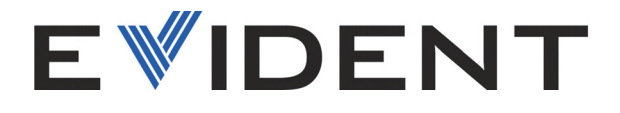

# PipeWIZARD iX

Manuel de l'utilisateur

10-038774-01FR — Rév. 2 Avril 2024

Ce manuel d'instructions contient de l'information essentielle pour l'utilisation sûre et efficace de ce produit Evident. Lisez-le attentivement avant d'utiliser ce produit. Servez-vous du produit de la façon décrite. Gardez ce manuel d'instructions en lieu sûr et à portée de main.

EVIDENT CANADA, INC., 3415, rue Pierre-Ardouin, Québec (Québec), G1P 0B3, Canada

© Evident, 2024. Tous droits réservés. Aucune partie de cette publication ne peut être reproduite, traduite ou distribuée sans l'autorisation écrite expresse d'Evident.

Version originale anglaise : *PipeWIZARD iX: User's Manual* (10-038774-01EN – Rev. 2) Copyright © 2024 by Evident.

Ce document a été conçu et traduit avec les précautions d'usage afin d'assurer l'exactitude des renseignements qu'il contient. Il correspond à la version du produit fabriquée avant la date indiquée sur la page de titre. Des différences entre le manuel et le produit pourraient toutefois survenir si ce dernier venait a être modifié ultérieurement.

L'information contenue dans ce document peut faire l'objet de modifications sans préavis.

Numéro d'article : 10-038774-01FR Rév. 2 Avril 2024

Imprimé au Canada

Tous les noms de produit sont des marques de commerce ou des marques déposées de leurs propriétaires respectifs et de tiers.

# Table des matières

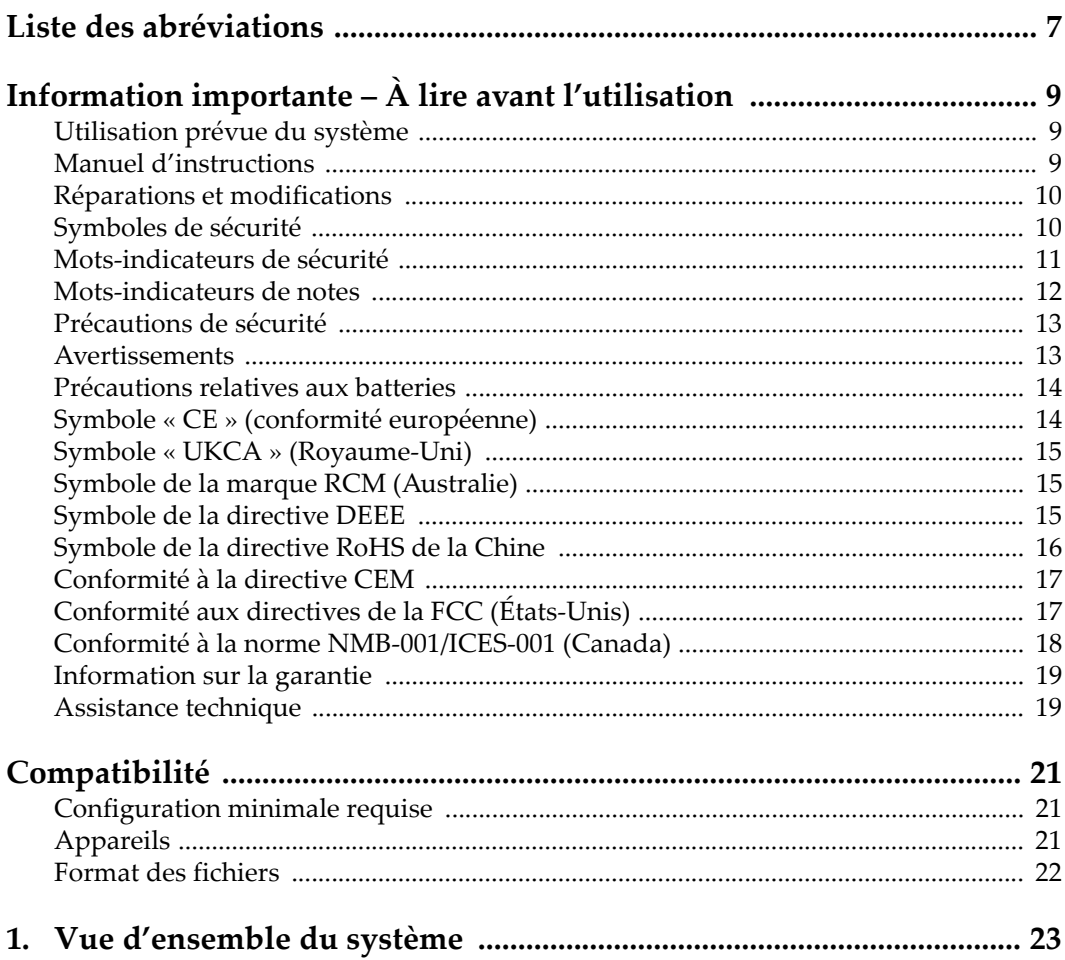

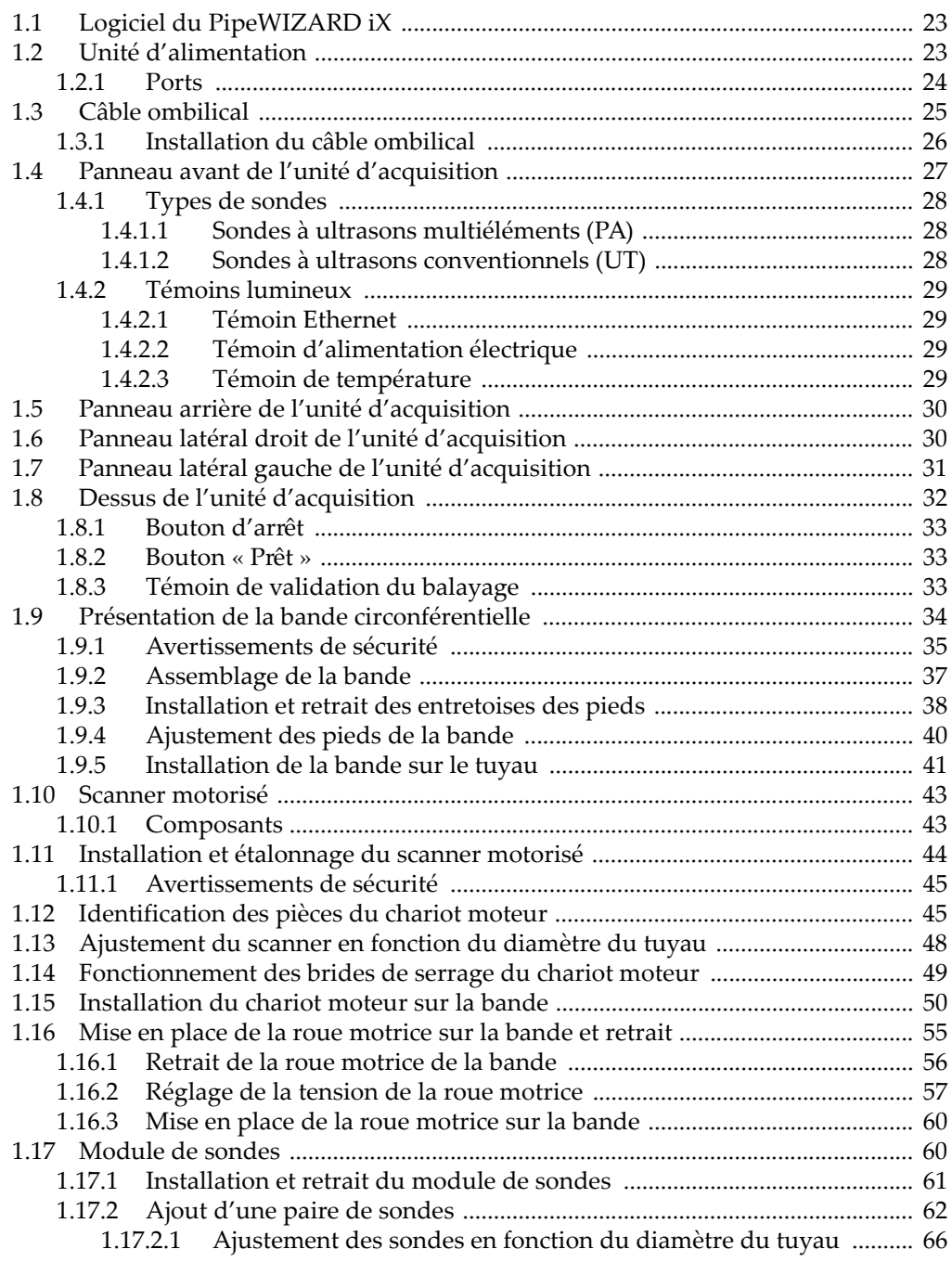

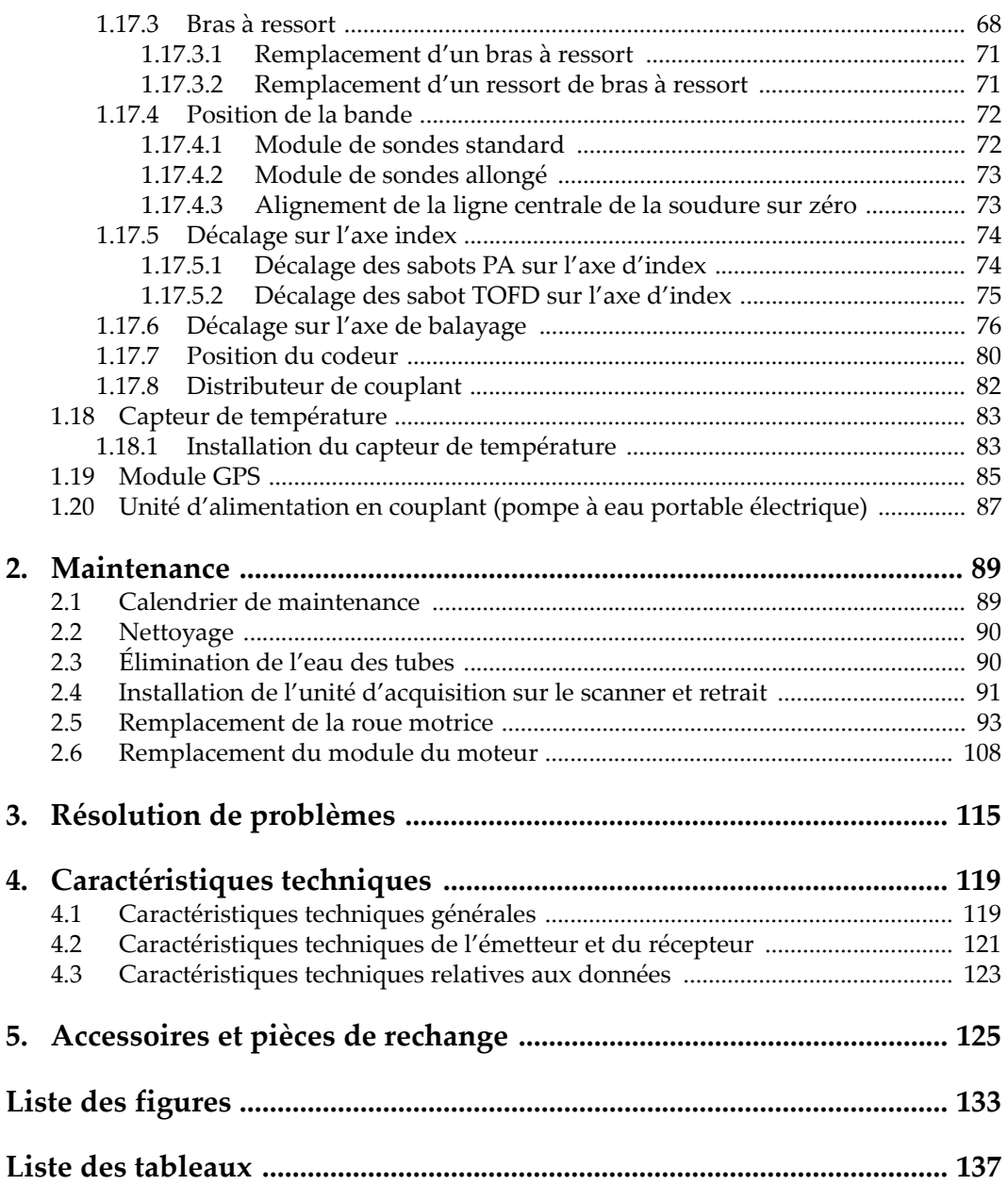

# <span id="page-6-0"></span>**Liste des abréviations**

### EFUP *environment-friendly use period* [\(période d'utilisation sans risques pour l'en](#page-15-1)vironnement) PRF *pulse repetition frequency* (fréquence de répétition des impulsions[\)](#page-122-1)

# <span id="page-8-0"></span>**Information importante – À lire avant l'utilisation**

Ce chapitre comporte des renseignements importants sur la façon d'utiliser le système. Une partie ou la totalité des avertissements, symboles de sécurité et marquages réglementaires expliqués ici peuvent apparaître sur le système. Si vous observez un marquage sur le système, veuillez suivre les indications associées décrites dans ce chapitre.

### <span id="page-8-1"></span>**Utilisation prévue du système**

Le système PipeWIZARD iX est conçu pour l'inspection non destructive de soudures circonférentielles sur des pipelines faits de matériaux industriels et commerciaux.

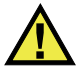

### AVERTISSEMENT

N'utilisez pas le système PipeWIZARD iX à d'autres fins que celles auxquelles il a été conçu. Il ne doit jamais servir à inspecter des parties du corps humain ou du corps animal.

### <span id="page-8-2"></span>**Manuel d'instructions**

Ce manuel d'instructions contient de l'information essentielle pour l'utilisation sûre et efficace de ce produit. Lisez-le attentivement avant d'utiliser ce produit. Servezvous du produit de la façon décrite. Gardez ce manuel d'instructions en lieu sûr et à portée de main.

### IMPORTANT

Certaines caractéristiques des composants illustrés dans ce document peuvent différer de celles des composants installés sur votre appareil. Toutefois, le principe de fonctionnement reste le même.

### <span id="page-9-0"></span>**Réparations et modifications**

L'unité d'acquisition PipeWIZARD iX ne contient aucune pièce pouvant être réparée ou remplacée par l'utilisateur. L'ouverture de l'unité d'acquisition peut entraîner l'annulation de la garantie.

Le système PipeWIZARD iX contient quelques pièces pouvant être réparées ou remplacées par l'utilisateur. Pour obtenir des détails sur la maintenance de ces pièces du système, consultez la section [« Maintenance » à la page 89.](#page-88-2)

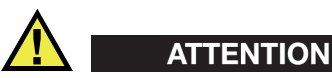

Pour éviter toutes blessures ou tous dommages matériels, ne désassemblez pas l'appareil, ne le modifiez pas et ne tentez pas de le réparer.

### <span id="page-9-1"></span>**Symboles de sécurité**

Vous pourriez voir une partie ou la totalité des symboles de sécurité suivants sur l'appareil et dans le manuel d'instructions. La présente section décrit leur signification. Si vous voyez l'un de ces symboles de sécurité sur votre appareil, suivez les avertissements associés pour éviter tout danger.

Symbole d'avertissement général

Ce symbole signale à l'utilisateur un danger potentiel. Toutes les instructions de sécurité qui accompagnent ce symbole doivent être respectées pour éviter les blessures et les dommages matériels.

 $\sum$  Symbole de mise en garde contre les chocs électriques Ce symbole signale à l'utilisateur un risque de choc électrique. Toutes les instructions de sécurité qui accompagnent ce symbole doivent être respectées pour éviter les blessures.

Symbole d'avertissement concernant le risque d'écrasement des doigts

Ce symbole signale à l'utilisateur un risque d'écrasement des doigts ou des mains. Toutes les instructions de sécurité qui accompagnent ce symbole doivent être respectées pour éviter les blessures.

Symbole d'avertissement de champ magnétique

Ce symbole signale à l'utilisateur le risque de formation de champs magnétiques puissants. Toutes les instructions de sécurité qui accompagnent ce symbole doivent être respectées pour éviter les blessures.

# <span id="page-10-0"></span>**Mots-indicateurs de sécurité**

Vous pourriez voir les mots-indicateurs de sécurité suivants dans la documentation relative à l'appareil :

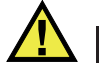

### **DANGER**

Le mot-indicateur DANGER signale un danger imminent. Il attire l'attention sur une procédure, une utilisation ou toute autre indication qui, si elle n'est pas suivie ou respectée, causera la mort ou des blessures graves. Ne passez pas outre le texte associé au mot-indicateur DANGER à moins que les conditions spécifiées soient parfaitement comprises et remplies.

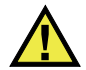

### AVERTISSEMENT

Le mot-indicateur AVERTISSEMENT signale un danger potentiel. Il attire l'attention sur une procédure, une utilisation ou toute autre indication qui, si elle n'est pas suivie ou respectée, pourrait causer des blessures graves, voire provoquer la mort. Ne passez pas outre le texte associé au mot-indicateur AVERTISSEMENT à moins que les conditions spécifiées soient parfaitement comprises et remplies.

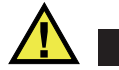

**ATTENTION** 

Le mot-indicateur ATTENTION signale un danger potentiel. Il attire l'attention sur une procédure, une utilisation ou toute autre indication qui, si elle n'est pas suivie ou respectée, peut causer des blessures corporelles mineures ou modérées, des dommages matériels – notamment au produit –, la destruction du produit ou d'une de ses parties, ou la perte de données. Ne passez pas outre le texte associé au motindicateur ATTENTION à moins que les conditions spécifiées soient parfaitement comprises et remplies.

### <span id="page-11-0"></span>**Mots-indicateurs de notes**

Vous pourriez voir les mots-indicateurs de notes suivants dans la documentation relative à l'appareil :

### IMPORTANT

Le mot-indicateur IMPORTANT signale une note contenant une information importante ou une information essentielle à l'achèvement d'une tâche.

#### **NOTE**

Le mot-indicateur NOTE attire l'attention sur une procédure, une utilisation ou toute autre indication qui demande une attention particulière. Une note peut aussi signaler une information pertinente supplémentaire utile, mais facultative.

#### **CONSEIL**

Le mot-indicateur CONSEIL attire l'attention sur un type de note qui vous aide à appliquer les techniques et les procédures décrites dans le manuel selon vos besoins particuliers, ou qui vous donne des conseils sur la manière la plus efficace d'utiliser les fonctionnalités du produit.

### <span id="page-12-0"></span>**Précautions de sécurité**

Avant de mettre l'appareil en marche, vérifiez que les précautions de sécurité appropriées ont été prises (consultez les avertissements ci-dessous). De plus, prenez note des symboles externes placés sur l'appareil, lesquels sont décrits sous «[Symboles](#page-9-1)  [de sécurité](#page-9-1)».

### <span id="page-12-1"></span>**Avertissements**

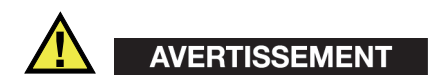

#### **Avertissements généraux**

- Lisez attentivement les instructions contenues dans le présent manuel avant de mettre l'appareil en marche.
- Gardez le manuel d'instructions en lieu sûr aux fins de consultation ultérieure.
- Suivez les procédures d'installation et d'utilisation.
- Respectez scrupuleusement les avertissements de sécurité placés sur l'appareil et ceux contenus dans le présent manuel d'instructions.
- Le système de protection de l'appareil peut être altéré si l'équipement est utilisé d'une façon qui n'est pas spécifiée par le fabricant.
- Ne remplacez aucune pièce et n'effectuez aucune modification non autorisée sur l'appareil.
- Les instructions de réparation, s'il y a lieu, s'adressent à un personnel technique qualifié. Afin d'éviter les chocs électriques dangereux, n'effectuez aucune réparation à moins d'être qualifié pour le faire. Pour tout problème ou toute question au sujet de cet appareil, communiquez avec Evident ou l'un de ses représentants autorisés.
- Ne touchez pas aux connecteurs directement avec les mains. Il pourrait en résulter un mauvais fonctionnement ou un choc électrique.
- N'introduisez aucun corps étranger métallique ou autre dans les connecteurs de l'appareil ou dans toute autre ouverture. Il pourrait en résulter un mauvais fonctionnement ou un choc électrique.

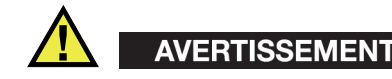

#### **Précautions relatives à l'alimentation électrique**

L'appareil ne doit être raccordé qu'à une source d'alimentation du type indiqué sur la plaque signalétique.

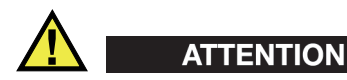

Evident ne peut garantir la sécurité électrique de l'appareil s'il est alimenté ou rechargé à l'aide d'un cordon d'alimentation non approuvé pour les produits Evident.

### <span id="page-13-0"></span>**Précautions relatives aux batteries**

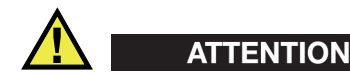

 $\epsilon$ 

[Pour la Californie \(États-Unis\) seulement :](http://www.dtsc.ca.gov/hazardouswaste/perchlorate) La batterie CR contient du perchlorate et peut nécessiter une manipulation [particulière. Pour obtenir de plus amples renseignements, veuillez consulter le site](http://www.dtsc.ca.gov/hazardouswaste/perchlorate)  Web suivant : http://www.dtsc.ca.gov/hazardouswaste/perchlorate.

### <span id="page-13-1"></span>**Symbole « CE » (conformité européenne)**

Cet appareil est conforme aux exigences de la directive 2014/30/UE sur la compatibilité électromagnétique, aux exigences de la directive 2014/35/UE sur le matériel électrique destiné à être employé sous certaines limites de tension, et aux exigences de la directive 2015/863/UE, laquelle modifie la directive 2011/65/UE concernant la restriction des substances dangereuses (RoHS). Le symbole «CE» (conformité européenne) signifie que le produit est conforme à toutes les directives applicables de l'Union européenne.

# <span id="page-14-0"></span>**Symbole « UKCA » (Royaume-Uni)**

# UK

Cet appareil est conforme aux exigences de la réglementation de 2016 sur la compatibilité électromagnétique et sur la sécurité du matériel électrique, et aux exigences de la réglementation de 2012 sur la restriction de l'utilisation de certaines substances dangereuses dans les équipements électriques et électroniques. Le symbole « UKCA » confirme la conformité aux réglementations susmentionnées.

# <span id="page-14-1"></span>**Symbole de la marque RCM (Australie)**

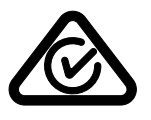

Le symbole de la marque réglementaire de conformité (RCM – Regulatory Compliance Mark) indique que le produit satisfait à toutes les normes applicables et qu'à ce titre, l'Australian Communications and Media Authority (ACMA) a autorisé sa présence sur le marché australien.

# <span id="page-14-2"></span>**Symbole de la directive DEEE**

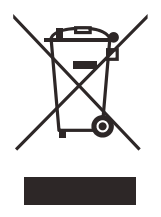

Conformément à la directive européenne 2012/19/UE sur les déchets d'équipements électriques et électroniques (DEEE), ce symbole indique que le produit ne doit pas être mis au rebut avec les déchets municipaux et qu'il doit plutôt faire l'objet d'une collecte sélective. Veuillez consulter votre distributeur Evident pour savoir comment retourner l'appareil ou pour connaître les modes de collecte offerts dans votre pays.

# <span id="page-15-0"></span>**Symbole de la directive RoHS de la Chine**

La « directive RoHS (*Restriction of Hazardous Substances*) de la Chine » est le terme utilisé en général dans l'industrie pour référer à la loi intitulée *Administration pour le contrôle de la pollution causée par les produits d'information électronique* (ACPEIP), laquelle a été mise en place par le ministère de l'Industrie de l'information de la République populaire de Chine.

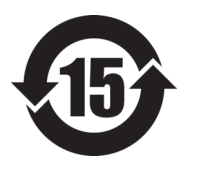

Le symbole de la directive RoHS de la Chine indique la période d'utilisation du produit sans risques pour l'environnement (EFUP). Il s'agit du nombre d'années pouvant s'écouler avant que survienne tout danger de fuite dans l'environnement et de détérioration chimique des substances dangereuses ou toxiques contenues dans l'appareil. La période d'utilisation sans risques pour l'environnement du système PipeWIZARD iX est de 15 ans.

<span id="page-15-1"></span>**Note** : La période d'utilisation sans risques pour l'environnement ne doit pas être interprétée comme la période pendant laquelle le fonctionnement et la performance du produit sont garantis.

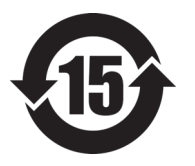

本标志是根据"电器电子产品有害物质限制使用管理办法" 以及 " 电子电气产品有害物质限制使用标识要求 " 的规定, 适用于在中国销售的电器电子产品上的电器电子产品有害物 质使用限制标志。

电器电子产品有 害物质限制使用 标志

(注意)电器电子产品有害物质限制使用标志内的数字为在 正常的使用条件下有害物质等不泄漏的期限,不是保证产品 功能性能的期间。

|    |      | 有害物质       |            |            |              |         |           |  |  |
|----|------|------------|------------|------------|--------------|---------|-----------|--|--|
|    | 部件名称 | 铅及其化<br>合物 | 汞及其化<br>合物 | 镉及其化<br>合物 | 六价铬及<br>其化合物 | 多溴联苯    | 多溴二苯<br>醚 |  |  |
|    |      | (Pb)       | (Hg)       | (Cd)       | (Cr(VI))     | (PBB)   | (PBDE)    |  |  |
| 主体 | 机构部件 | $\times$   | $\circ$    | $\circ$    | $\circ$      | $\circ$ | $\circ$   |  |  |
|    | 光学部件 | $\times$   | $\circ$    | $\circ$    | $\circ$      | $\circ$ | $\circ$   |  |  |
|    | 电气部件 | $\times$   | $\circ$    | $\circ$    | $\circ$      | $\circ$ | $\circ$   |  |  |

产品中有害物质的名称及含量

|      | 有害物质       |            |            |              |         |           |  |  |  |
|------|------------|------------|------------|--------------|---------|-----------|--|--|--|
| 部件名称 | 铅及其化<br>合物 | 汞及其化<br>合物 | 镉及其化<br>合物 | 六价铬及<br>其化合物 | 多溴联苯    | 多溴二苯<br>醚 |  |  |  |
|      | (Pb)       | (Hg)       | (Cd)       | (Cr(VI))     | (PBB)   | (PBDE)    |  |  |  |
| 附件   | $\times$   | $\circ$    | O          | O            | $\circ$ | $\circ$   |  |  |  |
|      |            |            |            |              |         |           |  |  |  |

产品中有害物质的名称及含量

本表格依据 SJ/T 11364 的规定编制。

○:表示该有害物质在该部件所有均质材料中的含量均在 GB/T26572 规定的限量要求以下。

×:表示该有害物质至少在该部件的某一均质材料中的含量超出 GB/T26572 规定的限量要求。

# <span id="page-16-0"></span>**Conformité à la directive CEM**

Cet équipement génère et utilise des ondes radioélectriques. Il peut provoquer des interférences s'il n'est pas installé et utilisé de façon appropriée, c'est-à-dire dans le respect rigoureux des instructions du fabricant. Le système PipeWIZARD iX a été testé et reconnu conforme aux limites définies pour un dispositif industriel en vertu des exigences de la directive CEM.

# <span id="page-16-1"></span>**Conformité aux directives de la FCC (États-Unis)**

### NOTE

Cet équipement a été testé et reconnu conforme aux limites définies pour un dispositif numérique de classe A en vertu de la partie 15 de la réglementation de la FCC. Ces limites sont conçues pour fournir une protection suffisante contre les interférences nuisibles lorsque l'appareil est utilisé dans un environnement commercial. Cet appareil génère, utilise et émet de l'énergie de fréquences radio et, en cas d'installation ou d'utilisation non conformes aux instructions, il peut provoquer des interférences nuisibles aux communications radio. De plus, l'utilisation de cet appareil dans un secteur résidentiel peut entraîner des interférences nuisibles, lesquelles devront être corrigées aux frais de l'utilisateur.

### IMPORTANT

Les changements ou les modifications à l'appareil n'ayant pas été expressément approuvés par l'autorité responsable en matière de conformité pourraient annuler le droit de l'utiliser.

### **Déclaration de conformité du fournisseur relativement aux exigences de la Federal Communications Commission (FCC)**

Par la présente, nous déclarons que le produit suivant :

Nom du produit : PipeWIZARD iX Modèle/configurations : PWZiX-PA64256, PWZiX-PA32128, PWZiX-PA32256

répond aux exigences suivantes de la réglementation FCC :

partie 15, sous-partie B, section 15.107 et section 15.109.

Informations supplémentaires :

Cet appareil est conforme à la partie 15 de la réglementation de la FCC. Son fonctionnement est soumis aux deux conditions suivantes :

- (1) Cet appareil ne doit pas causer d'interférences nuisibles.
- (2) Cet appareil doit accepter toute interférence reçue, y compris des interférences qui peuvent provoquer un fonctionnement non désiré.

Nom de la partie responsable :

EVIDENT SCIENTIFC, INC.

Adresse :

48 Woerd Avenue, Waltham, MA 02453, USA

Numéro de téléphone :

+1 781 419-3900

# <span id="page-17-0"></span>**Conformité à la norme NMB-001/ICES-001 (Canada)**

Cet appareil numérique de la classe A est conforme à la norme NMB-001 du Canada.

This Class A digital apparatus complies with Canadian ICES-001.

## <span id="page-18-0"></span>**Information sur la garantie**

Evident garantit que ce produit est exempt de tout défaut matériel ou de fabrication pour la durée et selon les conditions spécifiées dans ses conditions générales, disponibles à l'adresse [https://EvidentScientific.com/fr/evident-terms/](https://evidentscientific.com/fr/evident-terms/).

La présente garantie d'Evident ne couvre que l'équipement qui a été utilisé correctement, selon les indications fournies dans le présent manuel, et qui n'a été soumis à aucun usage excessif ni à aucune réparation ou modification non autorisée.

Inspectez le produit attentivement au moment de la réception pour y relever les marques de dommages externes ou internes qui auraient pu survenir durant le transport. Signifiez immédiatement tout dommage au transporteur qui effectue la livraison, puisqu'il en est normalement responsable. Conservez l'emballage, les bordereaux et tout autre document d'expédition et de transport nécessaires pour la soumission d'une demande de règlement pour dommages. Après avoir informé le transporteur, communiquez avec Evident pour qu'elle puisse vous aider relativement à votre demande de règlement et vous acheminer de l'équipement de remplacement, s'il y a lieu.

Le présent manuel d'instructions explique le fonctionnement normal de votre appareil Evident. Toutefois, les informations consignées ici sont uniquement offertes à titre informatif et ne devraient pas servir à des applications particulières sans vérification ou contrôle indépendants par l'utilisateur ou le superviseur. Cette vérification ou ce contrôle indépendants des procédures deviennent d'autant plus nécessaires lorsque l'application gagne en importance. Pour ces raisons, nous ne garantissons d'aucune façon, explicite ou implicite, que les techniques, les exemples ou les procédures décrits ici sont conformes aux normes de l'industrie ou qu'ils répondent aux exigences de toute application particulière.

Evident se réserve le droit de modifier tout produit sans avoir l'obligation de modifier de la même façon les produits déjà fabriqués.

# <span id="page-18-1"></span>**Assistance technique**

[Evident s'engage à fournir un service à la clientèle et une assistance technique](https://evidentscientific.com/fr/service-and-support/service-centers/)  [d'excellence. Si vous éprouvez des difficultés lorsque vous utilisez votre produit, ou](https://evidentscientific.com/fr/service-and-support/service-centers/)  s'il ne fonctionne pas comme décrit dans la documentation, consultez d'abord le [manuel de l'utilisateur, et si vous avez encore besoin d'assistance, communiquez avec](https://evidentscientific.com/fr/service-and-support/service-centers/)  [notre service après-vente. Pour trouver le centre de service après-vente le plus près de](https://evidentscientific.com/fr/service-and-support/service-centers/)  [chez vous, rendez-vous sur https://EvidentScientific.com/fr/service-and](https://evidentscientific.com/fr/service-and-support/service-centers/)[support/service-centers/.](https://evidentscientific.com/fr/service-and-support/service-centers/)

# <span id="page-20-0"></span>**Compatibilité**

Utilisez uniquement cet appareil avec les accessoires approuvés fournis par Evident. Les accessoires fournis par Evident et approuvés pour l'utilisation avec cet appareil sont décrits plus loin dans ce manuel.

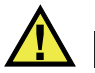

### **ATTENTION**

Utilisez toujours de l'équipement et des accessoires qui respectent les spécifications d'Evident. L'utilisation de matériel incompatible peut causer un dysfonctionnement, des dommages à l'appareil ou des blessures.

### <span id="page-20-1"></span>**Configuration minimale requise**

Les spécifications suivantes représentent la configuration minimale requise pour l'ordinateur connecté au système :

- Processeur i7
- RAM de 32 Go pour une configuration régulière
- RAM de 128 Go pour le traitement FMC/TFM
- Disque électronique (SSD) de 512 Go
- Processeur graphique (GPU) de 12 Go pour le traitement FMC/TFM

### <span id="page-20-2"></span>**Appareils**

Le système n'est compatible avec aucun autre appareil ou logiciel.

# <span id="page-21-0"></span>**Format des fichiers**

Le format des fichiers n'est pas compatible avec les versions précédentes du PipeWIZARD (V2 ou V4).

# <span id="page-22-0"></span>**1. Vue d'ensemble du système**

Le PipeWIZARD iX est un système automatisé de contrôle par ultrasons spécialement conçu pour inspecter les soudures circonférentielles des pipelines lors de leur construction, que ce soit sur terre ou en mer. Des sondes à ultrasons conventionnels et multiéléments sont fixées à un scanner automatisé et recueillent les données pendant le processus de balayage. L'opérateur utilise un système logiciel dédié pour configurer le système, recueillir les données et analyser les résultats.

# <span id="page-22-1"></span>**1.1 Logiciel du PipeWIZARD iX**

Le système PipeWIZARD iX utilise un logiciel dédié. Consultez le *Manuel de l'interface utilisateur* – PipeWIZARD iX pour obtenir des détails au sujet du logiciel.

### <span id="page-22-2"></span>**1.2 Unité d'alimentation**

Le rôle de l'unité d'alimentation du PipeWIZARD iX ([Figure 1-1 à la page 24\)](#page-23-1) est de fournir une alimentation stable au scanner et de communiquer avec l'ordinateur. Son panneau avant comporte deux ports pour le câble ombilical (pour l'alimentation et les données), ainsi qu'un crochet conçu pour fixer le câble ombilical et éviter toute tension sur les ports/connecteurs pendant le fonctionnement. L'unité d'alimentation est munie d'une poignée qui permet aux utilisateurs de la transporter en toute sécurité.

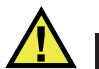

ATTENTION

Utilisez uniquement le bloc d'alimentation fourni avec l'unité d'alimentation du PipeWIZARD iX.

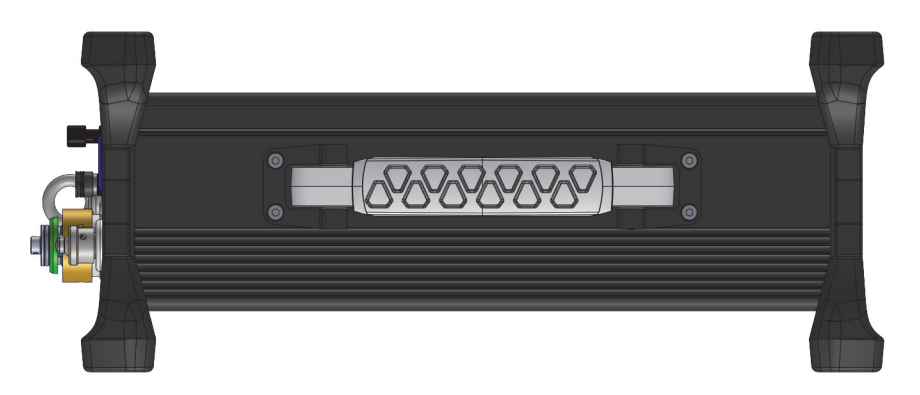

**Figure 1-1 Unité d'alimentation du PipeWIZARD iX**

### <span id="page-23-1"></span><span id="page-23-0"></span>**1.2.1 Ports**

Voici la liste des ports se trouvant sur l'unité d'alimentation [\(Figure 1-2 à la page 25\)](#page-24-1) :

- Ports pour le câble ombilical
- Port Ethernet (reliant l'ordinateur au système PipeWIZARD iX)
- Arrêt à distance (utilisez la dérivation fournie si l'arrêt à distance n'est pas employé)
- Entrée c.c. (du bloc d'alimentation)

Le bouton marche/arrêt (On/Off) se situe également sur le panneau avant de l'appareil.

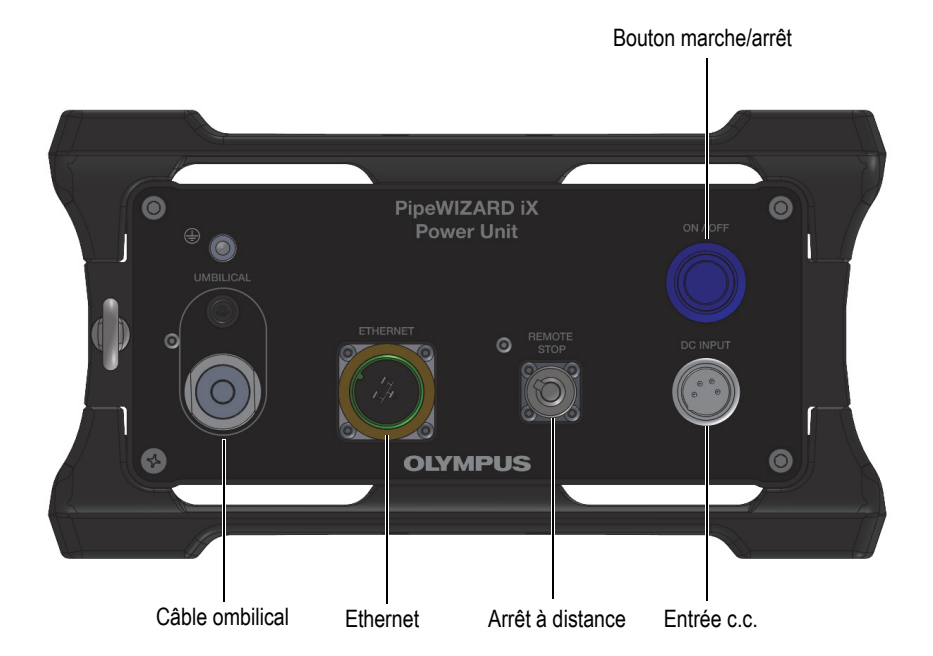

**Figure 1-2 Connecteurs et bouton marche/arrêt sur l'unité d'alimentation**

# <span id="page-24-1"></span><span id="page-24-0"></span>**1.3 Câble ombilical**

Le câble ombilical [\(Figure 1-3 à la page 26](#page-25-1)) est un câble robuste qui se compose du câble d'alimentation, du câble de données et d'un tuyau d'eau servant à l'alimentation en couplant. Pour permettre au scanner de se déplacer librement autour des tuyaux sans que le câble ombilical ne se plie, l'une des extrémités du câble est équipée d'un coude pivotant. L'une des extrémités du câble ombilical est conçue pour être branchée sur le panneau avant de l'unité d'alimentation ([Figure 1-2 à la page 25\)](#page-24-1) et comprend un mousqueton, tandis que l'autre extrémité est conçue avec un loquet qui en permet la fixation au panneau droit de l'unité d'acquisition ([Figure 1-6 à la page 31\)](#page-30-1). Différentes longueurs de câble ombilical sont disponibles ([Tableau 12 à la page 125\)](#page-124-1).

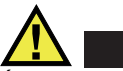

# TENTION

Évitez de brancher ou de débrancher le câble ombilical lorsque l'unité d'alimentation est sous tension. Éteignez toujours l'unité d'alimentation avant de brancher ou de débrancher les connecteurs du câble ombilical.

### IMPORTANT

Lorsque vous utilisez le PipeWIZARD iX à des températures pouvant descendre en dessous du point de congélation, évacuez toute l'eau du câble ombilical lorsque vous ne l'utilisez pas. Ne laissez jamais le câble ombilical avec de l'eau à l'intérieur pendant la nuit ou lorsque vous le rangez.

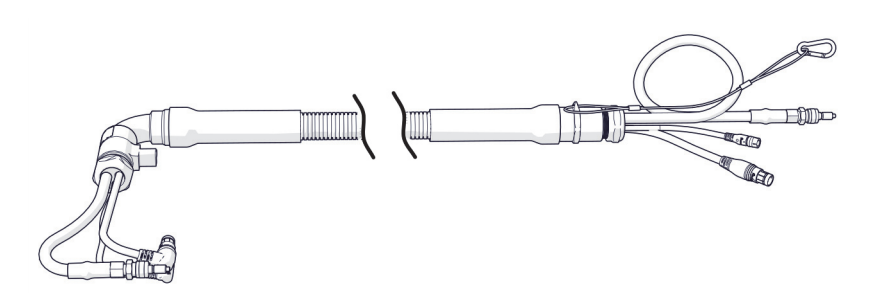

**Figure 1-3 Câble ombilical du PipeWIZARD iX**

### <span id="page-25-1"></span><span id="page-25-0"></span>**1.3.1 Installation du câble ombilical**

Pour installer le câble ombilical, procédez comme suit :

- 1. Repérez l'extrémité où se trouve le mousqueton et fixez ce dernier au crochet situé sur le panneau avant de l'unité d'alimentation.
- 2. Branchez les deux connecteurs du câble ombilical sur leurs ports respectifs sur le panneau avant de l'unité d'alimentation ([Figure 1-2 à la page 25\)](#page-24-1), puis branchez le tuyau d'eau à raccord rapide sur la pompe à eau.
- 3. Déverrouillez le loquet sur le côté droit de l'unité d'acquisition.
- 4. Alignez la rainure de la section de réduction de tension du câble ombilical avec le réceptacle sur l'unité d'acquisition ([Figure 1-6 à la page 31\)](#page-30-1).
- 5. Fermez et verrouillez le loquet.
- 6. Branchez les deux connecteurs du câble ombilical sur leurs ports respectifs sur le côté gauche de l'unité d'acquisition [\(Figure 1-7 à la page 32](#page-31-1)), puis branchez le tuyau d'eau à raccord rapide sur le système d'alimentation en eau du scanner.

### <span id="page-26-0"></span>**1.4 Panneau avant de l'unité d'acquisition**

#### NOTE

Les informations suivantes s'appliquent uniquement à la configuration 64:256 [\(Tableau 8 à la page 121\)](#page-120-1).

Le panneau avant de l'unité d'acquisition du système PipeWIZARD iX [\(Figure 1-4 à la](#page-27-3)  [page 28\)](#page-27-3) vous permet d'effectuer ce qui suit :

- Brancher deux sondes PA ayant jusqu'à 128 éléments chacune, pour un total de 256 éléments
- Brancher jusqu'à 10 sondes UT dans une configuration P/E (écho d'impulsion) ou P/C (émission-réception séparées) — 10 P/E ou 5 P/C (option)
- Ne pas utiliser le bouton marche/arrêt. Ce bouton est redondant et ne doit pas être utilisé, car l'alimentation est contrôlée par la mise en marche et l'arrêt de l'unité d'alimentation.
- Déterminer l'état du PipeWIZARD iX au moyen des témoins lumineux

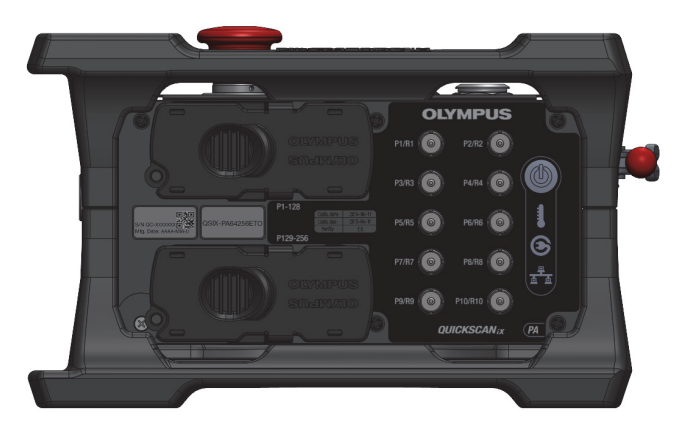

**Figure 1-4 Panneau avant de l'unité d'acquisition**

### <span id="page-27-3"></span><span id="page-27-0"></span>**1.4.1 Types de sondes**

Les types de sondes suivants sont pris en charge.

### <span id="page-27-1"></span>**1.4.1.1 Sondes à ultrasons multiéléments (PA)**

Les deux bornes à 160 broches (P1-128 et P129-256) permettent de connecter des sondes multiéléments, et fournissent jusqu'à 256 canaux.

**NOTE** 

Evident recommande fortement l'utilisation de sondes PA dotées de connecteurs blindés.

### <span id="page-27-2"></span>**1.4.1.2 Sondes à ultrasons conventionnels (UT)**

Les 10 bornes LEMO (de P1/R1 jusqu'à P10/R10) servent à brancher des sondes à ultrasons conventionnels. Ces 10 bornes permettent jusqu'à 10 configurations par écho d'impulsion (P/E) et jusqu'à 5 configurations par émission-réception séparées (ou une combinaison de celles-ci).

### <span id="page-28-0"></span>**1.4.2 Témoins lumineux**

Le panneau avant de l'unité d'acquisition est équipé des témoins lumineux suivants.

### <span id="page-28-1"></span>**1.4.2.1 Témoin Ethernet**

Lorsqu'il est allumé en vert, ce témoin indique que le lien Ethernet est établi. Lorsqu'il clignote en vert, il indique qu'il y a de l'activité sur le lien Ethernet.

### <span id="page-28-2"></span>**1.4.2.2 Témoin d'alimentation électrique**

Lorsqu'il est allumé en vert, ce témoin indique que l'unité d'acquisition du système PipeWIZARD iX est correctement alimentée par l'unité d'alimentation. Lorsqu'il est allumé en rouge, il indique qu'il y a un problème avec la tension ou le courant fourni par l'unité d'alimentation (hors spécifications). Lorsqu'il clignote en rouge, il indique une défaillance sur l'adaptateur de liaison de l'unité d'acquisition du système PipeWIZARD iX. Lorsqu'il est éteint, cela signifie que l'unité d'acquisition ne reçoit pas de courant.

### <span id="page-28-3"></span>**1.4.2.3 Témoin de température**

Lorsqu'il est allumé en vert, ce témoin indique que l'unité d'acquisition du système PipeWIZARD iX fonctionne dans une plage de températures normale. Lorsqu'il clignote rapidement en rouge, il indique que la température interne est moins de 5 °C sous la limite supérieure. Lorsqu'il reste allumé en rouge, il indique que la température interne a atteint la limite supérieure, et que l'unité d'acquisition du système PipeWIZARD iX s'arrêtera très bientôt pour éviter tout dommage. Vous ne pourrez alors pas redémarrer l'unité d'acquisition tant qu'elle ne se sera pas suffisamment refroidie.

### NOTE

Le témoin de température s'affiche également dans la barre d'état de l'interface du logiciel.

# <span id="page-29-0"></span>**1.5 Panneau arrière de l'unité d'acquisition**

Le panneau arrière de l'unité d'acquisition du système PipeWIZARD iX [\(Figure 1-5 à](#page-29-2)  [la page 30](#page-29-2)) vous permet d'effectuer ce qui suit :

- Brancher le moteur du PipeWIZARD iX
- Brancher un GPS (facultatif)
- Brancher un capteur de température de sabot

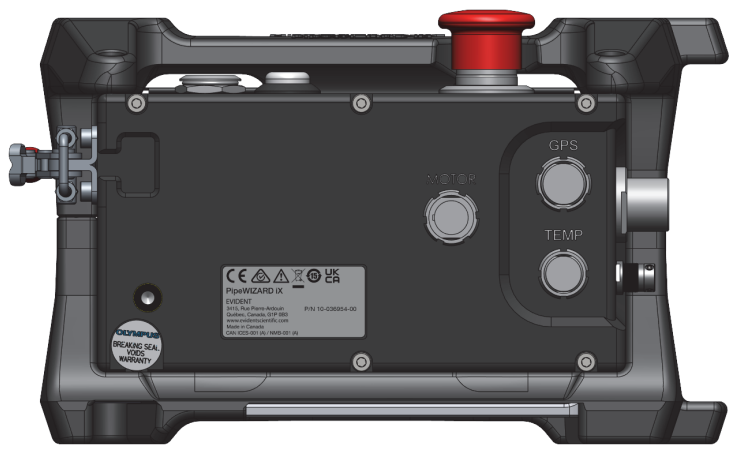

**Figure 1-5 Panneau arrière de l'unité d'acquisition**

# <span id="page-29-2"></span><span id="page-29-1"></span>**1.6 Panneau latéral droit de l'unité d'acquisition**

Le panneau latéral droit de l'unité d'acquisition du système PipeWIZARD iX [\(Figure 1-6 à la page 31](#page-30-1)) vous permet d'effectuer ce qui suit :

- Connecter le câble ombilical du PipeWIZARD iX au mécanisme du loquet
- On voit aussi sur ce panneau le dissipateur de chaleur et le ventilateur, lesquels sont placés à l'extérieur de l'unité d'acquisition scellée. Ils sont conçus pour réguler la température de l'unité afin d'empêcher la surchauffe pendant l'utilisation.

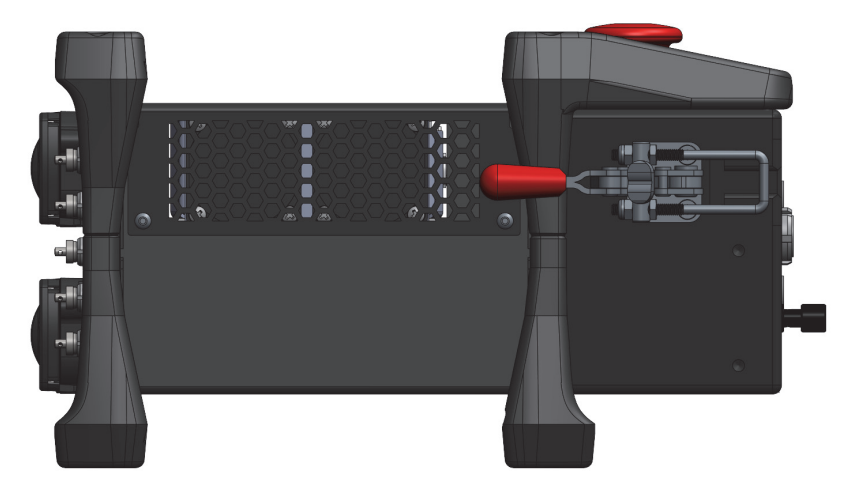

**Figure 1-6 Panneau latéral droit de l'unité d'acquisition**

# <span id="page-30-1"></span><span id="page-30-0"></span>**1.7 Panneau latéral gauche de l'unité d'acquisition**

Le panneau latéral gauche de l'unité d'acquisition du système PipeWIZARD iX [\(Figure 1-7 à la page 32](#page-31-1)) vous permet d'effectuer ce qui suit :

• Brancher le câble ombilical du PipeWIZARD iX

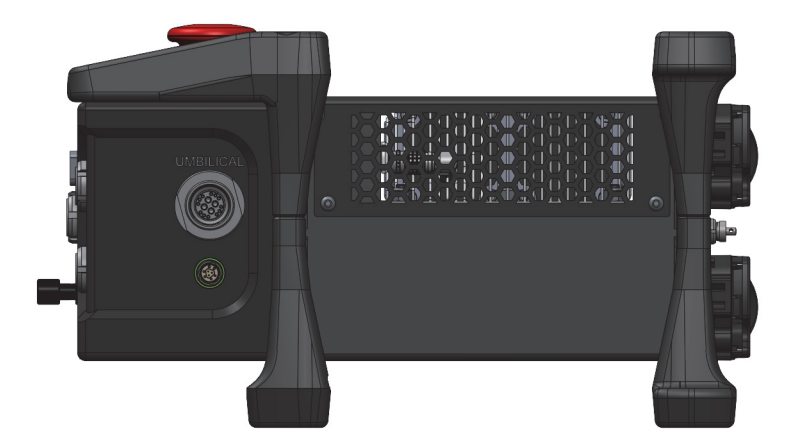

**Figure 1-7 Panneau latéral gauche de l'unité d'acquisition**

# <span id="page-31-1"></span><span id="page-31-0"></span>**1.8 Dessus de l'unité d'acquisition**

Le panneau arrière de l'unité d'acquisition du système PipeWIZARD iX [\(Figure 1-8 à](#page-32-3)  [la page 33](#page-32-3)) comporte les éléments suivants :

- Bouton d'arrêt
- Bouton « Prêt » (utilisation facultative)
- Témoin de validation du balayage (utilisation facultative)

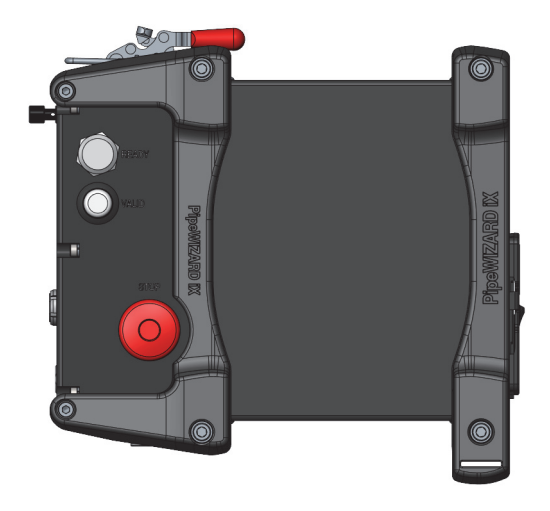

**Figure 1-8 Dessus de l'unité d'acquisition**

### <span id="page-32-3"></span><span id="page-32-0"></span>**1.8.1 Bouton d'arrêt**

Le bouton d'arrêt offre un moyen pratique et facilement accessible d'arrêter rapidement le scanner motorisé. Avant de redémarrer le scanner, vous devez désenclencher le bouton d'arrêt en le tirant vers le haut.

### <span id="page-32-1"></span>**1.8.2 Bouton « Prêt »**

Le bouton « Prêt », dont l'utilisation est facultative, permet au technicien de balayage d'envoyer un signal à l'opérateur du logiciel PipeWIZARD iX pour lui indiquer que le scanner est en position et prêt pour le lancement d'une séquence de balayage. Lorsque le technicien appuie sur ce bouton, un cercle blanc s'allume autour du bouton et le signal est envoyé au logiciel.

### <span id="page-32-2"></span>**1.8.3 Témoin de validation du balayage**

Le témoin de validation du balayage, dont l'utilisation est facultative, permet à l'opérateur du logiciel d'envoyer un signal au technicien de balayage pour lui indiquer si le balayage s'est déroulé correctement ou non. Si le témoin est vert, cela signifie que l'opérateur du logiciel PipeWIZARD iX a indiqué que le balayage s'est bien effectué et que les données sont correctes. Si le témoin est rouge, cela signifie que l'opérateur a indiqué que le balayage doit être refait.

### <span id="page-33-0"></span>**1.9 Présentation de la bande circonférentielle**

La bande circonférentielle [\(Figure 1-9 à la page 34](#page-33-1)) entoure le tuyau, fournissant un rail sur lequel le scanner peut se déplacer. Les bandes circonférentielles ne sont pas incluses lors de l'achat du scanner motorisé, car elles doivent être choisies en fonction des diamètres spécifiques des pipelines qui seront inspectés. Les bandes sont disponibles dans différentes tailles, lesquelles augmentent par incréments de 5,08 cm (2 po). Les pieds de la bande sont réglables, ce qui assure un ajustement optimal entre la bande et le tuyau. Choisissez la bande dont le diamètre est le plus près de celui du tuyau inspecté. Assurez-vous que le mécanisme de verrouillage est suffisamment ouvert en dévissant le boulon hexagonal de 6 mm, puis en poussant sur le loquet et en écartant les deux côtés de la bande ([Figure 1-10 à la page 35](#page-34-1) et [Figure 1-11 à la page 35\)](#page-34-2).

<span id="page-33-1"></span>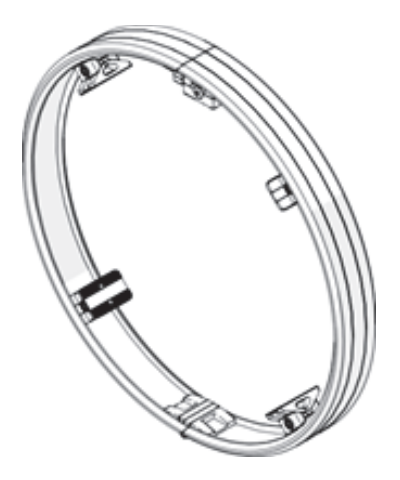

**Figure 1-9 Bande circonférentielle**

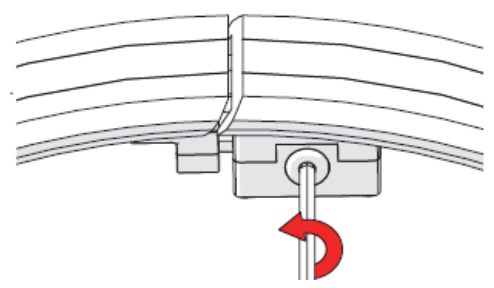

**Figure 1-10 Desserrez le loquet**

<span id="page-34-1"></span>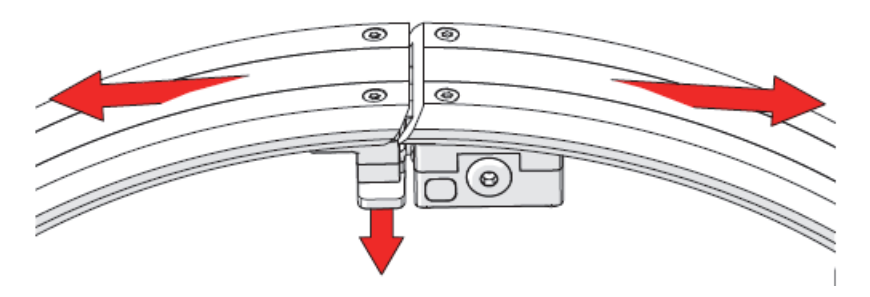

<span id="page-34-2"></span>**Figure 1-11 Appuyez sur le loquet et écartez les deux côtés de la bande**

### <span id="page-34-0"></span>**1.9.1 Avertissements de sécurité**

Il y a plusieurs points de pincement sur la bande circonférentielle. Faites attention à ne pas vous pincer ou vous écraser un doigt ou une main dans ces zones ([Figure 1-12](#page-35-0)  [à la page 36](#page-35-0) et [Figure 1-13 à la page 36\)](#page-35-1).

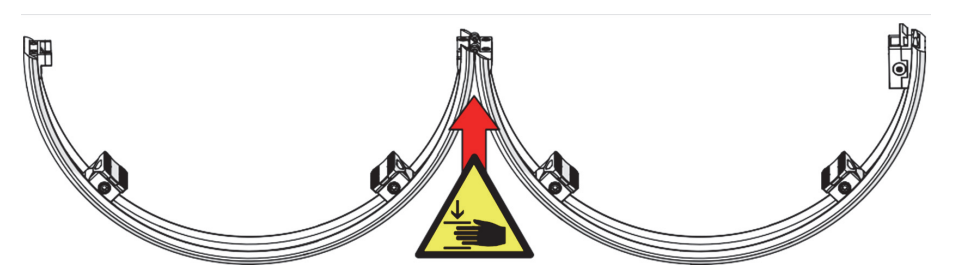

**Figure 1-12 Point de pincement sur la bande circonférentielle (ouverte)**

<span id="page-35-1"></span><span id="page-35-0"></span>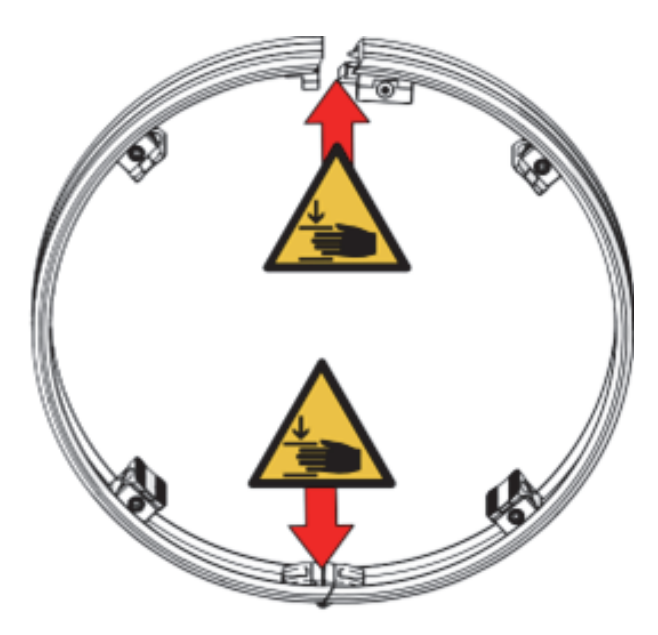

**Figure 1-13 Point de pincement sur la bande circonférentielle (fermée)**
# **1.9.2 Assemblage de la bande**

### **CONSEIL**

Ne dévissez qu'une moitié de la charnière de la bande lors du désassemblage pour faciliter le réassemblage.

Pour assembler la bande, procédez comme suit :

1. Placez les deux parties de la bande ensemble au niveau de la charnière [\(Figure 1-14 à la page 37](#page-36-0)).

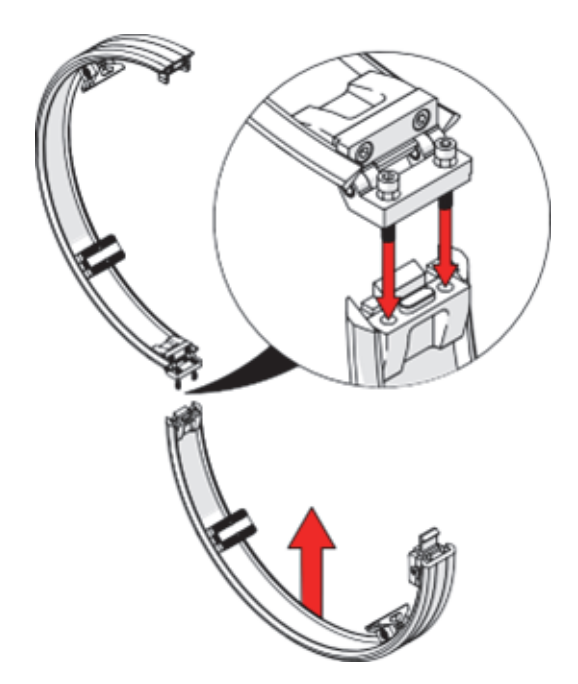

**Figure 1-14 Assemblage des deux moitiés**

<span id="page-36-0"></span>2. Serrez les deux vis à tête hexagonale au moyen d'un tournevis à tête hexagonale de 5 mm pour fixer les deux moitiés ensemble ([Figure 1-15 à la page 38\)](#page-37-0).

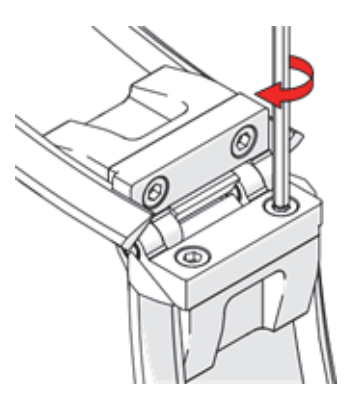

**Figure 1-15 Serrage des vis**

### <span id="page-37-0"></span>**1.9.3 Installation et retrait des entretoises des pieds**

Les pieds à l'intérieur de la bande sont conçus pour s'ajuster de manière à fixer solidement la bande au tuyau. L'installation des entretoises sous les pieds est requise si le tuyau est 5,08 cm (2 po) plus petit que la taille de la bande. Pour installer ou retirer les entretoises, il faut d'abord retirer les pieds. Procédez comme suit :

1. Desserrez les deux vis à tête hexagonale au moyen d'un tournevis à tête hexagonale de 4 mm [\(Figure 1-16 à la page 39](#page-38-0)).

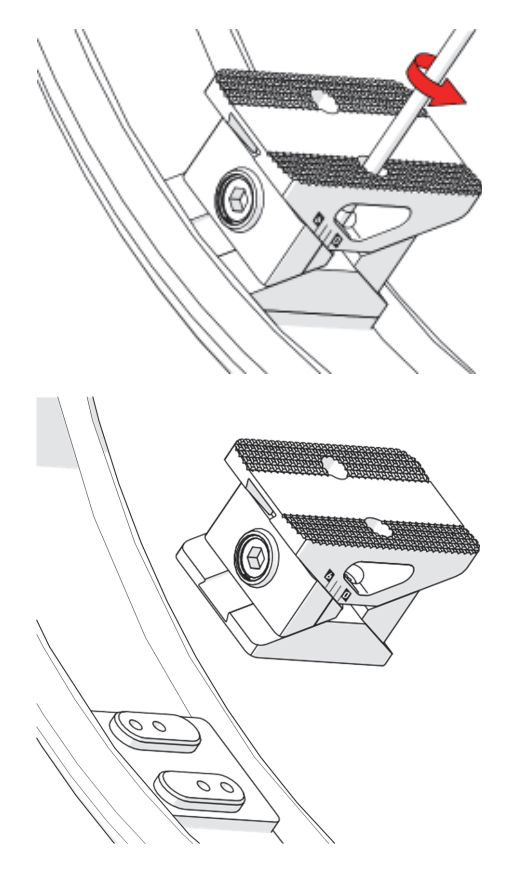

**Figure 1-16 Retrait d'un pied**

<span id="page-38-0"></span>2. Une fois le pied retiré, installez ou retirez l'entretoise en fonction de la taille du tuyau [\(Figure 1-17 à la page 40](#page-39-0)).

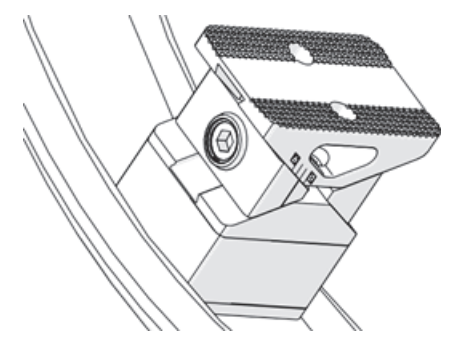

**Figure 1-17 Entretoise installée**

## <span id="page-39-2"></span><span id="page-39-0"></span>**1.9.4 Ajustement des pieds de la bande**

Les bandes circonférentielles sont équipées de quatre, six ou huit pieds, selon le diamètre de la bande. Ils se trouvent entre la bande et le tuyau. Ces pieds s'ajustent pour s'adapter au diamètre du tuyau et assurent la fixation sûre de la bande. Pour ajuster les pieds, procédez comme suit :

1. Faites tourner le mécanisme d'ajustement au moyen d'un tournevis à tête hexagonale de 6 mm [\(Figure 1-18 à la page 40](#page-39-1)). Les repères sur les pieds sont des mesures en millimètres.

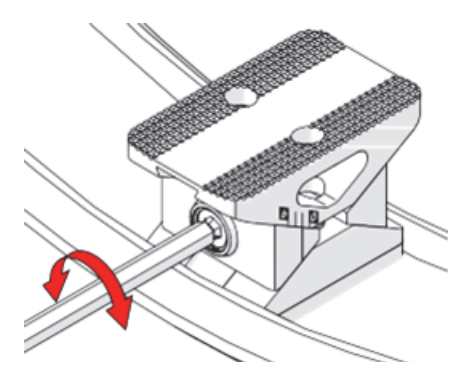

<span id="page-39-1"></span>**Figure 1-18 Ajustement d'un pied**

2. Ajustez les quatre pieds en utilisant le repère qui permet de fixer fermement la bande circonférentielle sur le tuyau ([Figure 1-19 à la page 41\)](#page-40-0). Assurez-vous d'utiliser le même repère pour les quatre pieds.

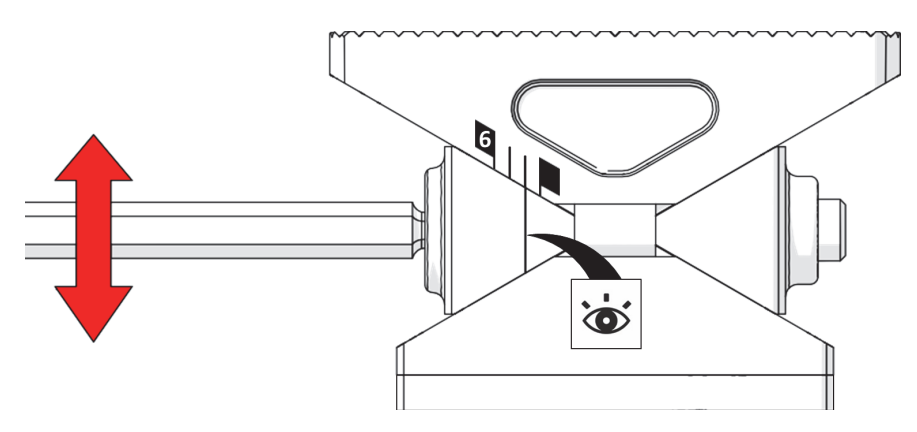

**Figure 1-19 Ajustement d'un pied au moyen du repère approprié**

## <span id="page-40-0"></span>**1.9.5 Installation de la bande sur le tuyau**

Pour installer la bande, procédez comme suit :

- 1. Assurez-vous que la taille de la bande est adaptée au diamètre du tuyau à inspecter.
- 2. Installez la bande autour du tuyau [\(Figure 1-20 à la page 41](#page-40-1)).

<span id="page-40-1"></span>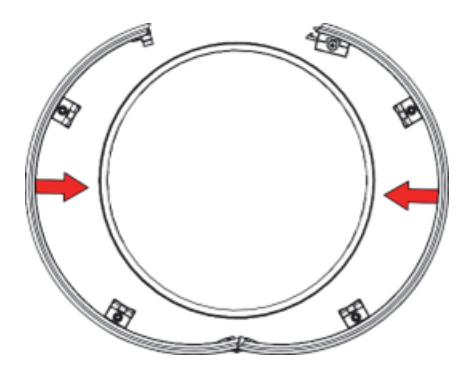

**Figure 1-20 Installation de la bande circonférentielle**

3. Reliez les deux extrémités de la bande en les pressant l'une contre l'autre pour actionner le loquet ([Figure 1-21 à la page 42\)](#page-41-0).

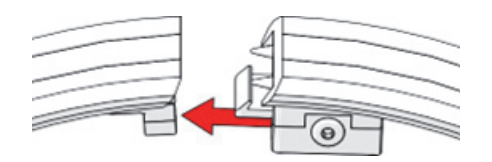

**Figure 1-21 Fermeture du loquet**

- <span id="page-41-0"></span>4. Serrez la bande à l'aide d'un tournevis à tête hexagonale de 6 mm de manière à ce que tous les pieds touchent légèrement le tuyau, afin de garantir une fixation sûre et stable. Ne serrez pas le loquet encore complètement.
- 5. Réalignez la bande au besoin, en prenant des mesures autour du tuyau entre la soudure et la bande, afin de vous assurer que la bande est parallèle à la soudure [\(Figure 1-22 à la page 42](#page-41-1)).

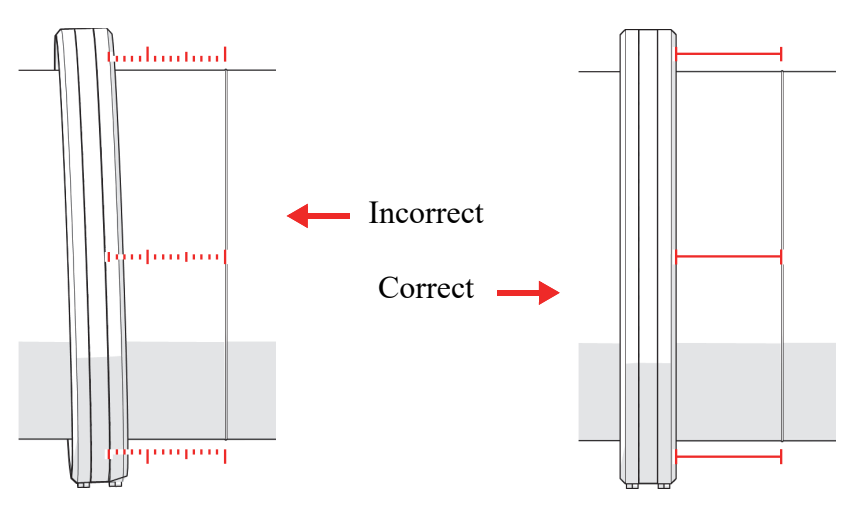

**Figure 1-22 Alignement de la bande sur la soudure**

<span id="page-41-1"></span>6. Serrez complètement le loquet ([Figure 1-23 à la page 43\)](#page-42-0).

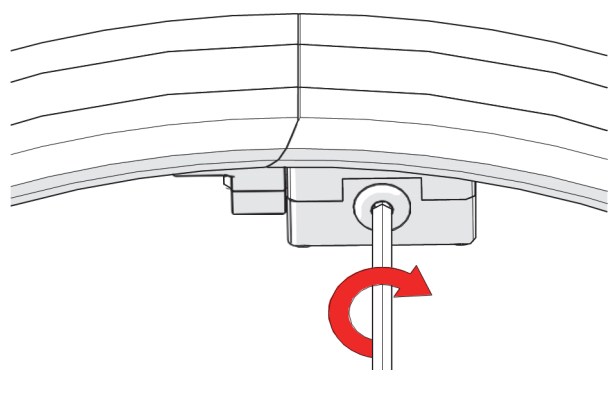

**Figure 1-23 Serrage du loquet**

<span id="page-42-0"></span>7. Fixez complètement la bande sur le tuyau en ajustant les pieds au besoin [\(« Ajustement des pieds de la bande » à la page 40](#page-39-2)).

#### NOTE

Pour retirer la bande, desserrez le loquet au moyen d'un tournevis à tête hexagonale de 6 mm, appuyez sur le côté du loquet et écartez les extrémités de la bande pour les détacher ([Figure 1-10 à la page 35](#page-34-0) et [Figure 1-11 à la page 35\)](#page-34-1).

# **1.10 Scanner motorisé**

Le scanner de contrôle automatisé par ultrasons est un appareil motorisé sur lequel s'installe l'unité d'acquisition du système PipeWIZARD iX. Lorsque l'unité d'acquisition est installée, le PipeWIZARD iX balaye automatiquement les soudures circonférentielles des joints des pipelines.

### **1.10.1 Composants**

Le scanner motorisé est composé d'un chariot moteur, d'une unité d'acquisition et d'un module de sondes. Le scanner motorisé ([Figure 1-24 à la page 44](#page-43-0)) se fixe sur la bande et tourne à 360° autour du tuyau en se déplaçant sur la bande. Une roue

motrice à tension réglable entraîne le chariot moteur. L'unité d'acquisition s'installe sur le dessus du chariot moteur, alors que le module de sondes s'installe sous le chariot moteur et permet ainsi l'inspection des soudures.

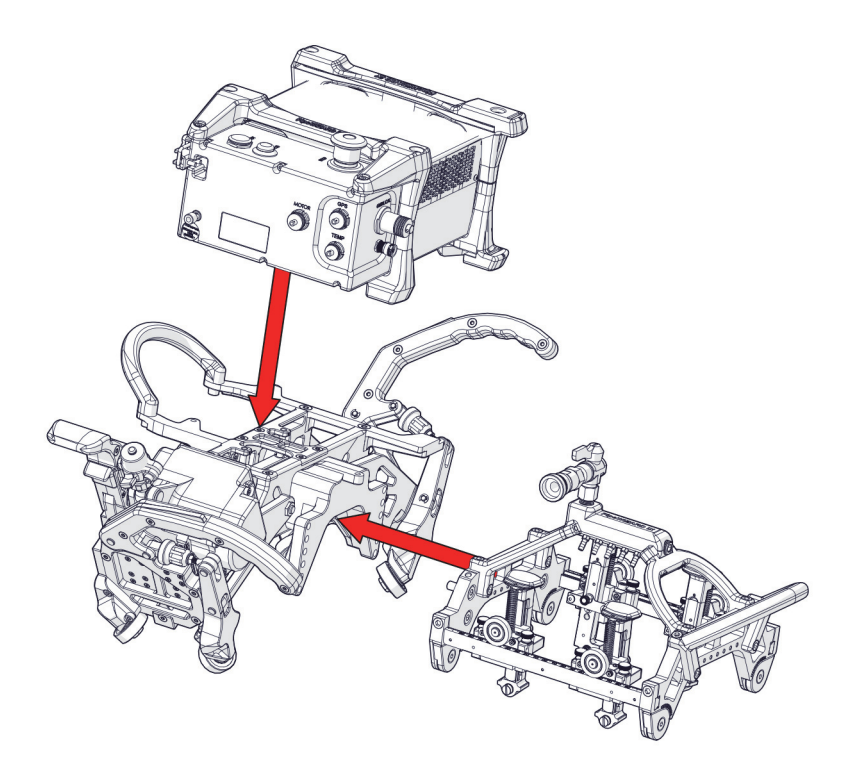

**Figure 1-24 Scanner motorisé**

# <span id="page-43-0"></span>**1.11 Installation et étalonnage du scanner motorisé**

Les sections suivantes expliquent comment installer le scanner motorisé sur un tuyau. Le scanner motorisé doit être réglé et étalonné chaque fois qu'un tuyau d'un nouveau diamètre est inspecté.

# **1.11.1 Avertissements de sécurité**

Il y a plusieurs points de pincement sur le chariot moteur. Faites attention à ne pas vous pincer ou vous écraser un doigt ou une main dans ces zones ([Figure 1-25 à la](#page-44-0)  [page 45\)](#page-44-0).

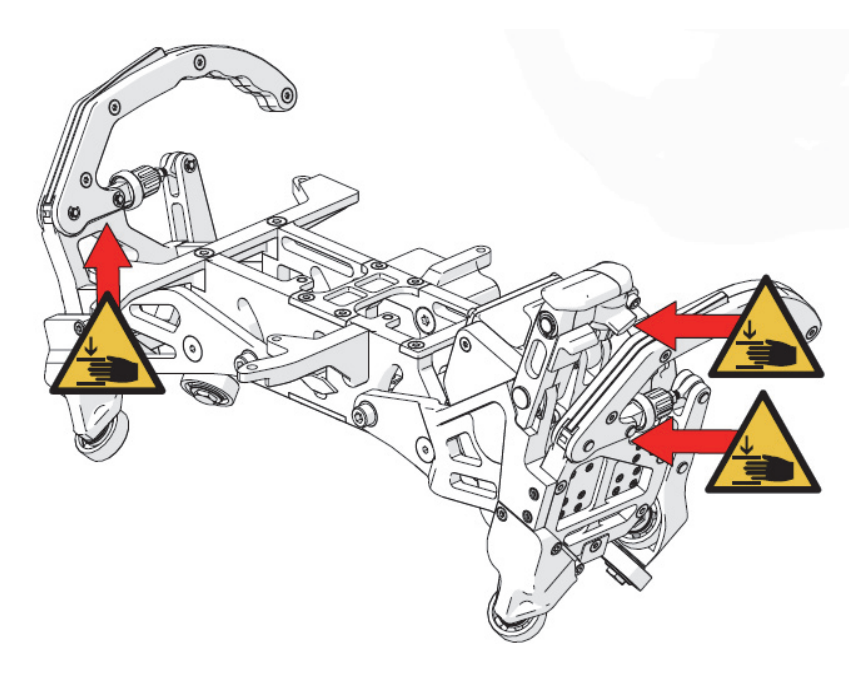

**Figure 1-25 Points de pincement sur le chariot moteur**

# <span id="page-44-0"></span>**1.12 Identification des pièces du chariot moteur**

La [Figure 1-26 à la page 46](#page-45-0) et la [Figure 1-27 à la page 47](#page-46-0) montrent le chariot moteur, et le [Tableau 1 à la page 48](#page-47-0) identifie les pièces de ce dernier.

<span id="page-45-0"></span>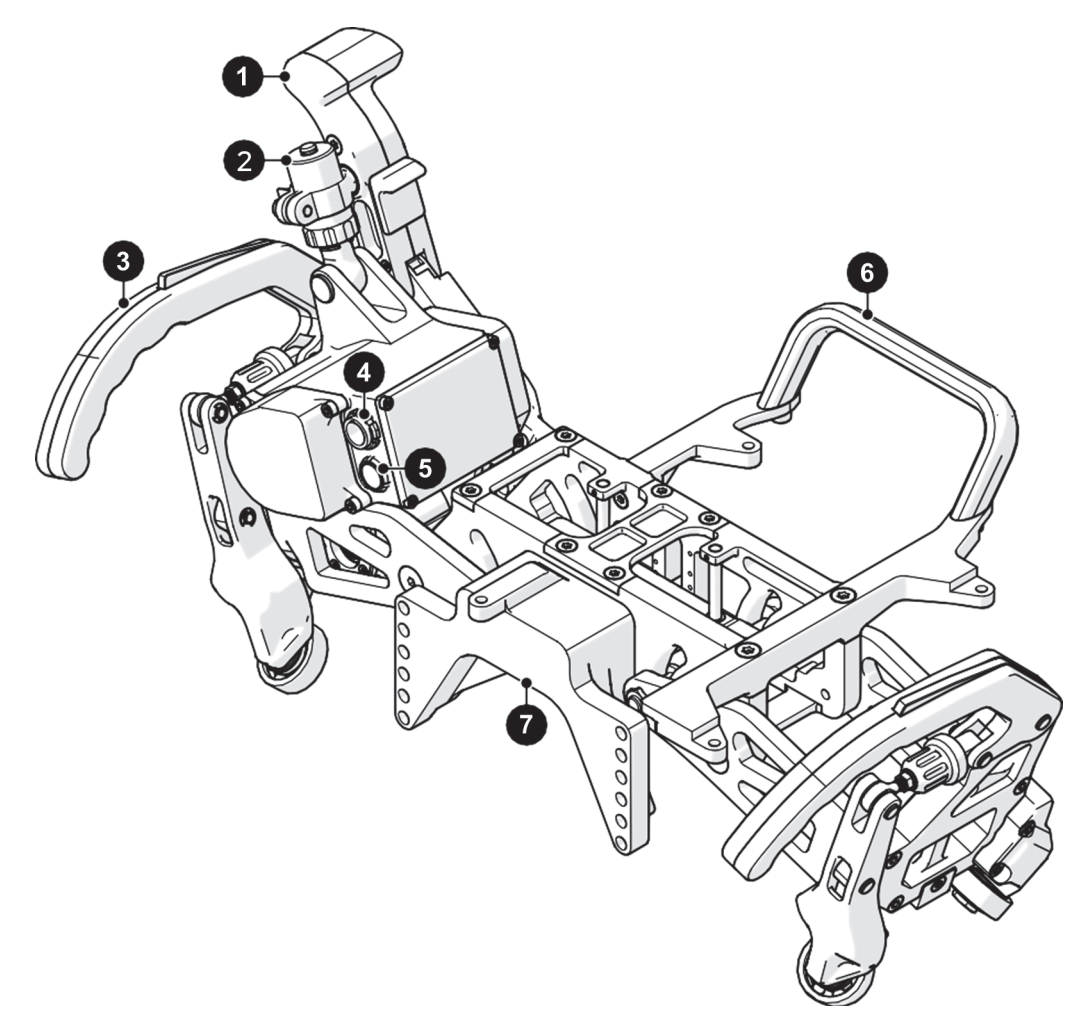

**Figure 1-26 Dessus du chariot moteur**

<span id="page-46-0"></span>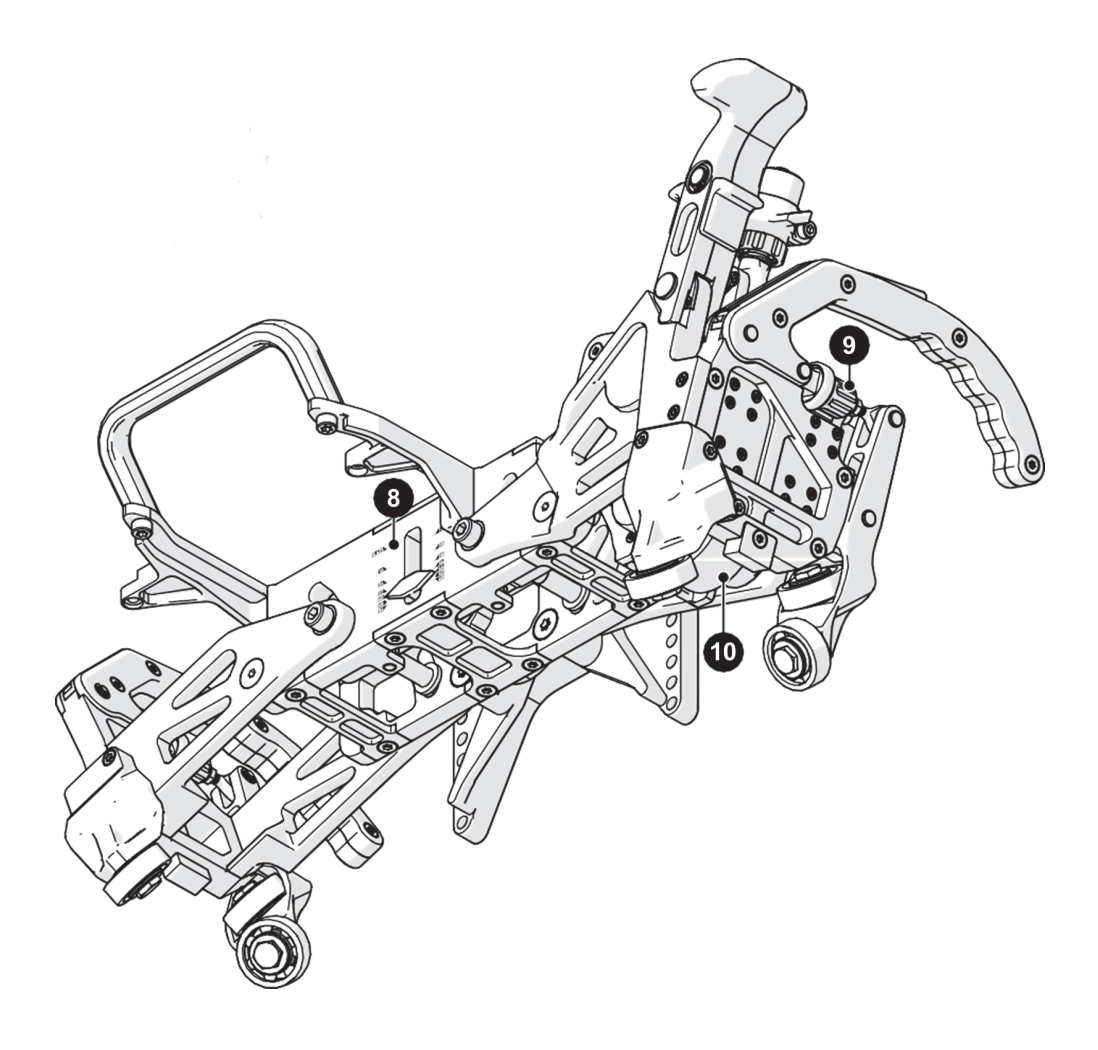

**Figure 1-27 Dessous du chariot moteur**

<span id="page-47-0"></span>

| $N^{\circ}$    | Description                         | $N^{\circ}$ | Description                      |
|----------------|-------------------------------------|-------------|----------------------------------|
| 1              | Poignée d'actionnement<br>du moteur | 6           | Poignée                          |
| 2              | Cylindre indicateur de<br>pression  | 7           | Monture pour module de sondes    |
| 3              | Levier d'une bride de<br>serrage    | 8           | Indicateur du diamètre du tuyau  |
| $\overline{4}$ | Connecteur<br>d'alimentation        | 9           | Dispositif d'ajustement de bride |
| 5              | Connecteur du codeur de<br>ralenti  | 10          | Roue motrice                     |

**Tableau 1 Pièces du chariot moteur** 

# **1.13 Ajustement du scanner en fonction du diamètre du tuyau**

Les marquages à l'arrière du chariot moteur indiquent les différents diamètres des tuyaux en pouces [\(Figure 1-28 à la page 48\)](#page-47-1). Pour ajuster le scanner motorisé en fonction du diamètre du tuyau, localisez ces marquages à l'arrière du scanner [\(Figure 1-29 à la page 49](#page-48-0)).

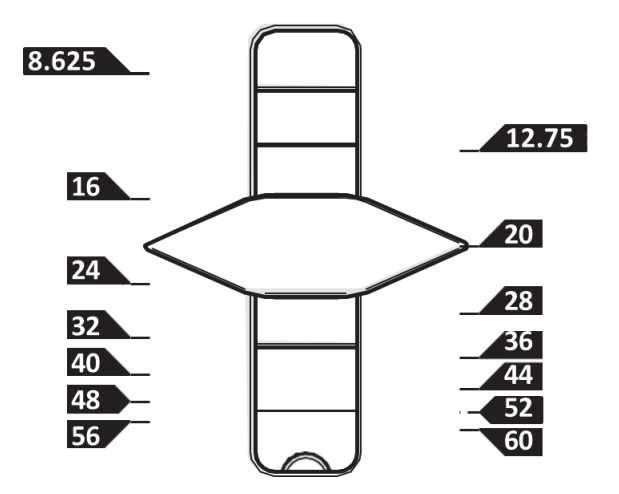

<span id="page-47-1"></span>**Figure 1-28 Diamètres de tuyaux disponibles (en pouces)**

Pour ajuster le scanner motorisé en fonction d'un nouveau diamètre de tuyau, procédez comme suit :

- 1. Desserrez les deux boulons à l'aide d'un tournevis à tête hexagonale de 6 mm et faites pivoter les bras tracteurs pour faire glisser le pointeur et l'aligner sur le repère du diamètre souhaité ([Figure 1-29 à la page 49\)](#page-48-0).
- 2. Serrez les deux boulons pour verrouiller le chariot moteur une fois que l'ajustement pour le diamètre approprié est terminé.

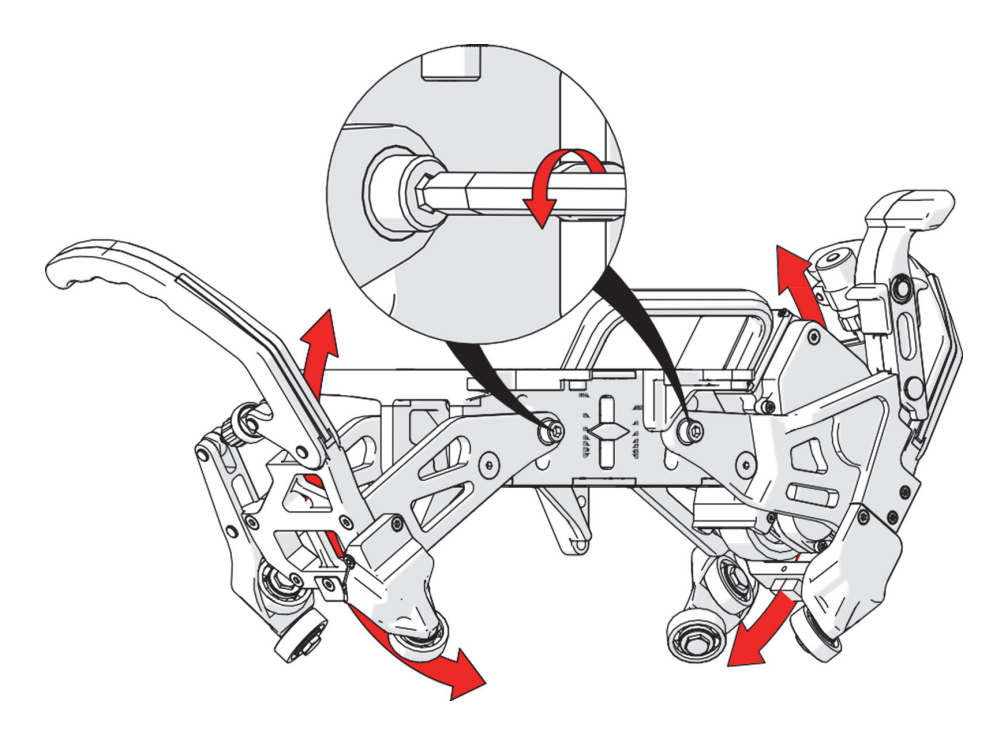

**Figure 1-29 Ajustement du scanner en fonction du diamètre du tuyau**

# <span id="page-48-0"></span>**1.14 Fonctionnement des brides de serrage du chariot moteur**

Les brides de serrage du chariot moteur servent à fixer ce dernier en place sur la bande circonférentielle installée sur le tuyau. Pour fermer les brides de serrage, vous devez enfoncer les verrous situés sur les leviers des brides de serrage, et appuyer simultanément sur ces leviers. Pour les ouvrir, vous devez enfoncer de nouveau les verrous et soulever simultanément les leviers [\(Figure 1-30 à la page 50](#page-49-0)).

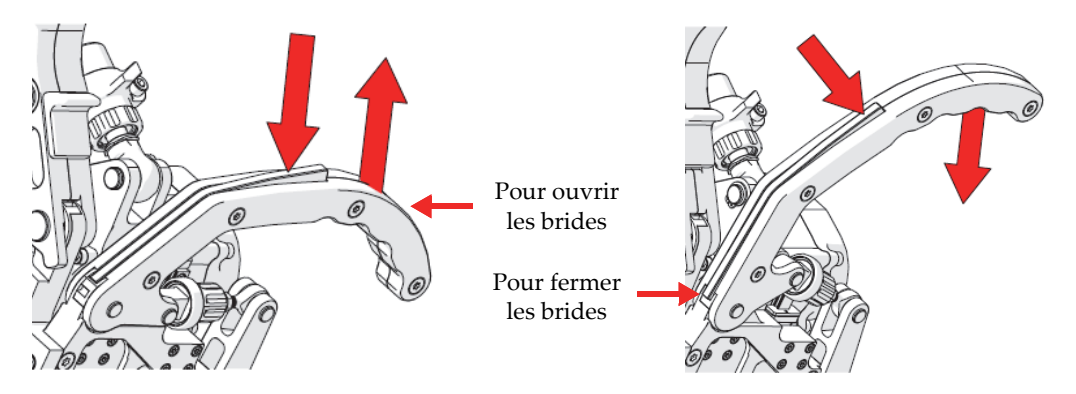

**Figure 1-30 Fonctionnement des brides de serrage**

# <span id="page-49-0"></span>**1.15 Installation du chariot moteur sur la bande**

Pour installer le chariot moteur sur la bande circonférentielle, procédez comme suit :

1. Assurez-vous que la poignée d'actionnement du moteur est levée [\(Figure 1-31 à la](#page-49-1)  [page 50\)](#page-49-1).

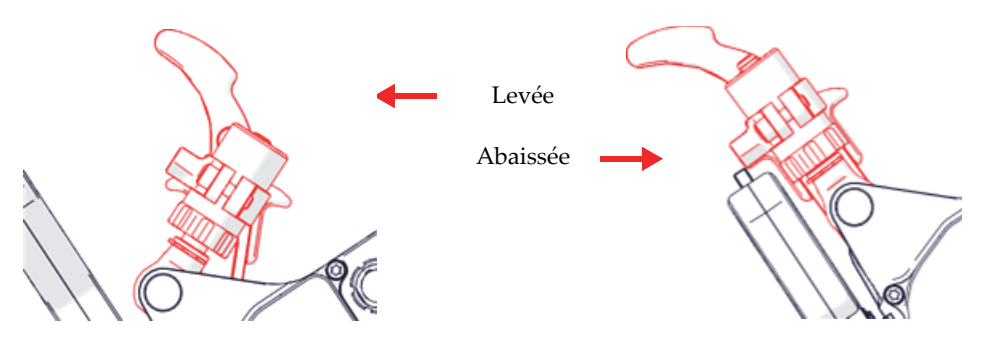

**Figure 1-31 Positions de la poignée d'actionnement du moteur**

<span id="page-49-1"></span>2. Assurez-vous que les leviers des brides de serrage sont en position déverrouillée [\(Figure 1-32 à la page 51](#page-50-0)).

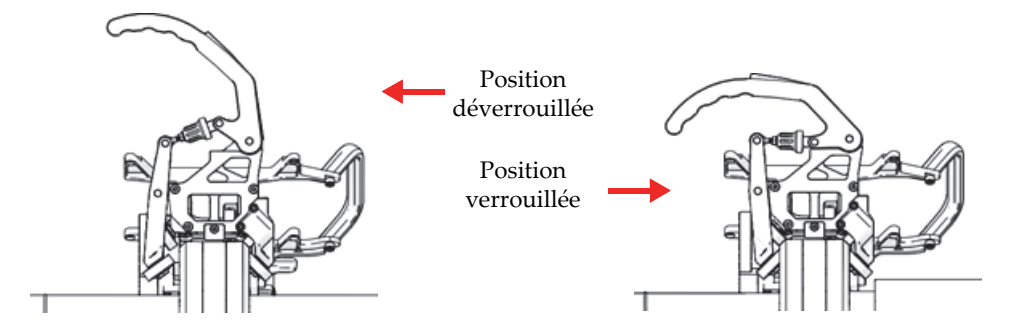

**Figure 1-32 Positions des leviers des brides de serrage**

#### **CONSEIL**

<span id="page-50-0"></span>Il y a un verrou sur le dessus de chacun des leviers des brides de serrage. Pour faire bouger les leviers, vous devez enfoncer chacun de ces verrous tout en soulevant ou en abaissant les leviers.

3. Déposez le chariot moteur sur la bande circonférentielle ([Figure 1-33 à la page 52](#page-51-0)).

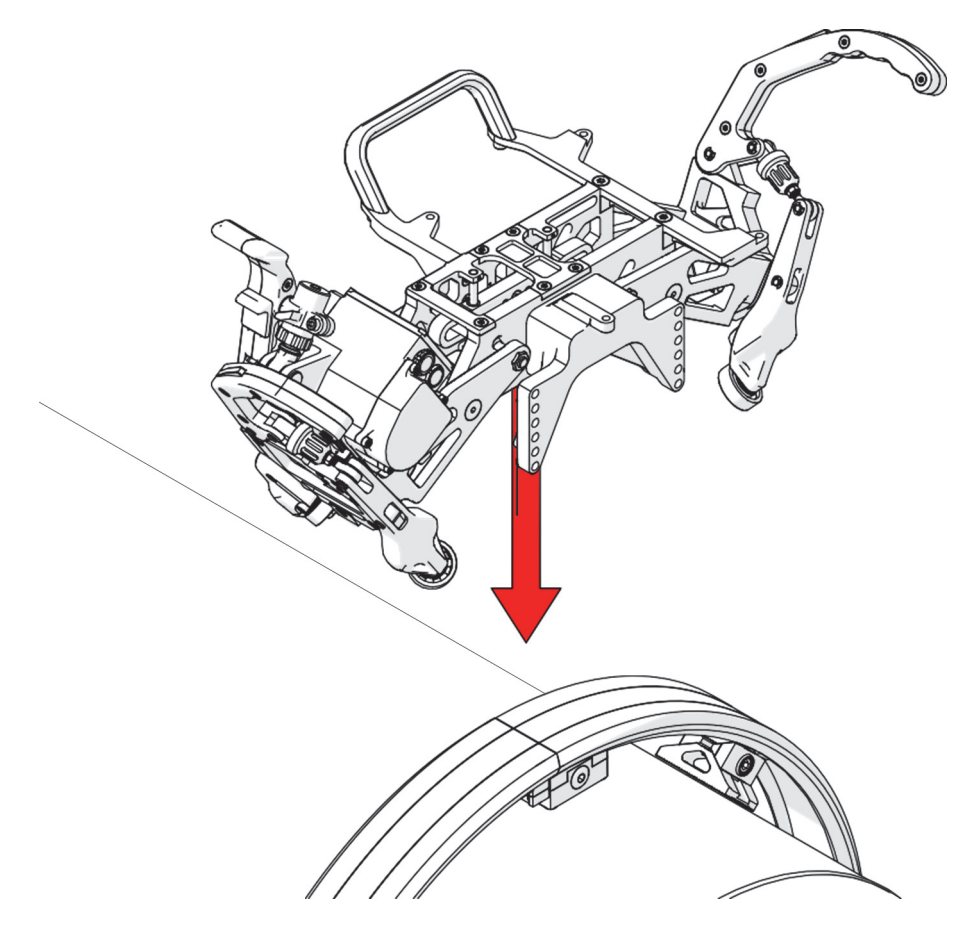

**Figure 1-33 Installation du chariot moteur sur la bande**

#### <span id="page-51-0"></span>IMPORTANT

Maintenez fermement le chariot moteur jusqu'à ce qu'il soit bien fixé à la bande circonférentielle afin d'éviter que l'unité tombe et soit endommagée.

4. Abaissez les leviers des brides de serrage pour verrouiller les brides sur la bande [\(Figure 1-34 à la page 53](#page-52-0)).

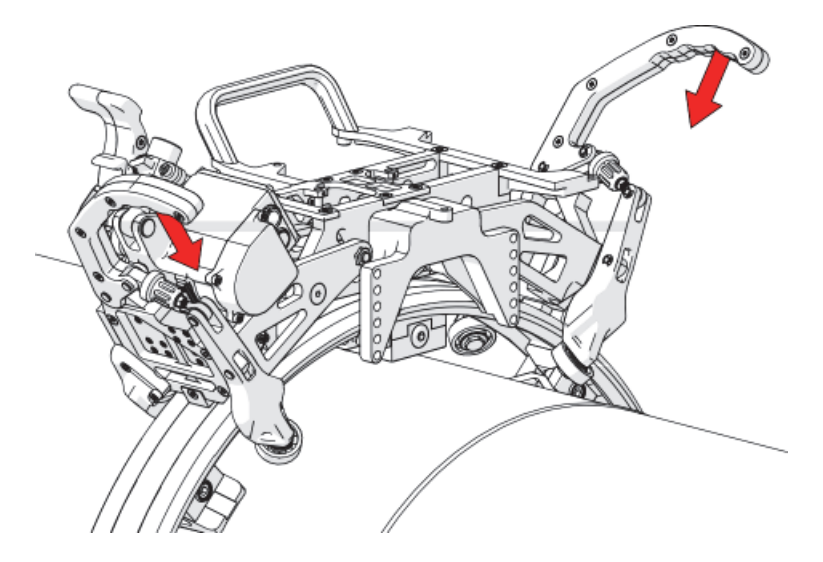

**Figure 1-34 Verrouillage des leviers des brides de serrage**

<span id="page-52-0"></span>5. Desserrez le verrou du dispositif d'ajustement de bride sur chaque levier [\(Figure 1-35 à la page 53](#page-52-1)).

<span id="page-52-1"></span>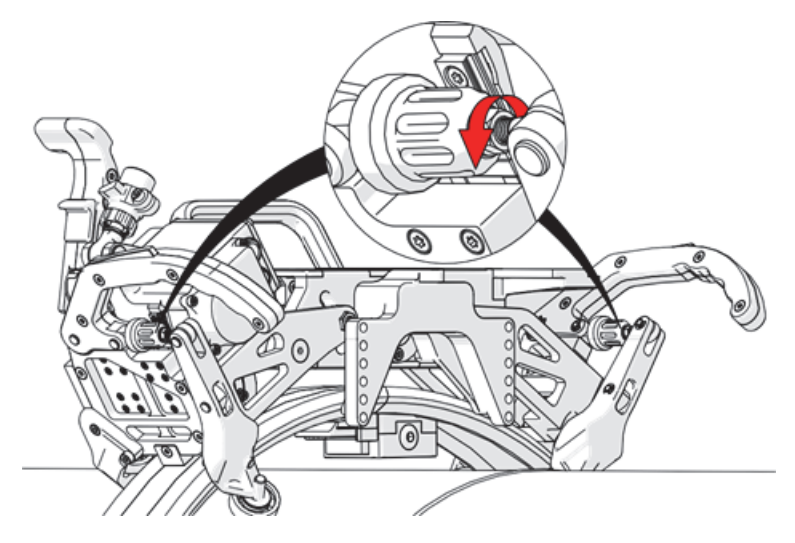

**Figure 1-35 Desserrage des verrous des dispositifs d'ajustement des brides**

6. Serrez les dispositifs d'ajustement des brides jusqu'à ce que toutes les roues du chariot moteur touchent à la bande [\(Figure 1-36 à la page 54](#page-53-0)).

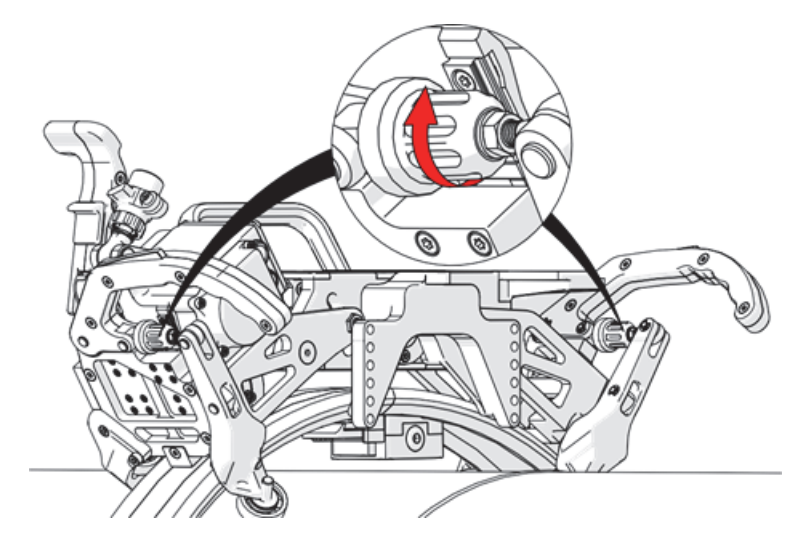

**Figure 1-36 Serrage des dispositifs d'ajustement des brides**

<span id="page-53-0"></span>7. Inspectez visuellement les huit roues et assurez-vous qu'elles touchent toutes la bande [\(Figure 1-37 à la page 54\)](#page-53-1). Au besoin, repositionnez ou déplacez le chariot moteur pendant le serrage des dispositifs d'ajustement des brides.

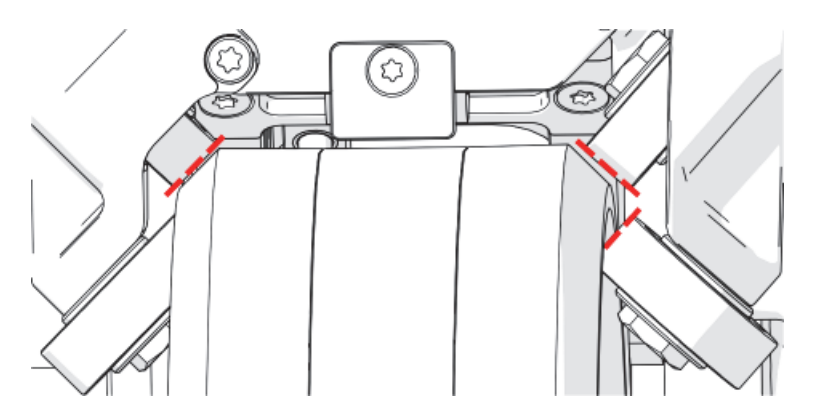

<span id="page-53-1"></span>**Figure 1-37 Inspection visuelle des roues**

- 8. Lorsque les huit roues touchent fermement la bande, déverrouillez les leviers des brides de serrage.
- 9. Tournez chaque dispositif d'ajustement de bride d'un quart de tour pour le serrer [\(Figure 1-38 à la page 55](#page-54-0)).

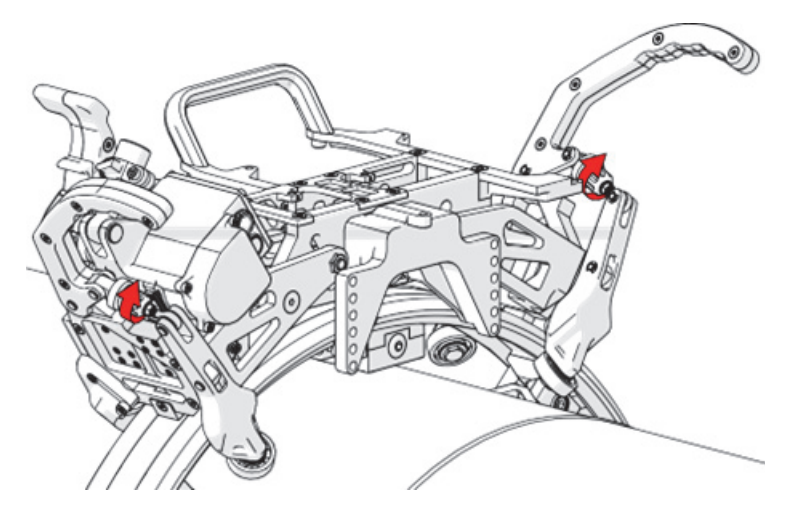

**Figure 1-38 Serrage des dispositifs d'ajustement des brides par une rotation d'un quart de tour**

- <span id="page-54-0"></span>10. Serrez les verrous des dispositifs d'ajustement des brides.
- 11. Verrouillez de nouveau les leviers des brides de serrage.

# **1.16 Mise en place de la roue motrice sur la bande et retrait**

Le système comporte une poignée verticale qui vous permet de mettre en place la roue motrice sur la bande ou de la retirer, une fois que le chariot moteur est installé sur la bande. Lorsque vous placez le chariot moteur sur la bande pour la première fois, ou lorsque vous modifiez la taille de la bande pour un diamètre de tuyau différent, vous devez régler la tension de la roue motrice.

#### IMPORTANT

La tension de la roue motrice ne peut être réglée que lorsque la poignée d'actionnement du moteur est abaissée ([Figure 1-31 à la page 50\)](#page-49-1).

## **1.16.1 Retrait de la roue motrice de la bande**

Pour retirer la roue motrice de la bande, soulevez le verrou de la poignée d'actionnement du moteur et poussez celle-ci vers l'unité d'acquisition ([Figure 1-39 à](#page-55-0)  [la page 56](#page-55-0)).

<span id="page-55-0"></span>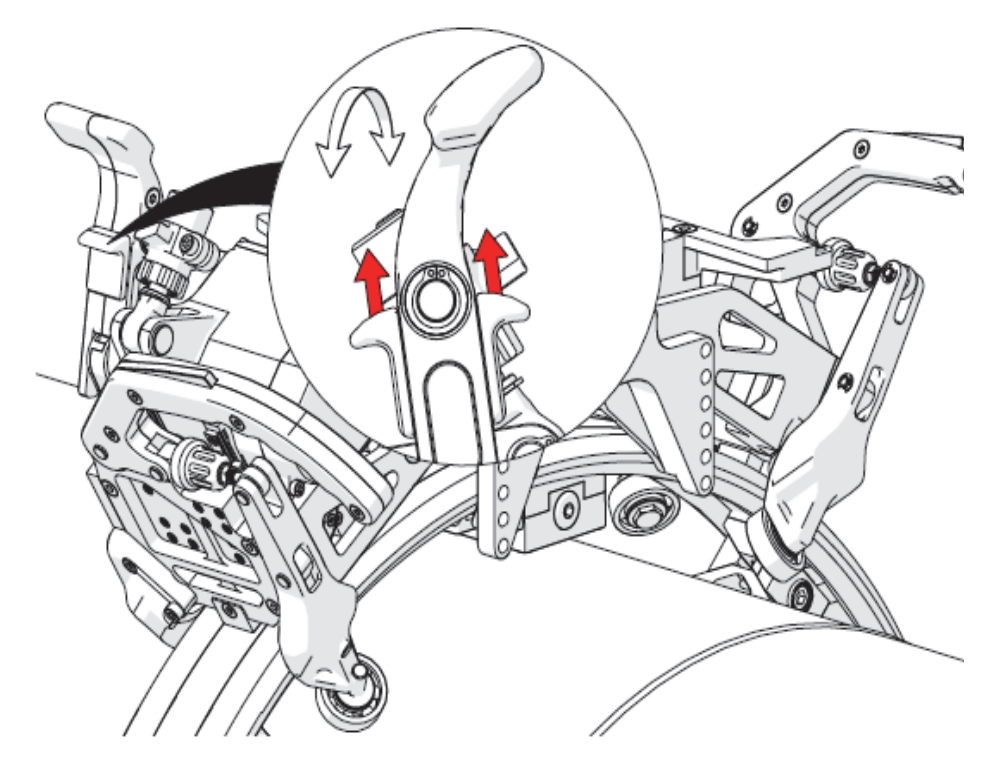

**Figure 1-39 Retrait de la roue motrice de la bande au moyen de la poignée verticale**

## **1.16.2 Réglage de la tension de la roue motrice**

La roue motrice doit exercer une pression suffisante sur la bande pour que le scanner puisse prendre des mesures exactes. Pour régler la tension de la roue motrice, procédez comme suit :

1. Déverrouillez le mécanisme de fixation pour modifier le préréglage du cylindre de tension de la roue motrice à l'aide d'un tournevis à tête hexagonale de 4 mm [\(Figure 1-40 à la page 57](#page-56-0)).

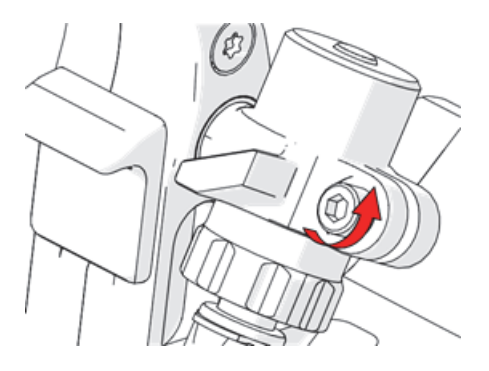

<span id="page-56-0"></span>**Figure 1-40 Déverrouillage du cylindre de tension de la roue motrice**

#### **NOTE**

Il se peut que vous deviez répéter ces étapes plusieurs fois pour obtenir la bonne tension.

2. Faites tourner le cylindre de tension pour augmenter ou réduire la pression [\(Figure 1-41 à la page 58](#page-57-0)).

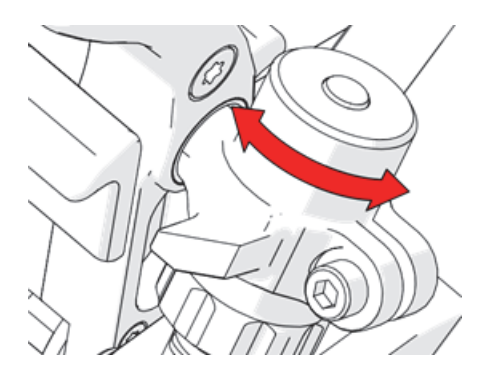

**Figure 1-41 Rotation du cylindre de tension**

- <span id="page-57-0"></span>3. Abaissez la poignée d'actionnement du moteur et observez l'indicateur sur le dessus du cylindre de tension de la roue motrice.
	- Lorsque la pression est correcte, le joint torique vert est visible sur le piston indicateur situé sur le dessus du mécanisme ([Figure 1-42 à la page 58](#page-57-1)).

<span id="page-57-1"></span>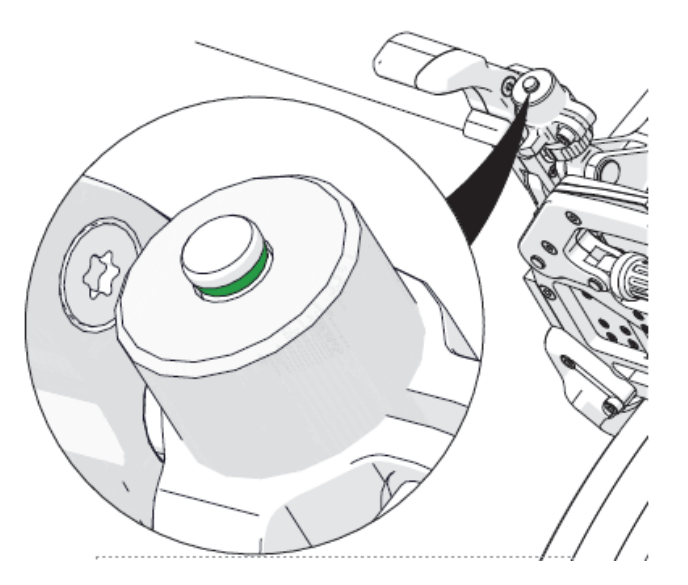

**Figure 1-42 Pression correcte**

— S'il n'y a pas assez de pression ([Figure 1-43 à la page 59](#page-58-0)), levez la poignée d'actionnement du moteur et augmentez la tension.

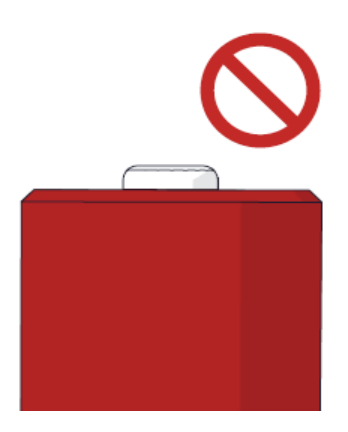

**Figure 1-43 Pression insuffisante**

<span id="page-58-0"></span>— S'il y a trop de pression ([Figure 1-44 à la page 59\)](#page-58-1), levez la poignée d'actionnement du moteur et réduisez la tension.

<span id="page-58-1"></span>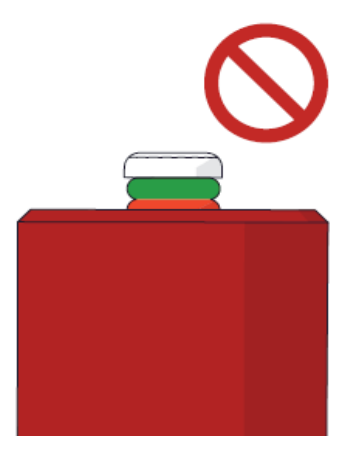

**Figure 1-44 Pression excessive**

4. Verrouillez le mécanisme de fixation du cylindre de tension de la roue motrice à l'aide d'un tournevis à tête hexagonale de 4 mm [\(Figure 1-40 à la page 57\)](#page-56-0).

### **1.16.3 Mise en place de la roue motrice sur la bande**

Pour mettre en place la roue motrice sur la bande, soulevez le verrou de la poignée d'actionnement du moteur et tirez sur celle-ci pour l'éloigner de l'unité d'acquisition [\(Figure 1-39 à la page 56](#page-55-0)).

# **1.17 Module de sondes**

Le PipeWIZARD iX a deux modèles de modules de sondes disponibles. Le module de sondes standard [\(Figure 1-45 à la page 60](#page-59-0)) a une longueur totale de 240 mm (9,45 po) et permet un décalage maximal des sabots PA (type SPWZ6) sur l'axe d'index de 34 mm (1,34 po). Le module de sondes allongé ([Figure 1-46 à la page 61\)](#page-60-0) a une longueur totale de 330 mm (13 po) et permet un décalage maximal des sabots PA sur l'axe d'index de 79 mm (3,11 po).

<span id="page-59-0"></span>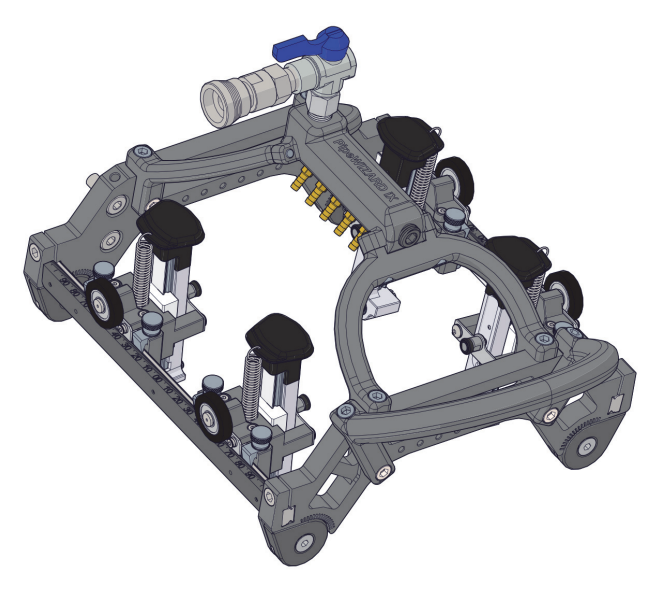

**Figure 1-45 Module de sondes standard**

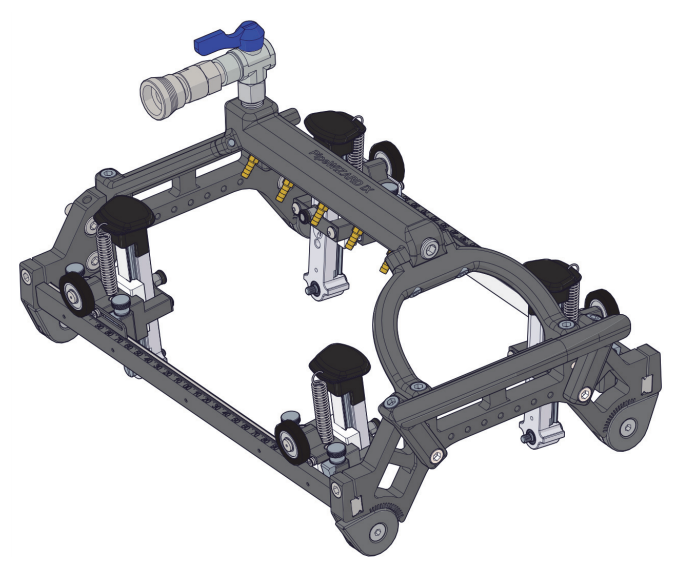

**Figure 1-46 Module de sondes allongé**

## <span id="page-60-0"></span>**1.17.1 Installation et retrait du module de sondes**

Quatre vis ([Figure 1-47 à la page 62\)](#page-61-0) maintiennent le module de sondes sur la plaque du chariot. Pour retirer le module de sondes de la plaque du chariot, utilisez un tournevis à tête hexagonale de 8 mm afin de retirer les quatre vis.

#### **CONSEIL**

Faites glisser tous les bras à ressort du côté opposé du module de sondes pour accéder aux vis et faire de la place pour le tournevis.

Lors de l'installation du module de sondes, assurez-vous de choisir la position de hauteur appropriée. Si vous utilisez des entretoises avec la bande circonférentielle, sélectionnez la position inférieure. Une fois le scanner installé sur la bande, assurezvous que le codeur et tous les bras à ressort sont approximativement placés au centre de leur course de déplacement.

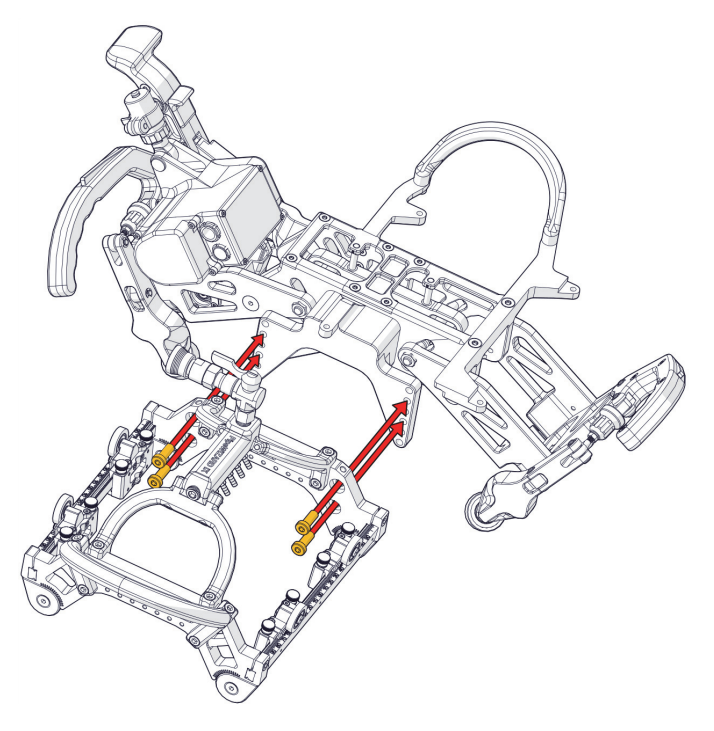

**Figure 1-47 Vis de fixation du module de sondes**

# <span id="page-61-0"></span>**1.17.2 Ajout d'une paire de sondes**

Vous pouvez étendre le module de sondes en ajoutant jusqu'à 4 sections (paires de sondes), soit 2 de chaque côté, pour un nombre maximum de 12 sondes. Les sections du module de sondes peuvent être soit de niveau 1 (L1), avec des sondes à l'intérieur du cadre, soit de niveau 2 (L2), avec des sondes à l'extérieur du cadre. Les sections L1 et L2 peuvent être combinées.

### IMPORTANT

Les sections sont dédiées au côté gauche ou droit du module de sondes, avec leurs propres numéros de pièces. Elles ne sont pas symétriques et ne peuvent pas être inversées. Par exemple, une section de gauche ne pourrait pas être installée du côté droit.

Pour ajouter une paire de sondes, procédez comme suit :

1. Retirez les deux bouchons de protection au moyen d'un tournevis à tête hexagonale de 6 mm [\(Figure 1-48 à la page 63](#page-62-0)).

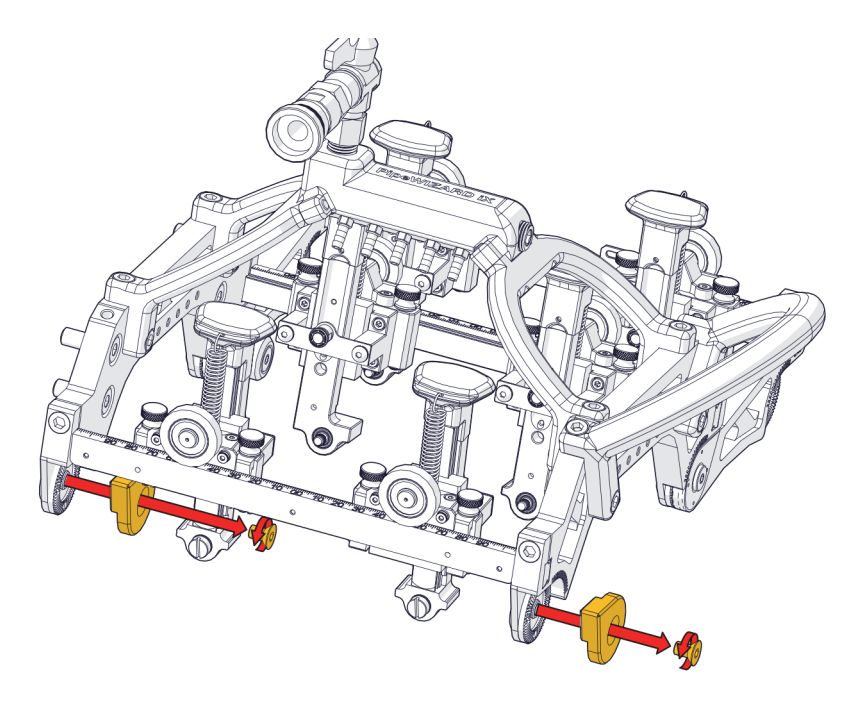

**Figure 1-48 Retrait des bouchons de protection**

<span id="page-62-0"></span>2. Positionnez et alignez la section du module de sondes [\(Figure 1-49 à la page 64\)](#page-63-0).

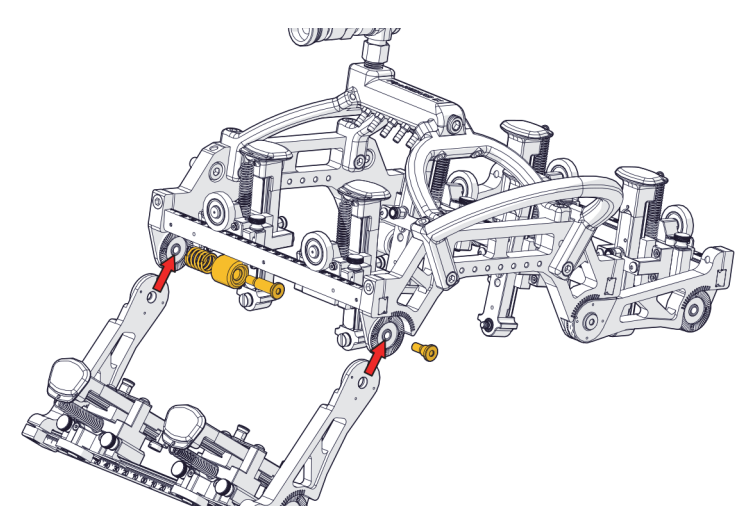

**Figure 1-49 Positionnement de la section du module de sondes**

<span id="page-63-0"></span>3. Fixez la section du module de sondes en place en utilisant le ressort, le petit cylindre d'espacement et deux vis ([Figure 1-50 à la page 64\)](#page-63-1).

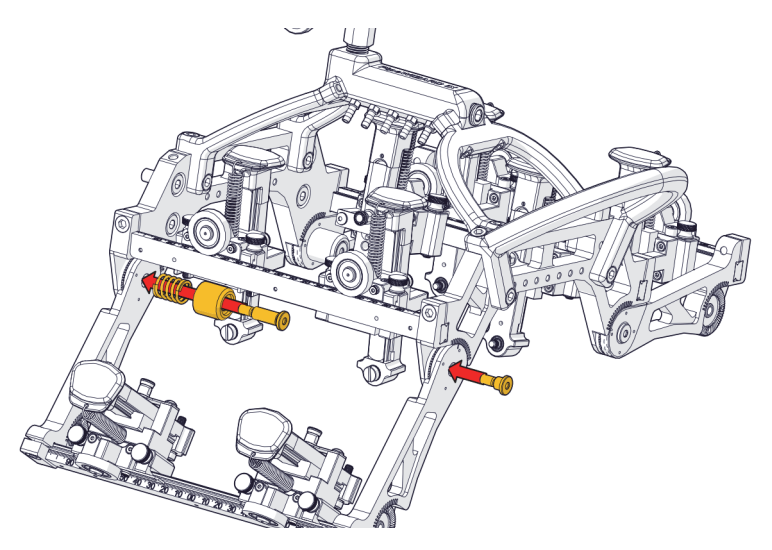

<span id="page-63-1"></span>**Figure 1-50 Fixation de la section du module de sondes au moyen du ressort et du cylindre d'espacement**

4. Serrez les vis, mais ne les serrez pas complètement pour l'instant [\(Figure 1-51 à la](#page-64-0)  [page 65\)](#page-64-0).

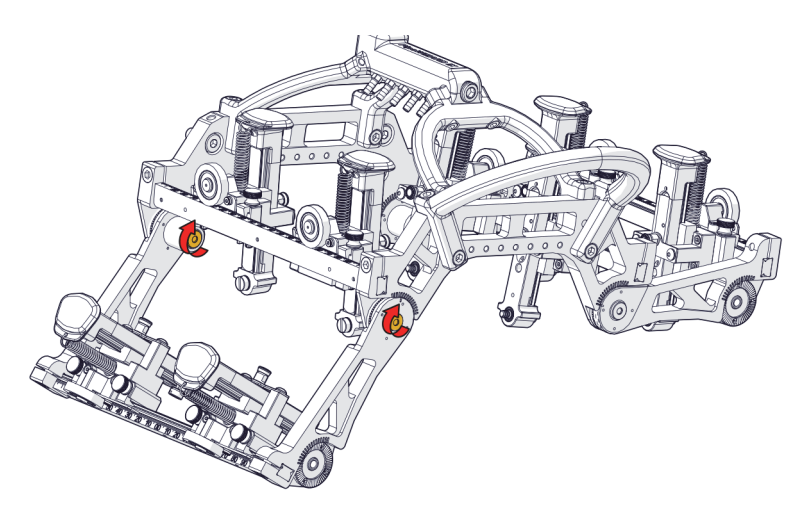

**Figure 1-51 Serrage des vis**

<span id="page-64-0"></span>5. Au besoin, réglez l'angle de la section du module de sondes [\(Figure 1-52 à la](#page-64-1)  [page 65\)](#page-64-1).

<span id="page-64-1"></span>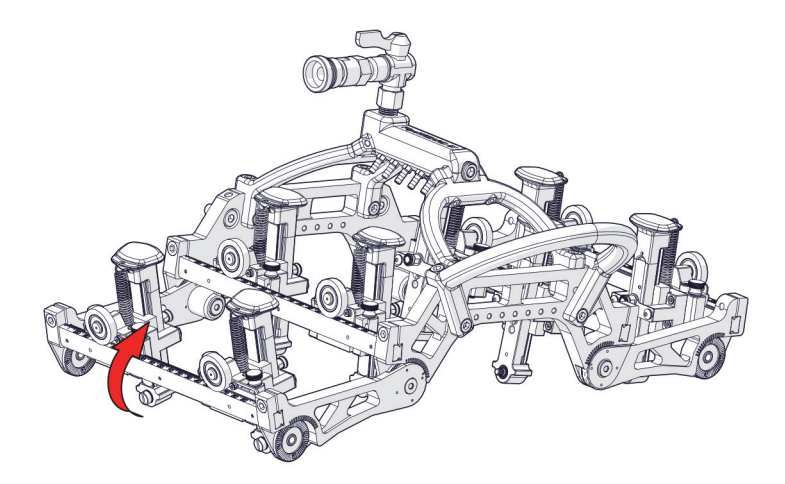

**Figure 1-52 Réglage de l'angle de la section du module de sondes**

6. Serrez complètement les vis ([Figure 1-53 à la page 66\)](#page-65-0).

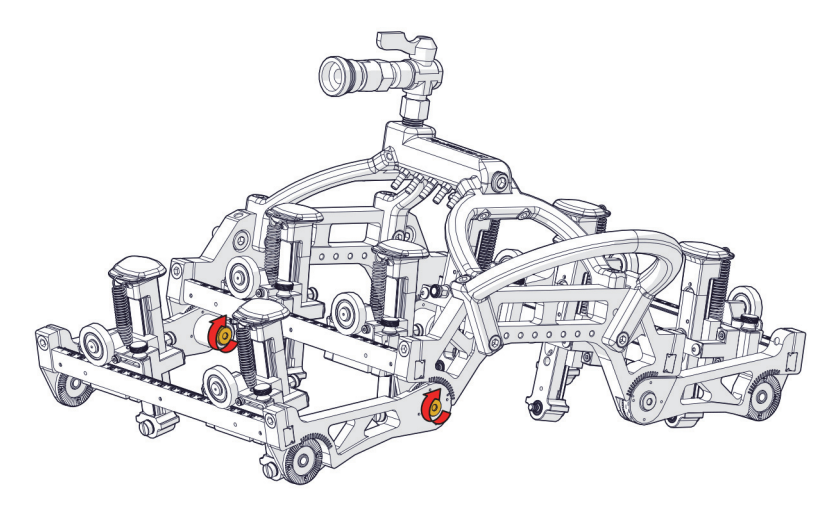

**Figure 1-53 Serrage complet des vis**

### <span id="page-65-0"></span>**1.17.2.1 Ajustement des sondes en fonction du diamètre du tuyau**

Ajustez la nouvelle section du module de sondes de manière à positionner les bras à ressort perpendiculairement à la surface du tuyau.

1. Desserrez la vis du bras au moyen d'un tournevis à tête hexagonale de 6 mm [\(Figure 1-54 à la page 67](#page-66-0)).

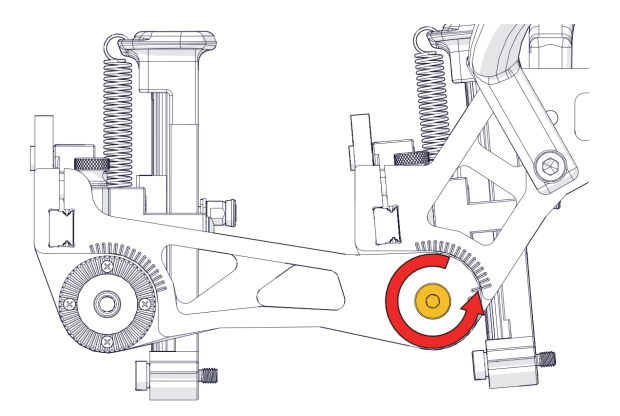

**Figure 1-54 Desserrage de la vis du bras**

<span id="page-66-0"></span>2. Positionnez le bras de manière à ce qu'il soit perpendiculaire à la surface du tuyau [\(Figure 1-55 à la page 67](#page-66-1)). Si deux bras sont configurés sur la section centrale du module de sondes, utilisez les repères pour vous assurer que les deux côtés sont identiques.

<span id="page-66-1"></span>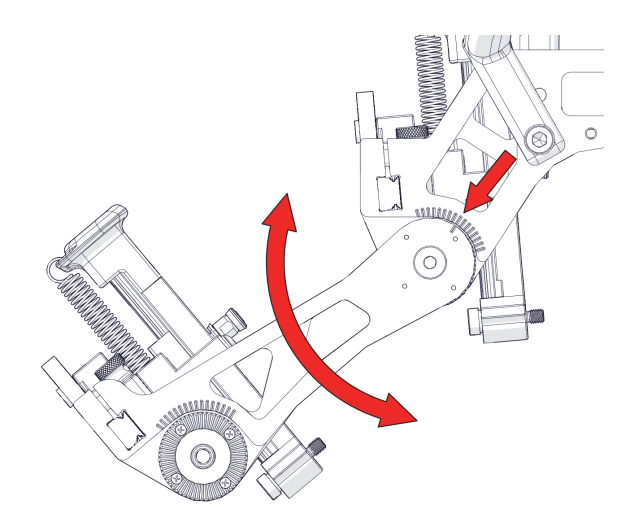

**Figure 1-55 Positionnement du bras**

3. Serrez la vis du bras [\(Figure 1-56 à la page 68\)](#page-67-0).

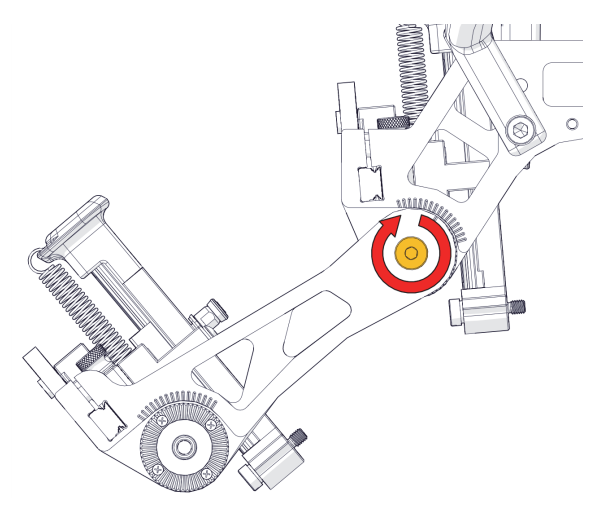

**Figure 1-56 Serrage de la vis du bras**

### <span id="page-67-0"></span>**1.17.3 Bras à ressort**

Le bras à ressort standard est conçu pour que la fourche du sabot soit centrée. Il y a aussi des bras à ressort à décalage à gauche et à droite ([Figure 1-57 à la page 69\)](#page-68-0), avec décalage mécanique de 6,5 mm. Ces bras à ressort à décalage sont généralement utilisés pour les sabots et les sondes TOFD.

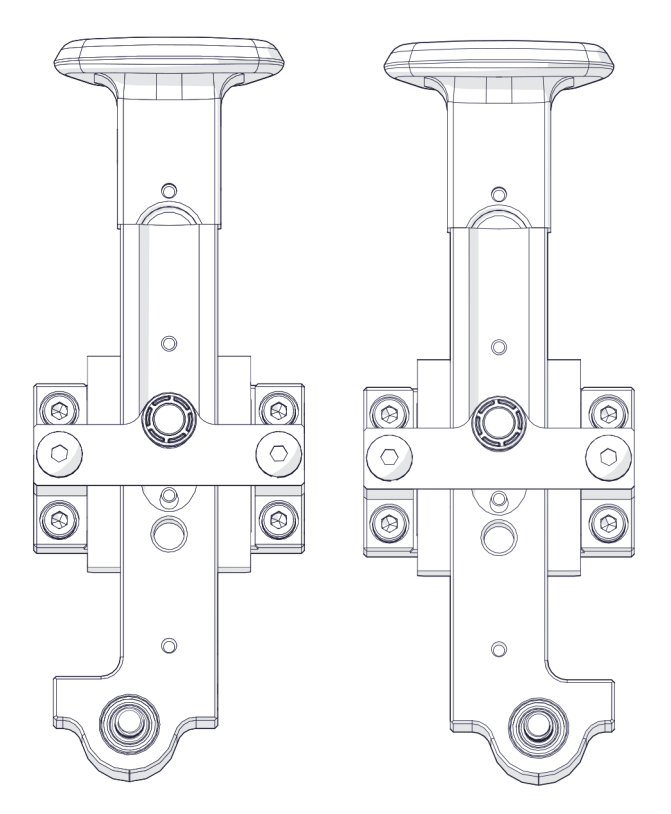

**Figure 1-57 Bras à ressort à décalage à gauche et à droite**

<span id="page-68-0"></span>Le fait de tirer le bras à ressort vers le haut verrouille celui-ci en position supérieure, assurant ainsi que le sabot ne soit pas en contact avec la surface du tuyau. Cela permet de réaliser des ajustements ou des opérations de maintenance sur le sabot ou la sonde, ainsi que de vérifier le débit de couplant vers les sondes. Pour remettre le bras à ressort en position inférieure (avec le sabot en contact avec la surface du tuyau), soulevez le bras et tirez sur le verrou, puis abaissez lentement le bras jusqu'à ce qu'il entre en contact avec le tuyau [\(Figure 1-58 à la page 70\)](#page-69-0).

#### IMPORTANT

Si vous tirez sur le verrou sans avoir préalablement soulevé le bras à ressort, vous risquez d'endommager le sabot en le frottant contre la surface du tuyau en raison de la force du ressort.

#### **CONSEIL**

Le ressort des bras peut facilement être remplacé à la main, sans aucun outil.

<span id="page-69-0"></span>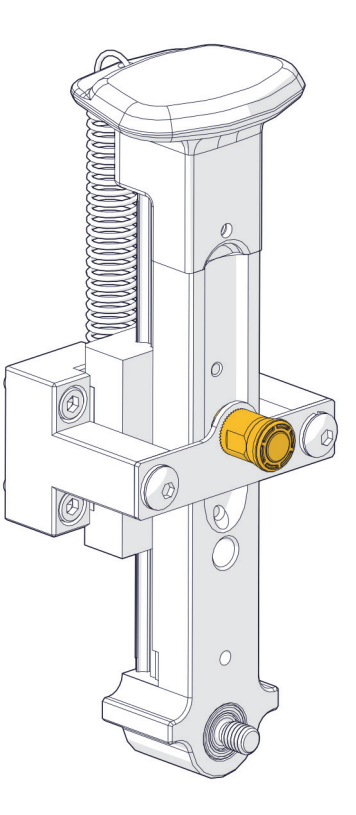

**Figure 1-58 Verrouillage et déverrouillage d'un bras à ressort**

### **1.17.3.1 Remplacement d'un bras à ressort**

Pour remplacer un bras à ressort, procédez comme suit :

1. Retirez les quatre vis de fixation au moyen d'un tournevis à tête hexagonale M3 [\(Figure 1-59 à la page 71](#page-70-0)).

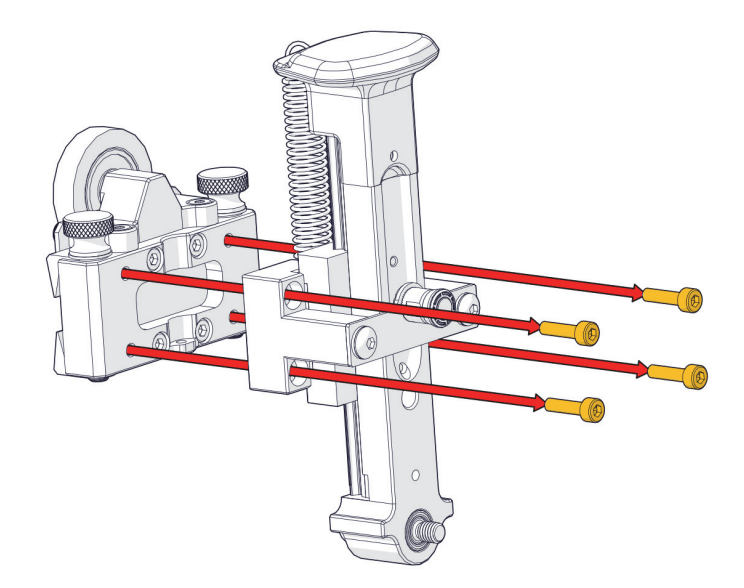

**Figure 1-59 Retrait d'un bras à ressort**

- <span id="page-70-0"></span>2. Retirez le bras à ressort.
- 3. Positionnez le nouveau bras à ressort de manière à aligner les trous des vis de fixation.
- 4. Réinstallez les quatre vis de fixation au moyen d'un tournevis à tête hexagonale M3.

### **1.17.3.2 Remplacement d'un ressort de bras à ressort**

Le ressort d'un bras à ressort n'est pas extrêmement tendu et peut donc être remplacé sans outil. Pour remplacer le ressort d'un bras à ressort, procédez comme suit :

- 1. Saisissez le dessus de l'ancien ressort et soulevez celui-ci, en le retirant du trou de fixation.
- 2. Sortez le bas du vieux ressort de son trou de fixation en le faisant glisser.
- 3. Insérez le bas du nouveau ressort dans le trou de fixation inférieur et maintenezle en place en appliquant une légère tension sur le ressort.
- 4. Étirez suffisamment le ressort pour insérer le point de connexion supérieur dans le trou de fixation supérieur, puis relâchez le ressort.

### **1.17.4 Position de la bande**

La bande doit être située à une distance spécifique de la ligne centrale de la soudure. Cette distance dépend du module de sondes utilisé (standard ou allongé).

### **1.17.4.1 Module de sondes standard**

Pour le module de sondes standard, le bord de la bande doit être positionné à 162 mm de la ligne centrale de la soudure. Utilisez l'outil de positionnement de la bande à 162 mm ([Figure 1-60 à la page 72\)](#page-71-0) pour aligner la bande à la distance requise, en veillant à ce que le repère 0 de la règle soit aligné sur la ligne centrale de la soudure.

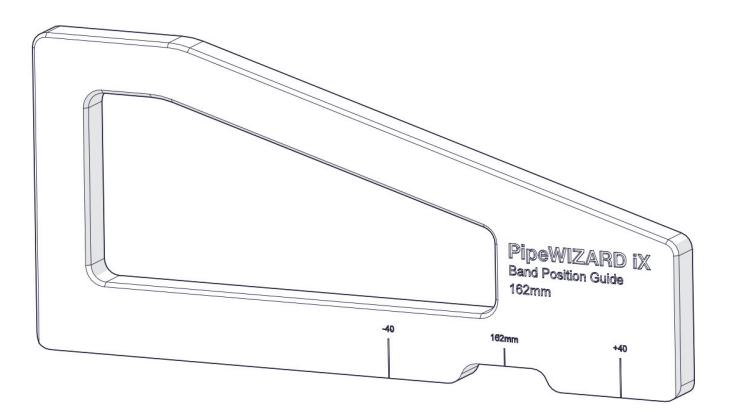

<span id="page-71-0"></span>**Figure 1-60 Outil de positionnement de la bande à 162 mm**
### **1.17.4.2 Module de sondes allongé**

Pour le module de sondes allongé, le bord de la bande doit être positionné à 207 mm de la ligne centrale de la soudure. Utilisez l'outil de positionnement de la bande à 207 mm ([Figure 1-61 à la page 73\)](#page-72-0) pour aligner la bande à la distance requise, en veillant à ce que le repère 0 de la règle soit aligné sur la ligne centrale de la soudure.

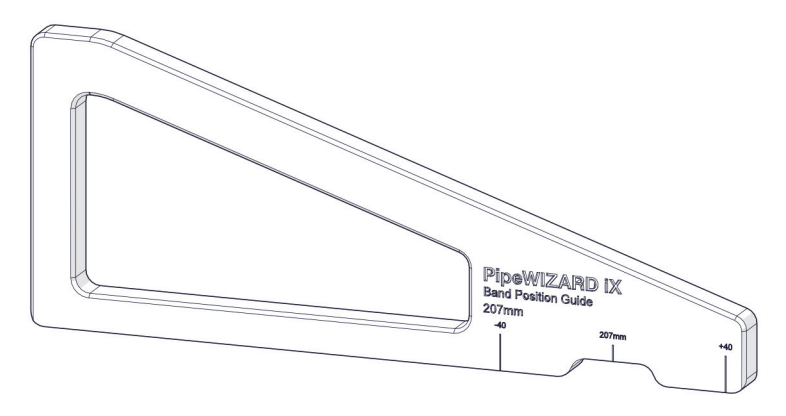

**Figure 1-61 Outil de positionnement de la bande à 207 mm**

### <span id="page-72-0"></span>**1.17.4.3 Alignement de la ligne centrale de la soudure sur zéro**

Lorsque la bande est fixée à la bonne distance, la ligne centrale de la soudure est alignée sur zéro ([Figure 1-62 à la page 74\)](#page-73-0)

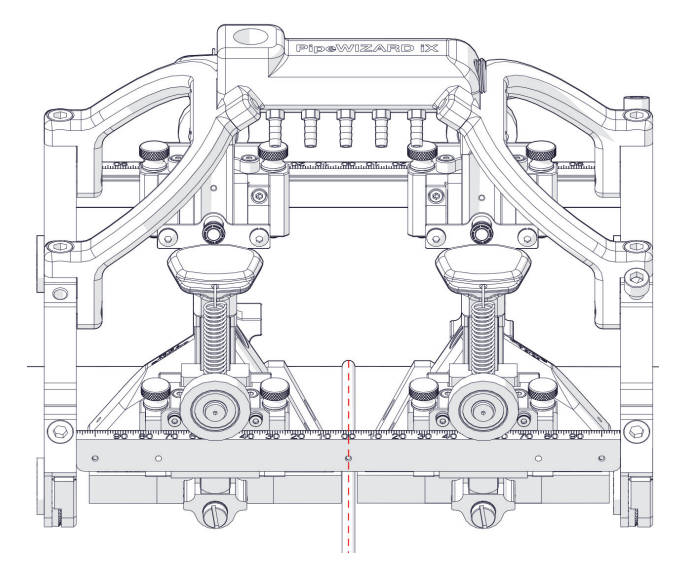

**Figure 1-62 Ligne centrale de la soudure**

### <span id="page-73-0"></span>**1.17.5 Décalage sur l'axe index**

Le décalage sur l'axe d'index est utilisé pour positionner les sondes (sabot PA ou sabot TOFD) à la bonne distance le long de la ligne centrale de la soudure.

### **1.17.5.1 Décalage des sabots PA sur l'axe d'index**

Lors de l'utilisation d'un sabot PA (type SPWZ6), le pointeur indiquant la position de décalage pour l'avant du sabot (indiqué en jaune sur la [Figure 1-63 à la page 75\)](#page-74-0) doit être aligné sur les bords extérieurs de la monture du module de sondes.

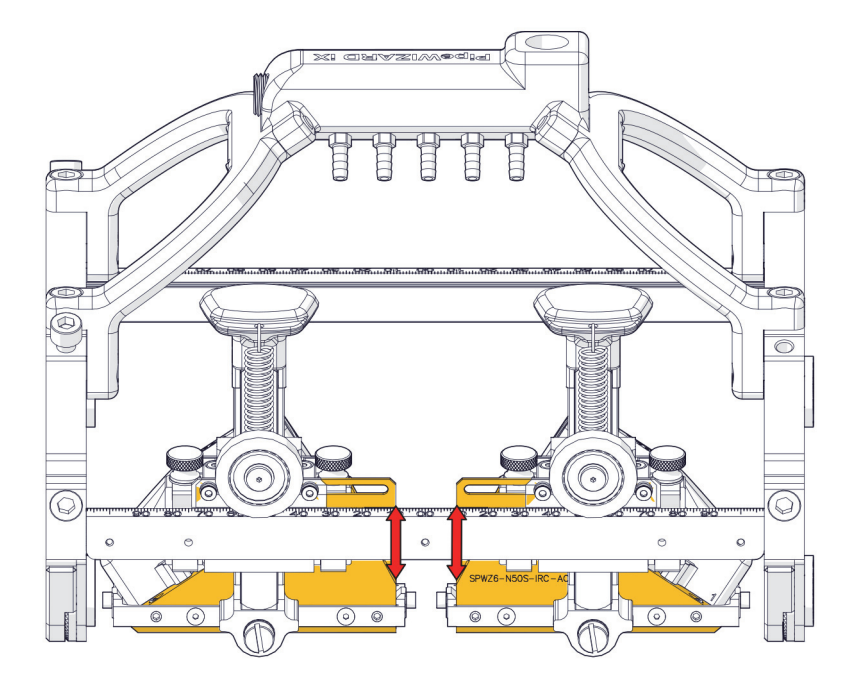

**Figure 1-63 Décalage des sabots PA sur l'axe d'index**

### <span id="page-74-0"></span>**1.17.5.2 Décalage des sabot TOFD sur l'axe d'index**

Lors de l'utilisation d'un sabot TOFD (type ST7) et des bras à ressort à décalage, le pointeur indiquant la position de décalage pour l'avant du sabot (indiqué en jaune sur la [Figure 1-64 à la page 76](#page-75-0)) doit être aligné sur les bords intérieurs de la monture du module de sondes.

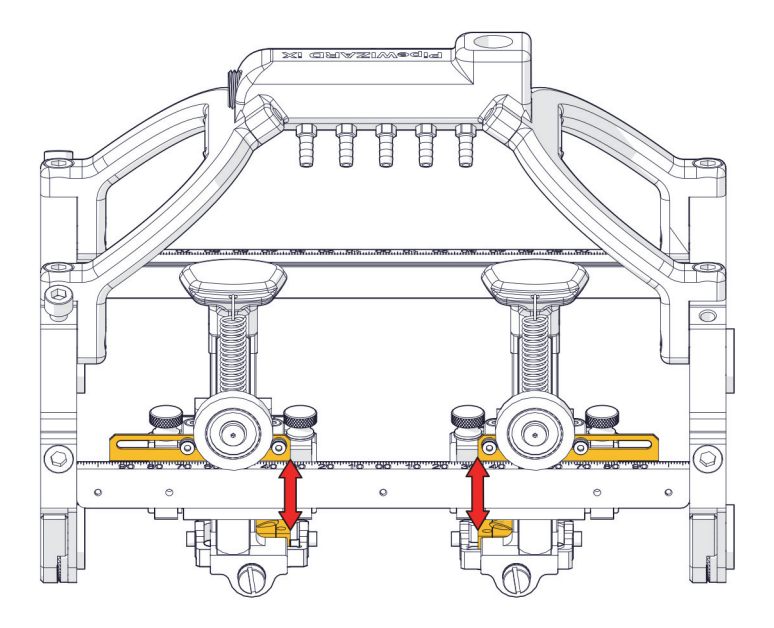

**Figure 1-64 Décalage des sabots TOFD sur l'axe d'index**

# <span id="page-75-0"></span>**1.17.6 Décalage sur l'axe de balayage**

Le décalage sur l'axe de balayage correspond à la distance entre les paires de sondes. Par exemple, si une paire de sondes multiéléments est le point de référence zéro, la distance avec l'autre paire de sondes correspond à la valeur de décalage sur l'axe de balayage.

La présente section indique les distances mécaniques nécessaires pour réaligner les données dans le logiciel, étant donné que toutes les sondes collectent les données simultanément, mais à partir d'emplacements différents sur l'axe de balayage. Seuls les types de sabots standard suivants sont pris en compte dans cette section : SPWZ6 pour les sabots PA, ST7 pour les sabots TOFD, et STR pour les sabots transversaux. Pour les autres sabots, le décalage sur l'axe de balayage doit être mesuré physiquement au moyen d'une règle.

#### NOTE

Pour les sabots transversaux, les distances indiquées ne correspondent pas à la distance par rapport à la cible (en raison de l'angle de bigle des sondes). Elles correspondent plutôt à la distance par rapport au centre du sabot.

Le [Tableau 2 à la page 77](#page-76-0) indique la distance (en mm) entre le pivot mécanique du module et le centre du sabot sur l'axe de balayage. La [Figure 1-65 à la page 78](#page-77-0) montre la distance entre les pivots. À partir de ces informations, vous pouvez calculer la distance entre les paires de sondes en fonction du module et du type de sondes utilisés.

<span id="page-76-0"></span>

| Sonde        | Module central | <b>Section 1</b> | <b>Section 2</b> |
|--------------|----------------|------------------|------------------|
| PА           |                |                  | 116              |
| <b>TOFD</b>  | 60             | 54               | 109              |
| Transversale |                | 64               | 119              |

**Tableau 2 Distance entre le sabot et le pivot (mm)**

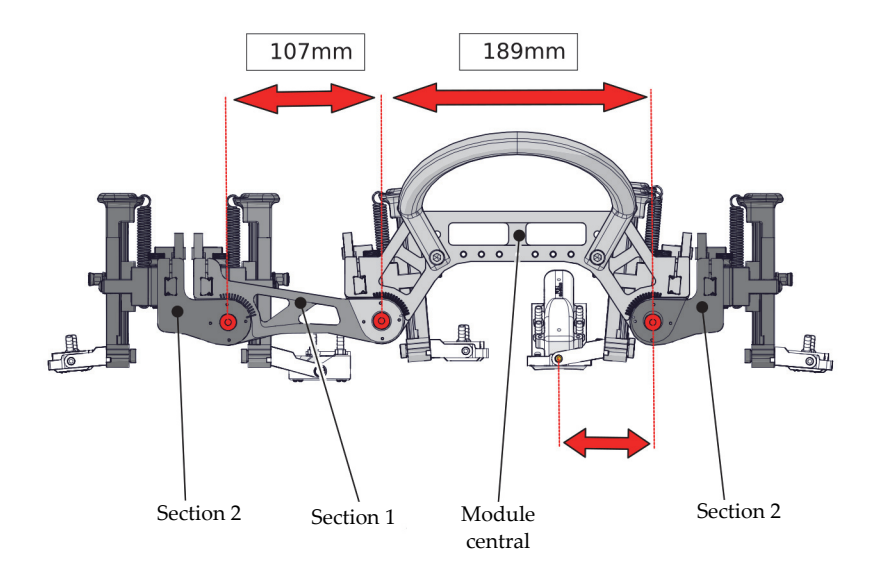

**Figure 1-65 Distances entre les pivots**

#### **NOTE**

<span id="page-77-0"></span>Dans la [Figure 1-65 à la page 78](#page-77-0), la petite flèche au bas de l'image montre un exemple de mesure entre le pivot du module central et le centre du sabot PA (67 mm dans le [Tableau 2 à la page 77](#page-76-0)).

Le [Tableau 3 à la page 79](#page-78-0) et le [Tableau 4 à la page 79](#page-78-1) indiquent les décalages sur l'axe de balayage (en mm) pour chaque type de sonde et l'emplacement par rapport à un sabot PA de référence fixe ([Figure 1-66 à la page 80](#page-79-0)). Vous devez entrer ces valeurs de décalage sur l'axe de balayage dans la configuration du logiciel pour aligner les données reçues de chaque paire de sondes. Les valeurs de décalage sur l'axe de balayage peuvent être positives ou négatives, selon la direction du balayage.

<span id="page-78-0"></span>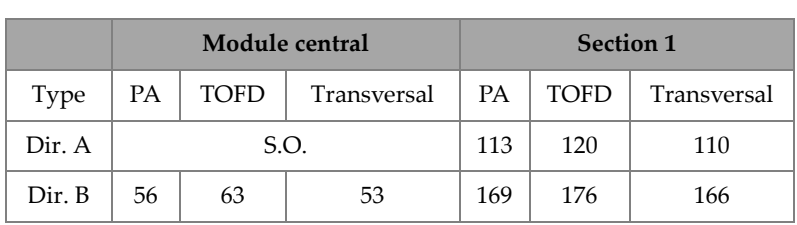

#### **Tableau 3 Distance (en mm) par rapport au sabot PA de référence (module central et section 1)**

#### **Tableau 4 Distance (en mm) par rapport au sabot PA de référence (section 1 et section 2)**

<span id="page-78-1"></span>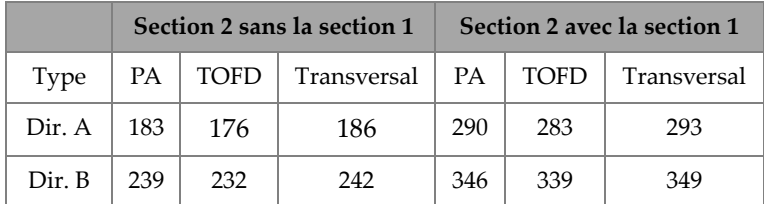

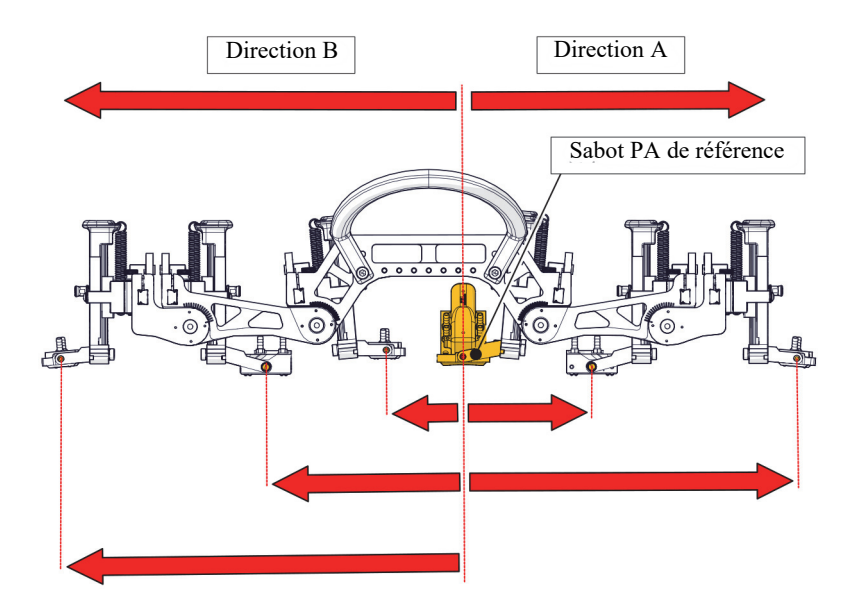

<span id="page-79-0"></span>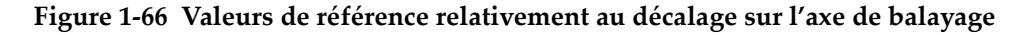

# **1.17.7 Position du codeur**

Le codeur comporte une petite roue à ressort qui entre en contact avec le tuyau et qui lit la position du scanner sur le tuyau. Le codeur peut être positionné à plusieurs endroits sur le module de sondes selon la configuration des sondes. Il peut être placé à l'intérieur ou à l'extérieur du cadre du module ([Figure 1-67 à la page 81\)](#page-80-0) et à gauche ou à droite le long du rail du cadre [\(Figure 1-68 à la page 82](#page-81-0)), et a deux positions verticales possibles pour garantir que la roue du codeur à ressort reste en contact avec le tuyau au centre de sa course verticale [\(Figure 1-67 à la page 81](#page-80-0)).

<span id="page-80-0"></span>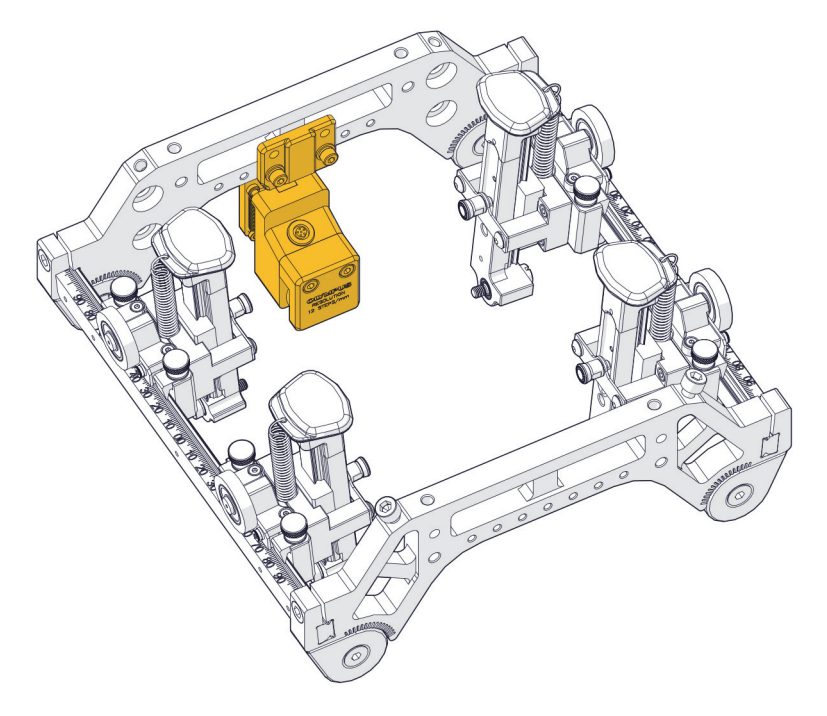

**Figure 1-67 Codeur à l'intérieur du cadre du module de sondes**

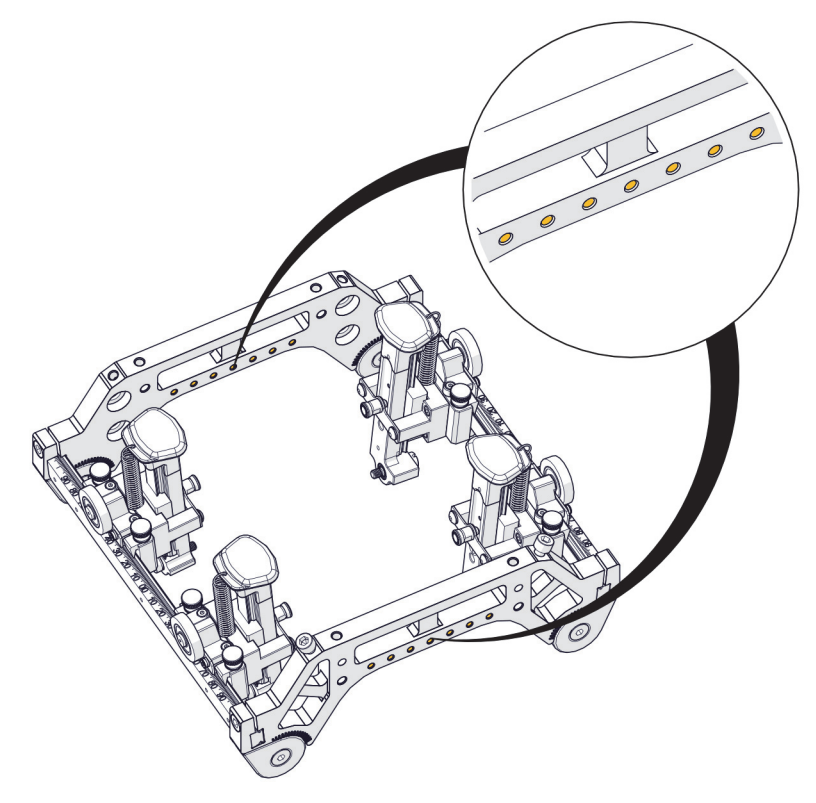

**Figure 1-68 Positions du codeur**

# <span id="page-81-0"></span>**1.17.8 Distributeur de couplant**

Le distributeur de couplant est une rampe de distribution [\(Figure 1-69 à la page 83](#page-82-0)) qui achemine le couplant de la pompe vers les sabots. La rampe comprend 10 points de connexion pour les tubes d'irrigation flexibles transportant le couplant vers chaque sabot. La vanne située sur le dessus de la rampe permet d'activer ou de désactiver la sortie du couplant. Le débit du couplant doit être contrôlé au niveau de la pompe pour garantir des conditions uniformes d'un balayage à l'autre.

### IMPORTANT

Évacuez le couplant de tous les tubes lorsque vous ne les utilisez pas, en particulier par temps de gel.

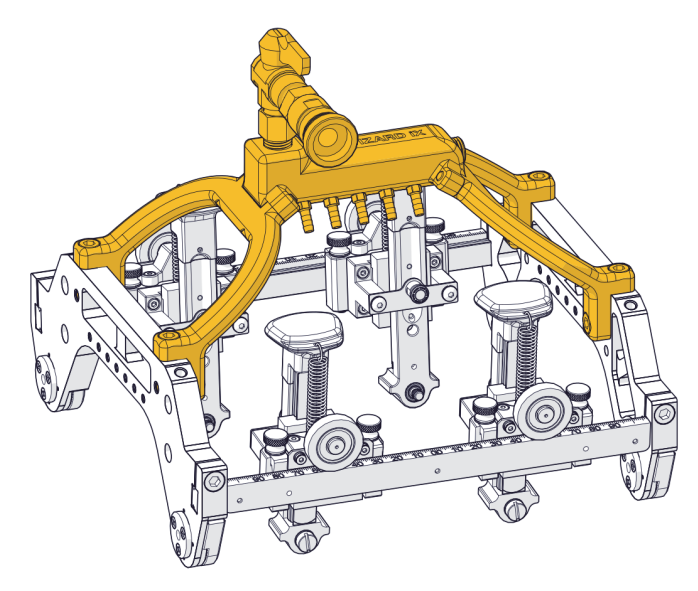

**Figure 1-69 Rampe de distribution de couplant**

# <span id="page-82-0"></span>**1.18 Capteur de température**

L'utilisation d'un capteur de température est facultative. Ce type de capteur peut être utilisé lorsque des données de température doivent être collectées en même temps que les résultats du balayage.

### **1.18.1 Installation du capteur de température**

Positionnez le capteur de température sur le côté de n'importe quel sabot de sonde PA [\(Figure 1-70 à la page 84](#page-83-0) et [Figure 1-71 à la page 85](#page-84-0)). Le fait de retirer la sonde PA du sabot simplifiera considérablement l'installation et le retrait du capteur de

température. Vissez bien ou dévissez le capteur en le tournant dans le sens horaire ou antihoraire, respectivement. Branchez l'extrémité du capteur sur le port de température du sabot sur l'unité d'acquisition ([Figure 1-5 à la page 30\)](#page-29-0).

<span id="page-83-0"></span>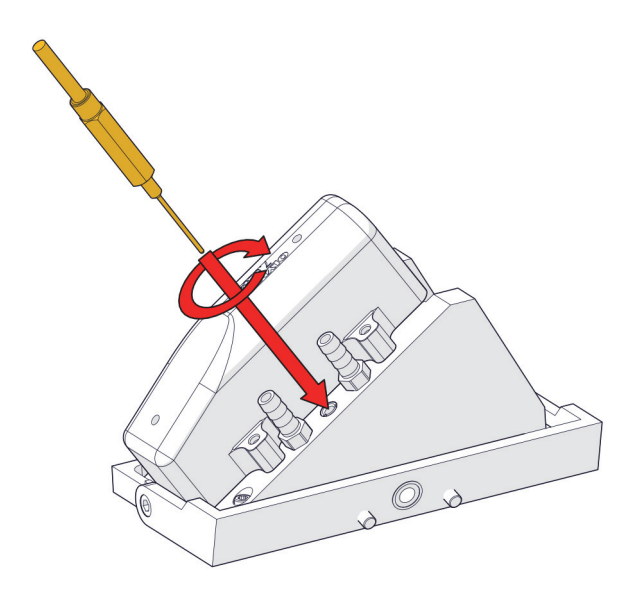

**Figure 1-70 Installation du capteur de température dans un sabot**

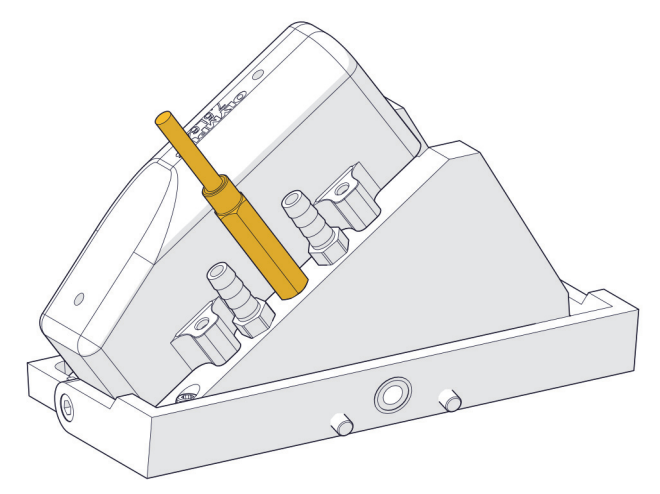

**Figure 1-71 Capteur de température installé**

# <span id="page-84-0"></span>**1.19 Module GPS**

Le module GPS en option est un système de renforcement satellitaire qui peut fonctionner avec les systèmes WAAS, EGNOS, MSAS et GAGAN. Utilisez le GPS lorsque vous devez collecter des données GPS avec les résultats de balayage.

Le dispositif GPS peut prendre quelques minutes pour obtenir une position satellite, en fonction de la qualité du signal et de l'environnement. Les données de positionnement GPS sont automatiquement transmises au logiciel du système PipeWIZARD iX lorsqu'il y a connexion à un signal satellite puissant. Pour obtenir de plus amples renseignements, reportez-vous au *Manuel de l'interface utilisateur – PipeWIZARD*.

Pour connecter le GPS, assurez-vous que le dispositif est entièrement fixé sur le système PipeWIZARD iX ([Figure 1-72 à la page 86\)](#page-85-0). Ensuite, localisez le câble inclus avec le GPS et branchez-le SUR le port GPS de l'unité d'acquisition ([Figure 1-73 à la](#page-86-0)  [page 87](#page-86-0) et [Figure 1-5 à la page 30\)](#page-29-0).

<span id="page-85-0"></span>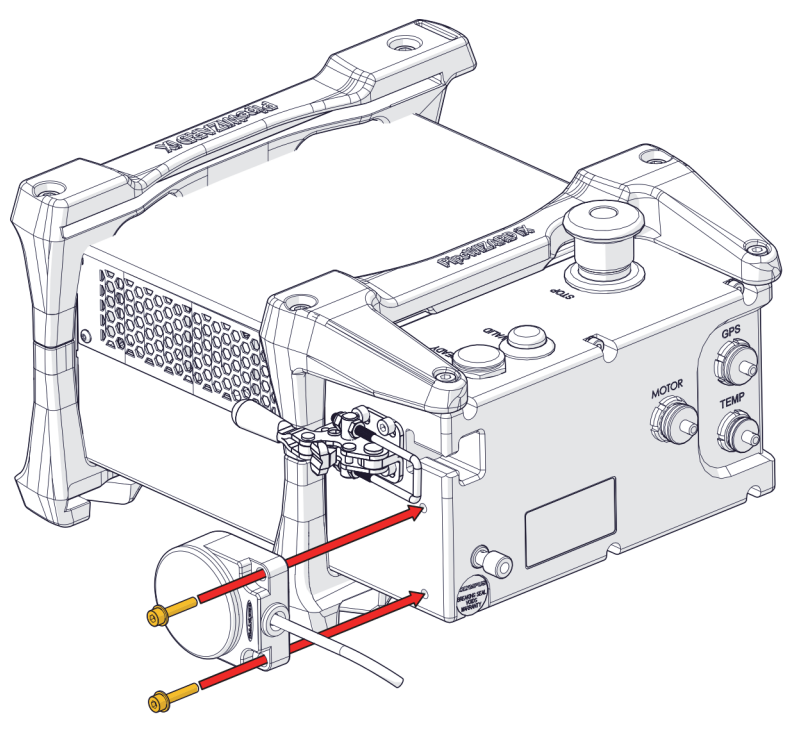

**Figure 1-72 Installation du GPS sur l'unité d'acquisition**

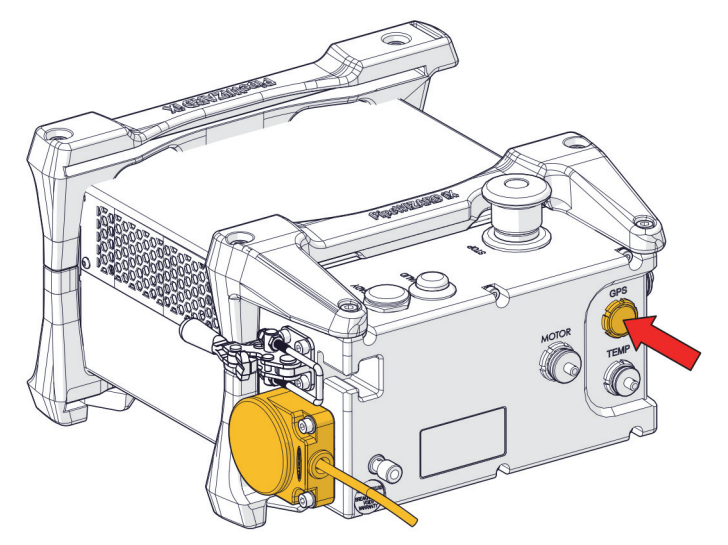

**Figure 1-73 Branchement du câble du GPS**

# <span id="page-86-0"></span>**1.20 Unité d'alimentation en couplant (pompe à eau portable électrique)**

L'unité d'alimentation en couplant est un produit standard d'Evident (CFU-PWZ). Reportez-vous au *Manuel de l'utilisateur des pompes à eau portables électriques CFU03/CFU05/CFU-PWZ* pour en voir les caractéristiques techniques et obtenir les détails sur l'utilisation et la maintenance.

# **2. Maintenance**

Ce chapitre explique les procédures de maintenance de base à suivre pour l'unité d'acquisition de données du système PipeWIZARD iX. Les procédures de maintenance indiquées ci-dessous permettent de garder l'unité en bonne condition et en bon état de fonctionnement. L'unité d'acquisition de données du système PipeWIZARD iX a été conçue pour ne nécessiter qu'une maintenance minimale.

#### IMPORTANT

Vous devez débrancher le bloc d'alimentation du système avant d'effectuer toute tâche de maintenance. Le fait de ne pas débrancher le bloc d'alimentation peut entraîner des blessures ou endommager le système.

# **2.1 Calendrier de maintenance**

Effectuez la maintenance du système selon le calendrier indiqué dans le tableau.

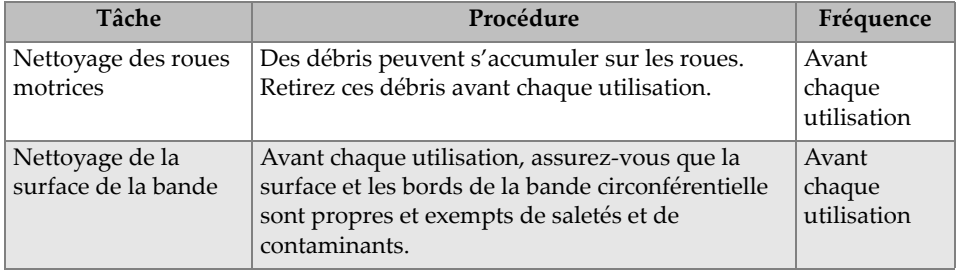

#### **Tableau 5 Calendrier de maintenance**

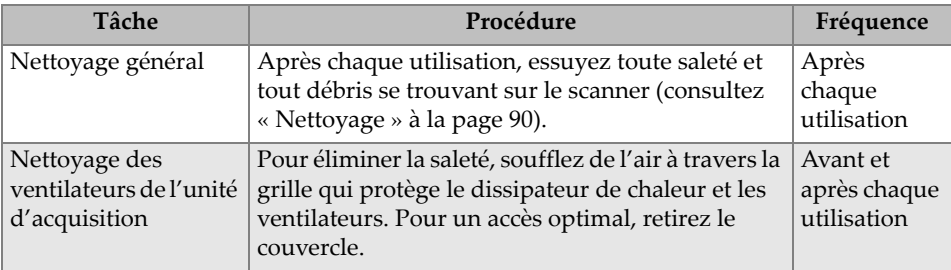

#### **Tableau 5 Calendrier de maintenance** *(suite)*

# <span id="page-89-0"></span>**2.2 Nettoyage**

Il est important de procéder à un nettoyage général des composants pour maintenir votre système en bon état de fonctionnement. Tous les composants qui ne sont pas équipés d'un câblage ou de câbles sont totalement étanches à l'eau. Les composants peuvent être lavés avec de l'eau chaude, du savon à vaisselle et une brosse à poils moyens.

### IMPORTANT

Avant d'utiliser le système, assurez-vous que tous les connecteurs sont exempts d'eau et d'humidité.

### IMPORTANT

N'utilisez jamais de solvants agressifs ou de matériaux abrasifs pour nettoyer les composants du système PipeWIZARD iX.

# **2.3 Élimination de l'eau des tubes**

Il faut toujours éliminer l'eau des tubes avant de les ranger, y compris l'eau du câble ombilical. Pour évacuer l'eau des tubes, vous devez pousser sur la vanne à raccord rapide pour l'ouvrir et permettre à l'eau de s'écouler.

#### IMPORTANT

Lorsque vous utilisez le PipeWIZARD iX à des températures pouvant descendre sous le point de congélation, évacuez l'eau de tous les tubes et du câble ombilical lorsque vous ne les utilisez pas.

# **2.4 Installation de l'unité d'acquisition sur le scanner et retrait**

Pour retirer l'unité d'acquisition du scanner, procédez comme suit :

1. Retirez les six vis de fixation (quatre vis de 6 mm et deux vis de 5 mm) de l'unité d'acquisition [\(Figure 2-1 à la page 91](#page-90-0)).

<span id="page-90-0"></span>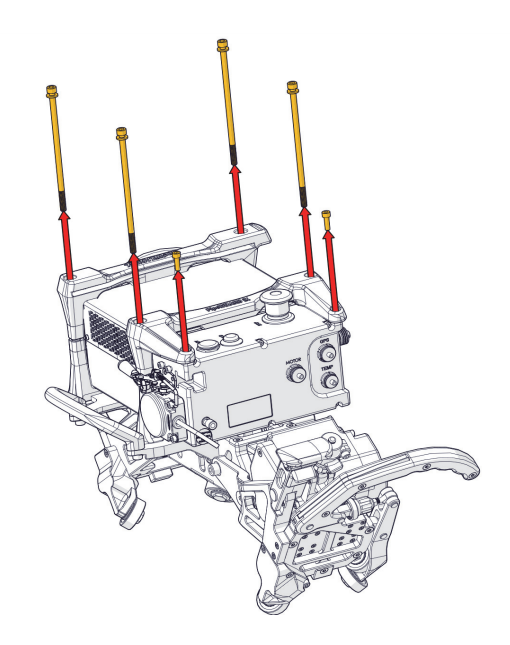

**Figure 2-1 Retrait des six vis de fixation**

2. Retirez les pare-chocs de l'unité d'acquisition ([Figure 2-2 à la page 92\)](#page-91-0).

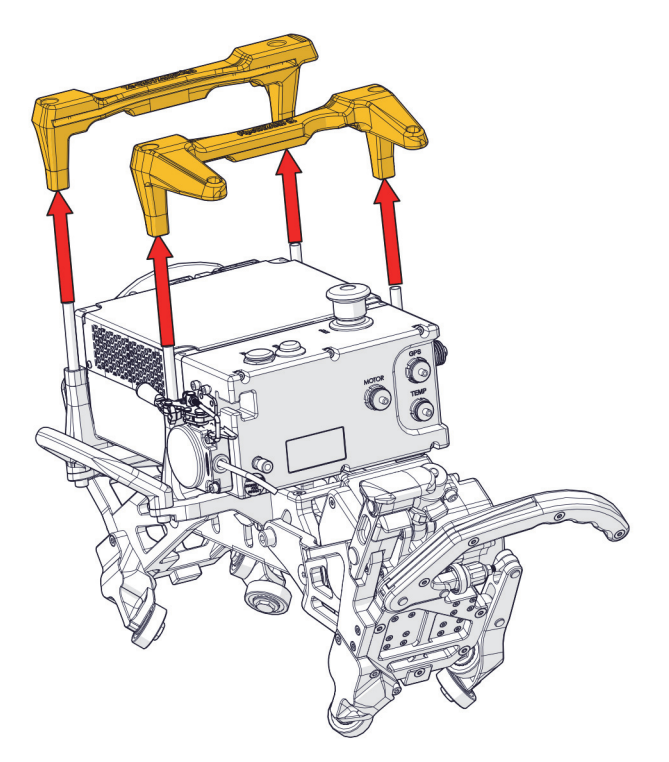

**Figure 2-2 Retrait des pare-chocs**

<span id="page-91-0"></span>3. Retirez l'unité d'acquisition [\(Figure 2-3 à la page 93\)](#page-92-0).

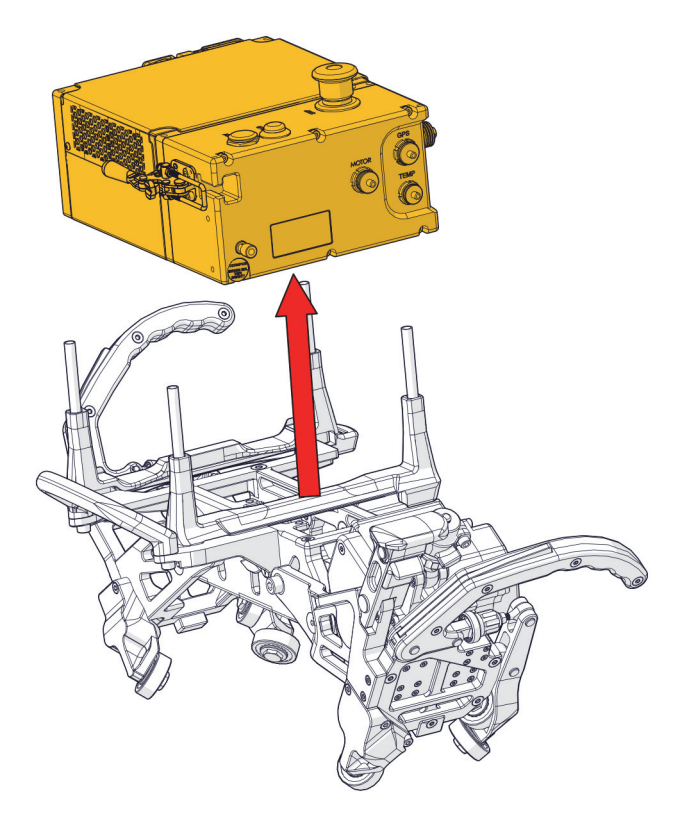

**Figure 2-3 Retrait de l'unité d'acquisition**

### <span id="page-92-0"></span>**CONSEIL**

Pour installer l'unité d'acquisition, effectuez les étapes précédentes dans l'ordre inverse.

# **2.5 Remplacement de la roue motrice**

Pour remplacer la roue motrice, procédez comme suit :

1. Levez la poignée d'actionnement du moteur. Vous verrez alors une vis Torx sur le dessus du protecteur de la roue motrice ([Figure 2-4 à la page 94\)](#page-93-0).

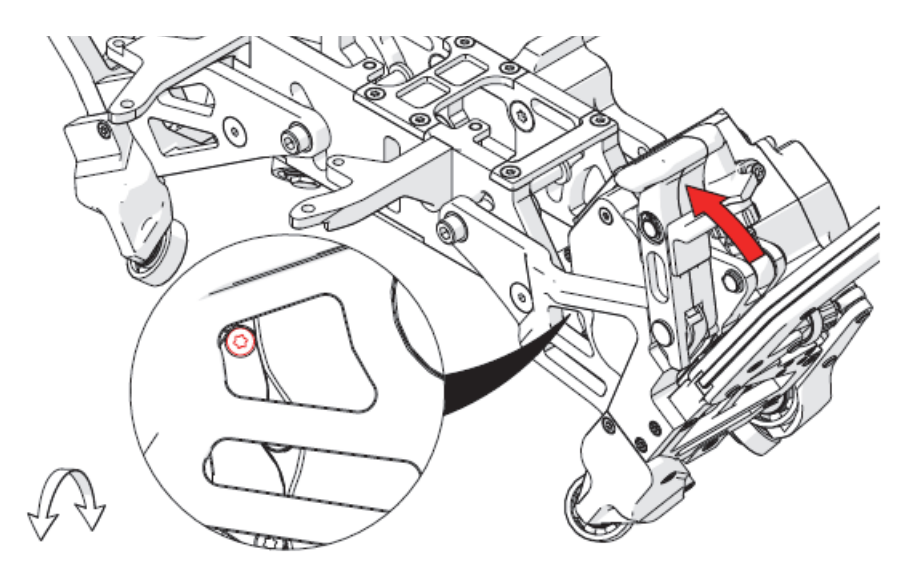

<span id="page-93-0"></span>**Figure 2-4 Retrait de la vis Torx du dessus du protecteur de la roue motrice**

- 2. À l'aide d'un tournevis Torx T10, retirez la vis du protecteur de la roue motrice.
- 3. Abaissez la poignée d'actionnement du moteur. Vous verrez alors une vis Torx au bas du protecteur de la roue motrice [\(Figure 2-5 à la page 95](#page-94-0)).

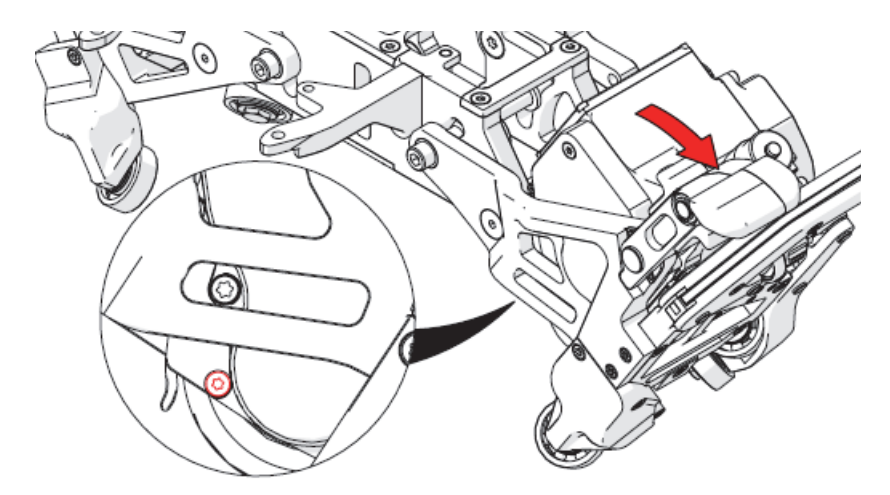

**Figure 2-5 Retrait de la vis Torx du bas du protecteur de la roue motrice**

- <span id="page-94-0"></span>4. À l'aide d'un tournevis Torx T10, retirez la vis du protecteur de la roue motrice.
- 5. À l'aide d'un tournevis à tête hexagonale de 6 mm, retirez le boulon de fixation du pivot [\(Figure 2-6 à la page 95\)](#page-94-1).

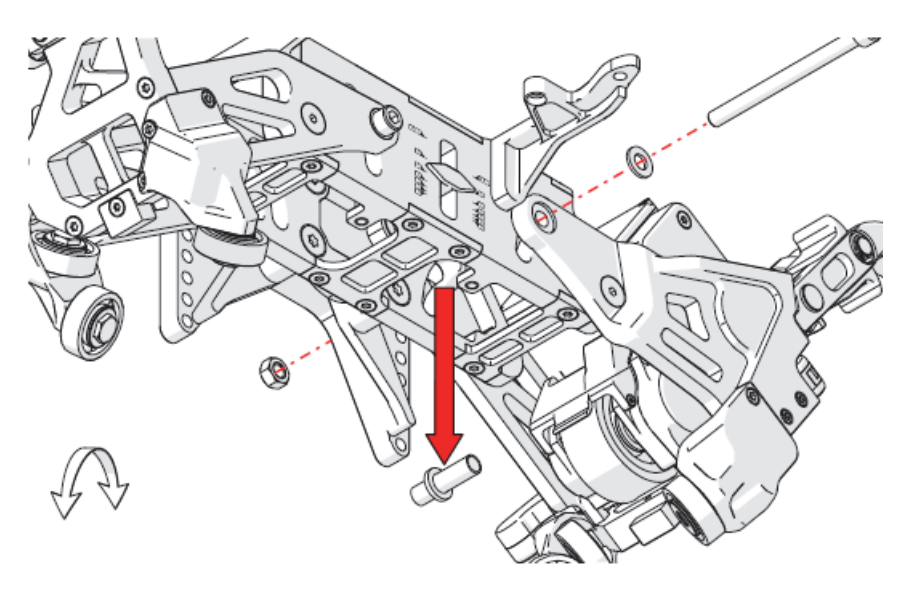

<span id="page-94-1"></span>**Figure 2-6 Retrait du boulon de fixation du pivot**

6. Retirez l'écrou, la rondelle et le manchon intérieur.

#### **CONSEIL**

L'assemblage du chariot moteur deviendra instable une fois le boulon de fixation du pivot retiré.

7. À l'aide d'un tournevis Torx T25, retirez la vis de l'extracteur de roue [\(Figure 2-7 à](#page-95-0)  [la page 96](#page-95-0)).

#### **CONSEIL**

Mettez cette vis de côté, vous en aurez besoin plus tard dans le processus.

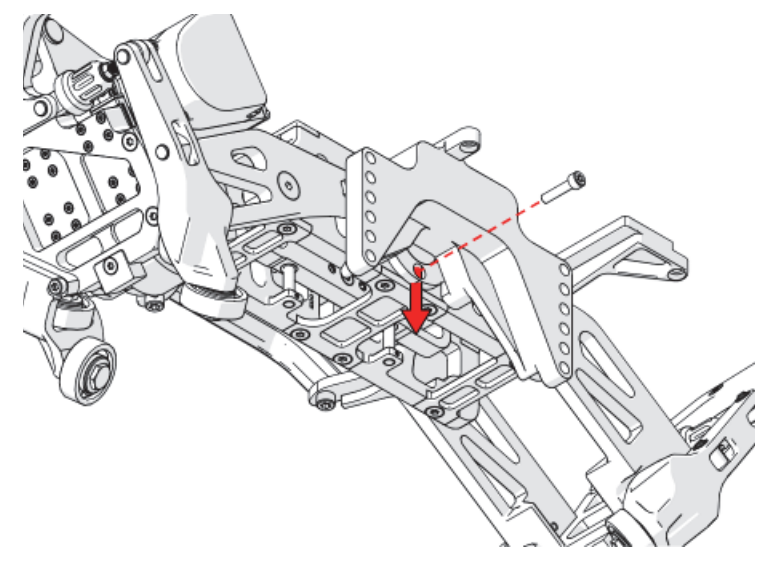

**Figure 2-7 Retrait de l'extracteur de roue et de sa vis**

<span id="page-95-0"></span>8. Retirez l'extracteur de roue du chariot moteur ([Figure 2-7 à la page 96\)](#page-95-0).

#### **CONSEIL**

Mettez l'extracteur de roue de côté pour l'utiliser plus tard dans le processus.

9. À l'aide d'un tournevis Torx T25, retirez les deux vis du chariot moteur [\(Figure 2-8 à la page 97](#page-96-0)).

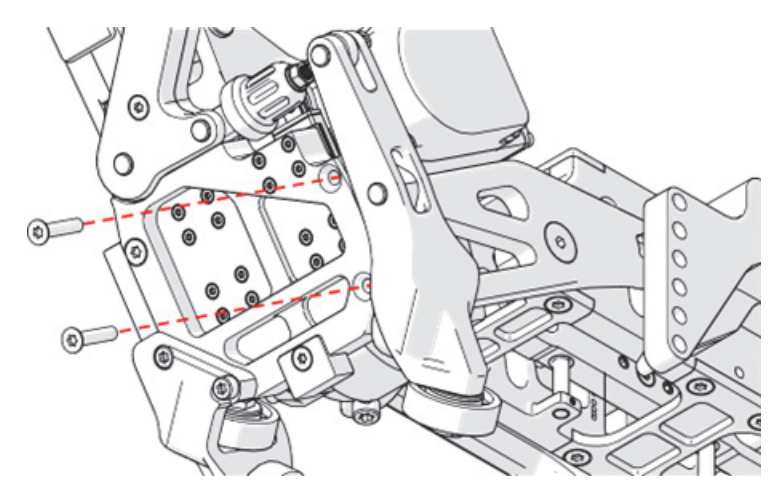

**Figure 2-8 Retrait des deux vis**

<span id="page-96-0"></span>10. À l'aide d'un tournevis à tête hexagonale de 4 mm, retirez le boulon à épaulement du bras du chariot moteur ([Figure 2-9 à la page 98\)](#page-97-0).

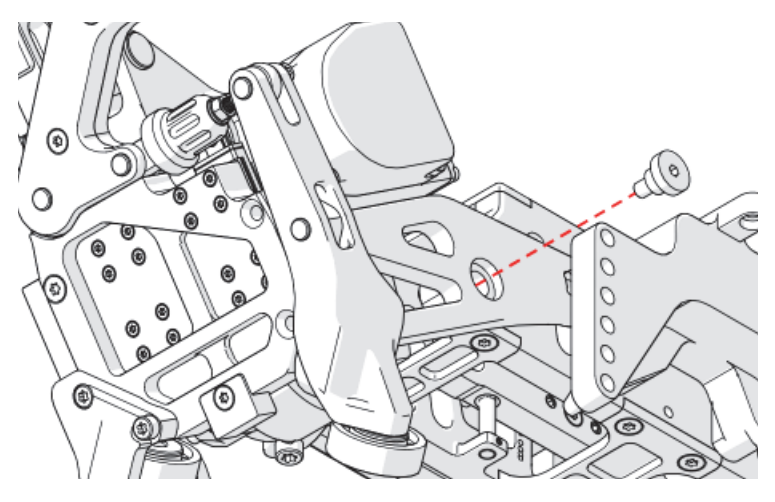

**Figure 2-9 Retrait du boulon à épaulement**

<span id="page-97-0"></span>11. Couchez le chariot moteur sur le côté, la plaque du support de sondes vers le haut, et retirez le bras du chariot moteur [\(Figure 2-10 à la page 98](#page-97-1)).

<span id="page-97-1"></span>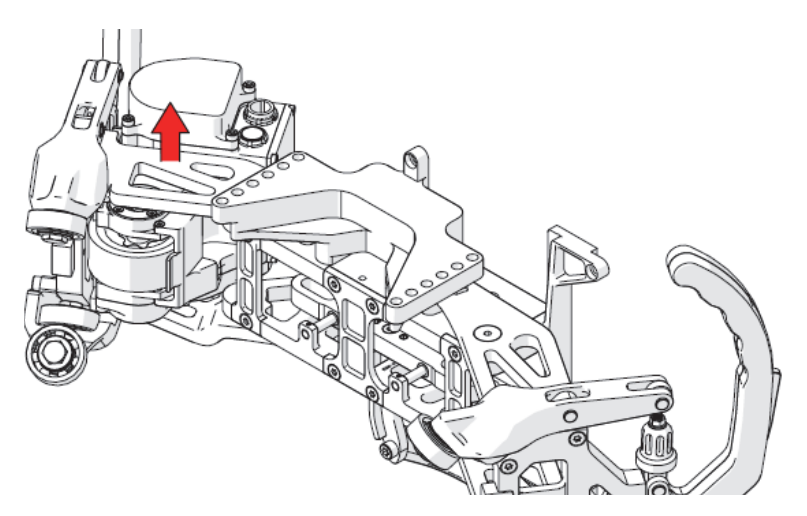

**Figure 2-10 Retrait du bras du chariot moteur**

12. À l'aide d'un tournevis Torx T20, retirez la vis de l'essieu [\(Figure 2-11 à la](#page-98-0)  [page 99\)](#page-98-0).

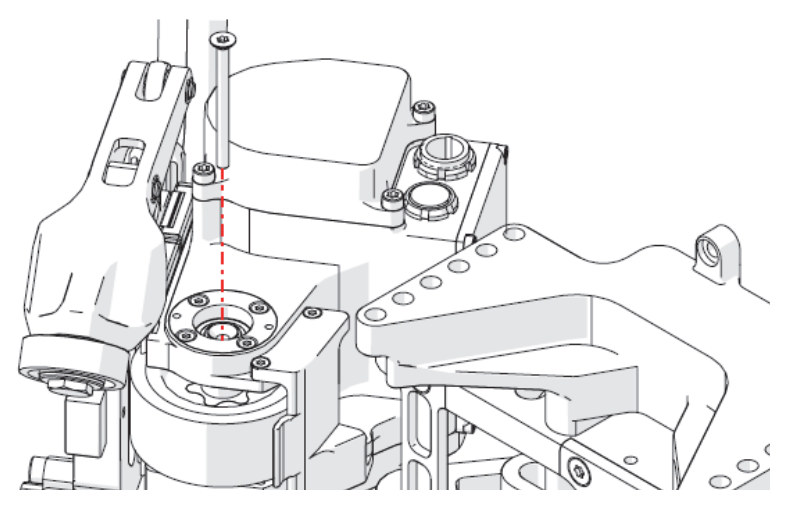

**Figure 2-11 Retrait de la vis de l'essieu**

<span id="page-98-0"></span>13. À l'aide d'un tournevis Torx T10, retirez les quatre vis du boîtier de roulement [\(Figure 2-12 à la page 99](#page-98-1)).

<span id="page-98-1"></span>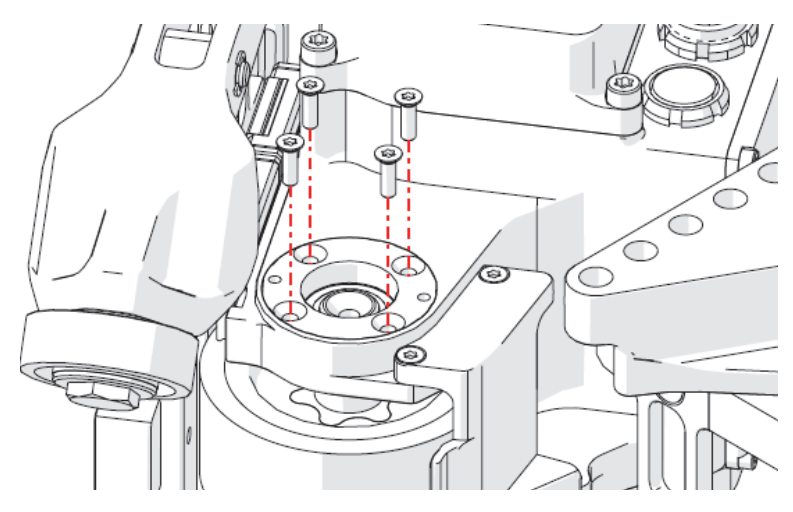

**Figure 2-12 Retrait des vis du boîtier de roulement**

14. Utilisez deux des vis du boîtier de roulement comme vérins pour dégager le boîtier et le retirer [\(Figure 2-13 à la page 100](#page-99-0)).

#### IMPORTANT

Vissez les vis par petits coups à la fois et de manière égale pour éviter que le boîtier de roulement ne se coince en position inclinée.

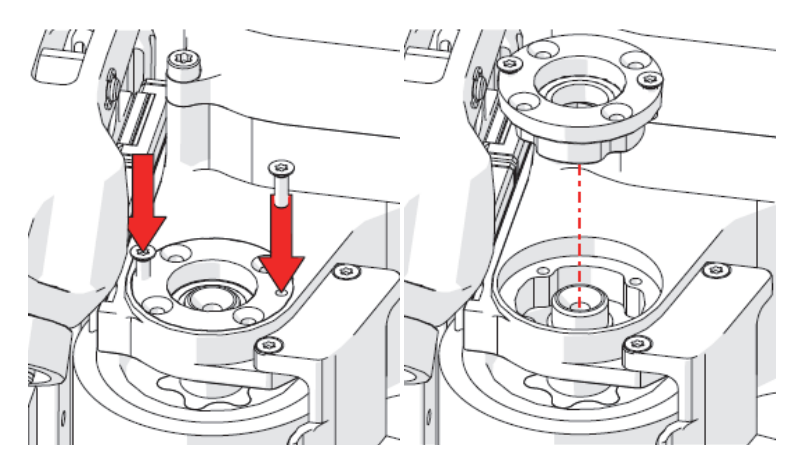

**Figure 2-13 Utilisation des vis comme vérins pour dégager le boîtier de roulement**

- <span id="page-99-0"></span>15. Retirez les deux vis du boîtier de roulement et mettez-les de côté.
- 16. À l'aide d'un tournevis Torx T10, dévissez les deux vis et retirez le protecteur de la roue motrice ([Figure 2-14 à la page 101](#page-100-0)).

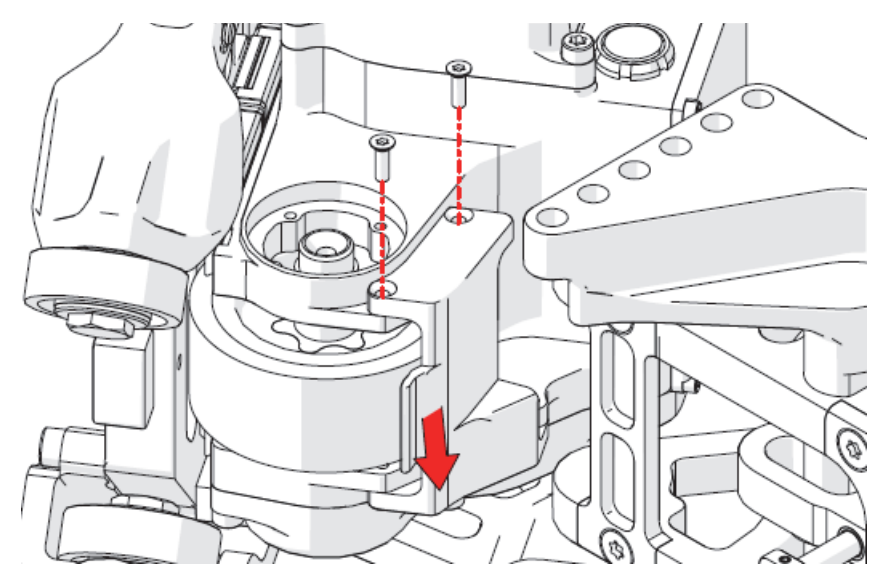

**Figure 2-14 Retrait du protecteur de la roue motrice**

<span id="page-100-0"></span>17. Retirez la rondelle du centre de l'extracteur de roue [\(Figure 2-15 à la page 101](#page-100-1)).

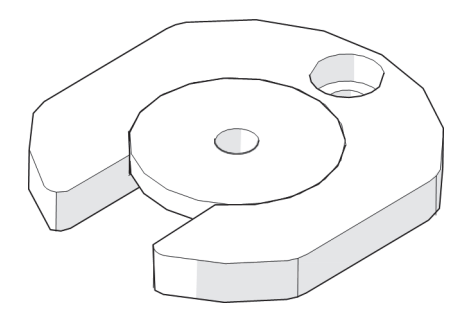

**Figure 2-15 Extracteur de roue avec rondelle**

<span id="page-100-1"></span>18. Retournez le boîtier de roulement et insérez-le dans le trou du bras de l'essieu [\(Figure 2-16 à la page 102](#page-101-0)).

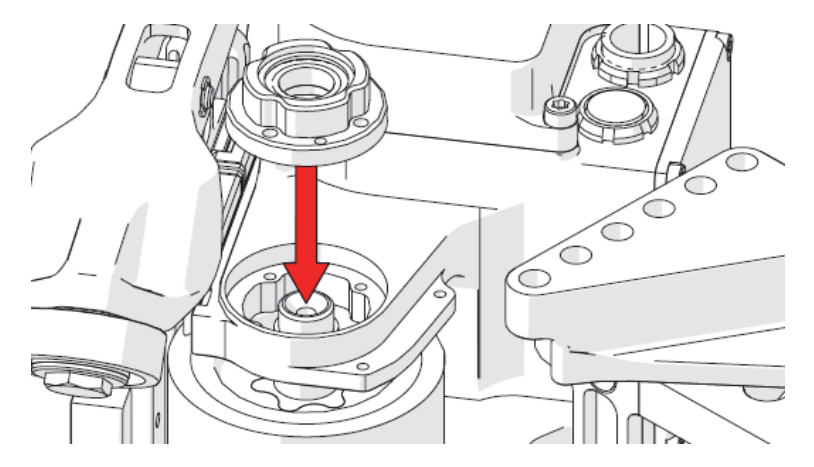

**Figure 2-16 Insertion du boîtier de roulement**

<span id="page-101-0"></span>19. Faites glisser l'extracteur de roue entre la roue et le bras de l'essieu, en veillant à ce que le côté doté d'un trou chambré soit orienté vers le bas, en direction de la roue [\(Figure 2-17 à la page 102](#page-101-1)).

<span id="page-101-1"></span>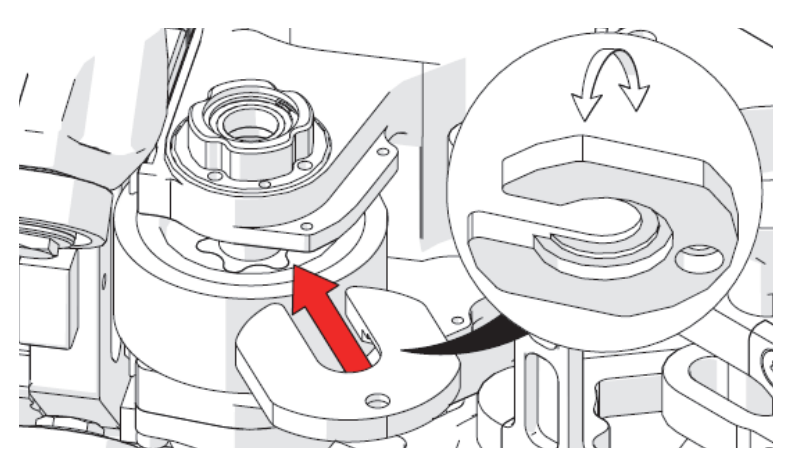

**Figure 2-17 Insertion de l'extracteur de roue**

20. Placez la rondelle de l'extracteur de roue sur le boîtier de roulement retourné, en veillant à ce que l'épaulement de la rondelle soit orienté vers le bas dans le boîtier de roulement ([Figure 2-18 à la page 103\)](#page-102-0).

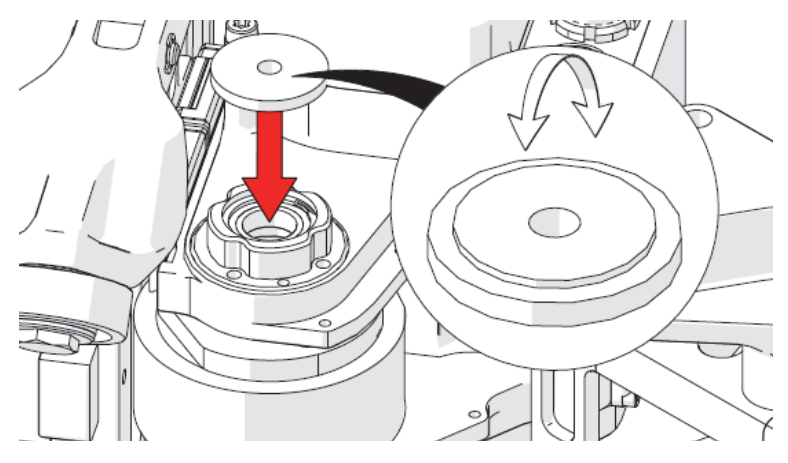

**Figure 2-18 Positionnement de la rondelle sur le boîtier de roulement**

<span id="page-102-0"></span>21. Vissez la vis de l'extracteur de roue dans l'essieu, à travers la rondelle et le boîtier de roulement ([Figure 2-19 à la page 103\)](#page-102-1).

<span id="page-102-1"></span>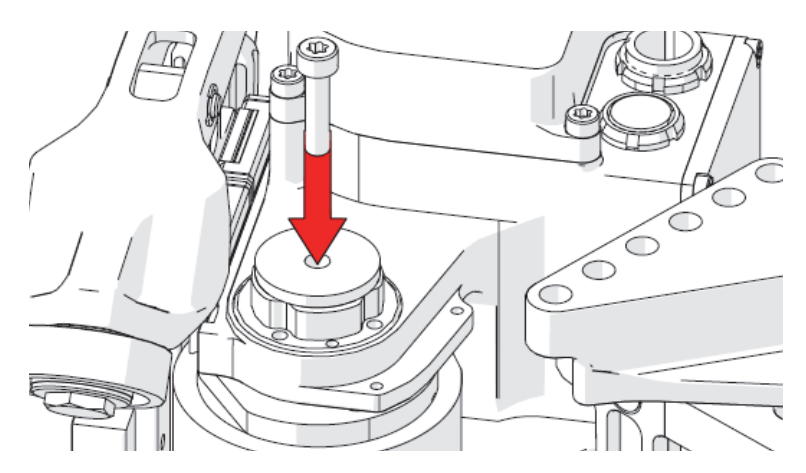

**Figure 2-19 Insertion de la vis de l'extracteur de roue**

22. En tenant la roue, utilisez un tournevis Torx T25 pour visser la vis jusqu'à ce que l'essieu se sépare de la roue ([Figure 2-20 à la page 104\)](#page-103-0).

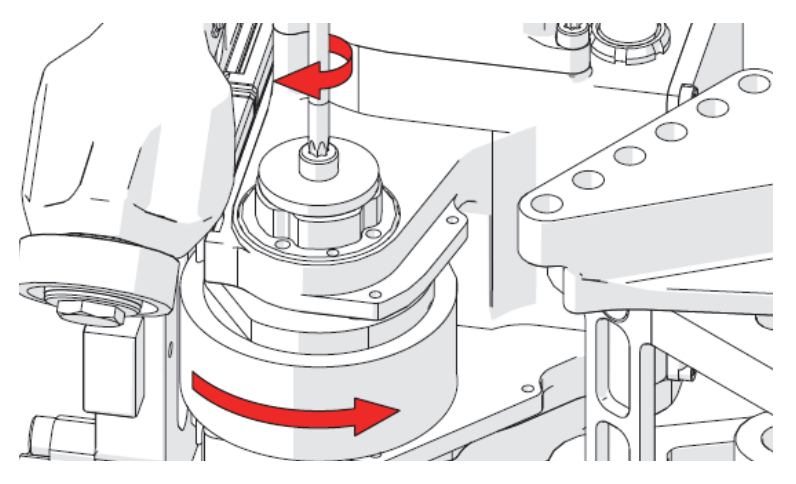

**Figure 2-20 Vissage pour séparer l'essieu de la roue**

<span id="page-103-0"></span>23. Dévissez la vis de l'extracteur de roue et retirez-la, de même que la rondelle, le boîtier de roulement et l'extracteur de roue ([Figure 2-21 à la page 105\)](#page-104-0).

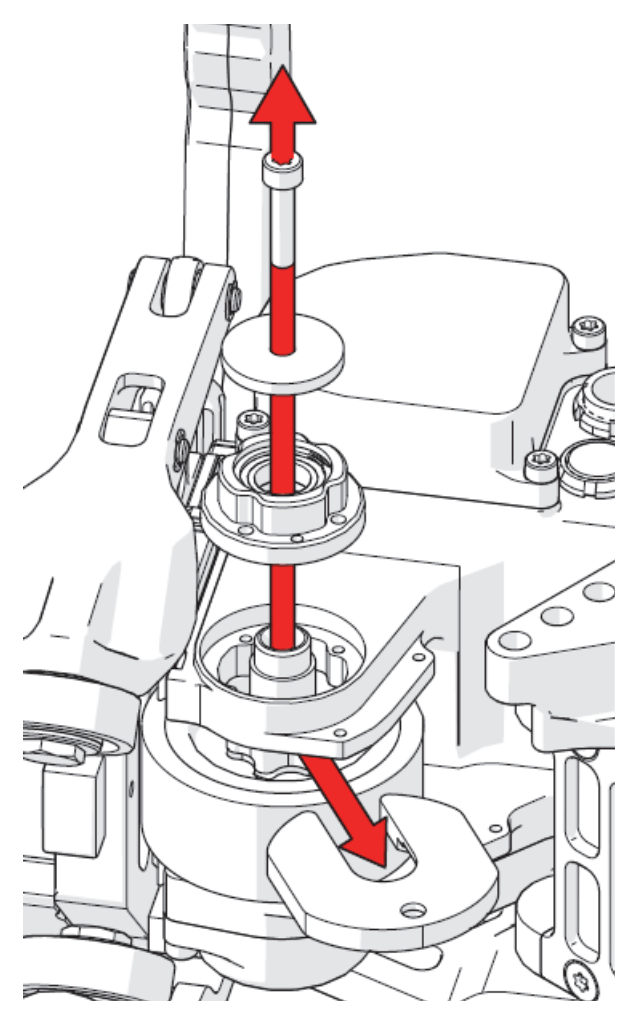

<span id="page-104-0"></span>**Figure 2-21 Retrait de la vis, de la rondelle, du boîtier de roulement et de l'extracteur de roue**

24. Retirez l'essieu de la roue motrice en le faisant passer par le bras de l'essieu [\(Figure 2-22 à la page 106](#page-105-0)).

#### **CONSEIL**

Si l'essieu ne se détache pas librement de la roue, vissez la vis de l'extracteur de roue dans l'essieu et utilisez-la pour dégager l'essieu.

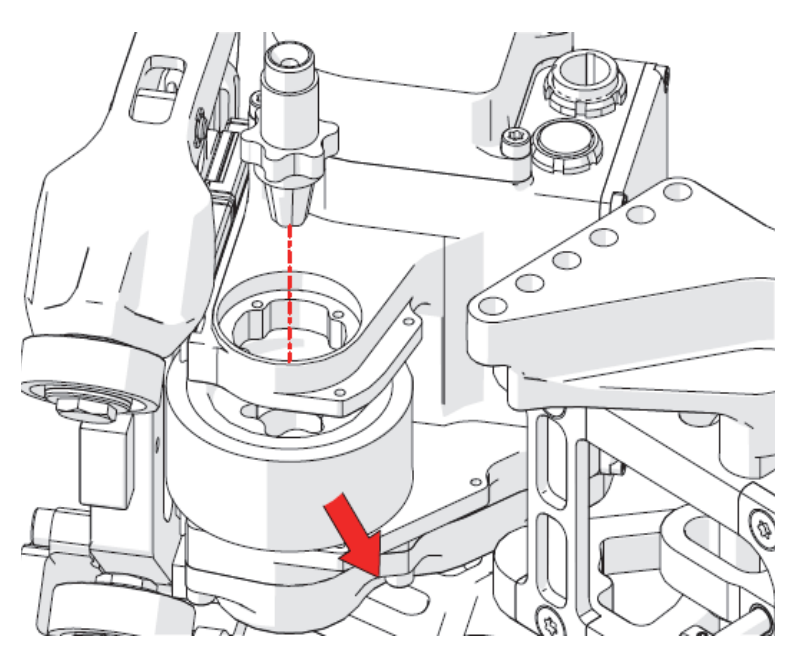

**Figure 2-22 Retrait de l'essieu et de la roue**

- <span id="page-105-0"></span>25. Retirez la roue motrice usée ([Figure 2-22 à la page 106\)](#page-105-0).
- 26. Nettoyez la zone de la roue motrice en retirant toute la saleté et tous les débris qui s'y trouvent.
- 27. Installez la nouvelle roue motrice en veillant à ce que les encoches pour l'essieu soient orientées vers le haut ([Figure 2-23 à la page 107](#page-106-0)).

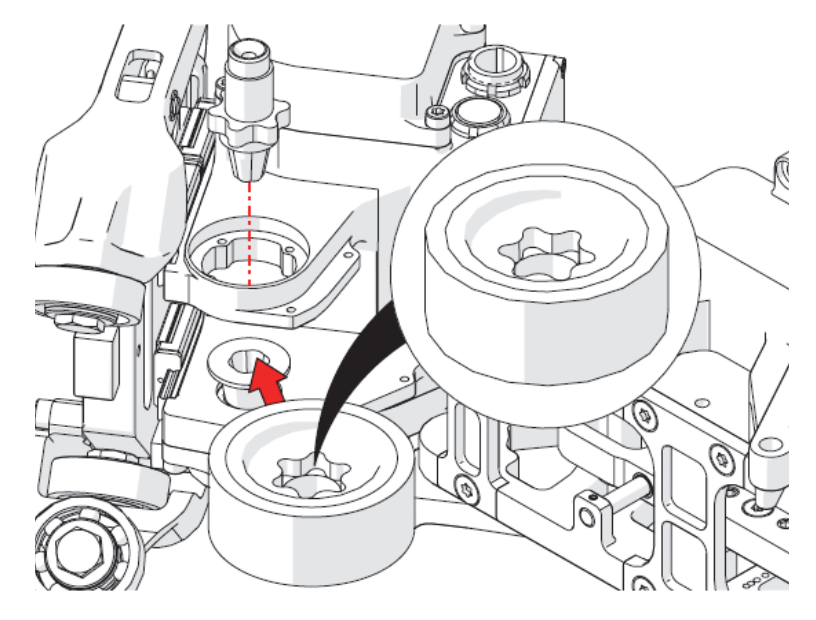

**Figure 2-23 Installation de la nouvelle roue motrice**

- <span id="page-106-0"></span>28. Appuyez fermement sur l'essieu pour l'insérer à la main dans la roue.
- 29. Installez la vis de l'essieu dans l'essieu pour vous assurer que la roue est correctement alignée. Ne la vissez pas pour le moment.
- 30. Réinstallez le boîtier de roulement à la main, et réinstallez les quatre vis.
- 31. À l'aide d'un tournevis Torx T20, serrez la vis de l'essieu.
- 32. Réinstallez le protecteur de la roue motrice.
- 33. Réinstallez le bras du chariot moteur.
- 34. Réinstallez l'ensemble de fixation du pivot, soit le manchon, la rondelle, le boulon et l'écrou.
- 35. Réinstallez le boulon à épaulement, de même que les deux vis du chariot moteur.
- 36. Remettez l'extracteur de roue à son emplacement de rangement.
- 37. Réglez la tension de la nouvelle roue motrice (consultez [« Mise en place de la roue](#page-54-0)  [motrice sur la bande et retrait » à la page 55](#page-54-0)).

# **2.6 Remplacement du module du moteur**

Pour remplacer le module du moteur, procédez comme suit :

### IMPORTANT

Débranchez le bloc d'alimentation et retirez tous les câbles et accessoires avant de remplacer le module du moteur. Le fait de ne pas débrancher le bloc d'alimentation peut entraîner des blessures ou endommager le système.

1. Levez les leviers des brides de serrage et la poignée d'actionnement du moteur [\(Figure 2-24 à la page 108](#page-107-0)).

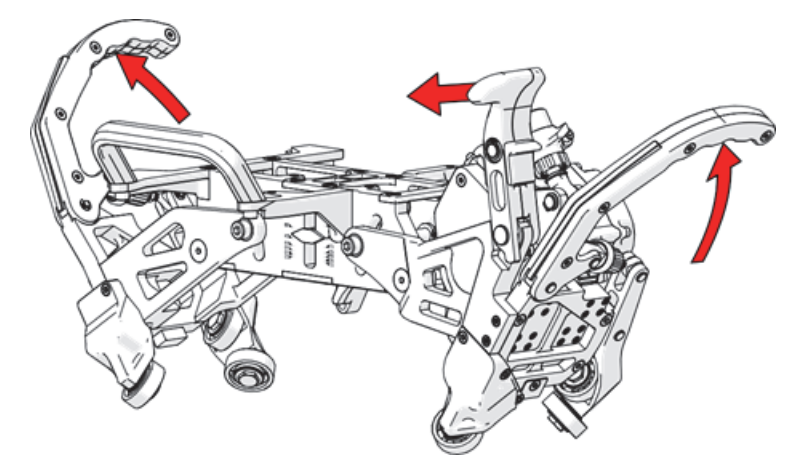

**Figure 2-24 Levage des leviers et de la poignée**

- <span id="page-107-0"></span>2. À l'aide d'un tournevis à tête hexagonale de 6 mm, retirez le boulon de fixation du pivot et mettez de côté le bouton, l'écran, la rondelle et le manchon intérieur [\(Figure 2-6 à la page 95](#page-94-1)).
- 3. À l'aide d'un tournevis à tête hexagonale de 4 mm, retirez le boulon à épaulement du chariot moteur [\(Figure 2-9 à la page 98\)](#page-97-0).
### NOTE

Le chariot moteur deviendra instable une fois le boulon à épaulement retiré.

4. Retirez l'anneau de retenue de la base du cylindre de tension de la roue [\(Figure 2-25 à la page 109](#page-108-0)).

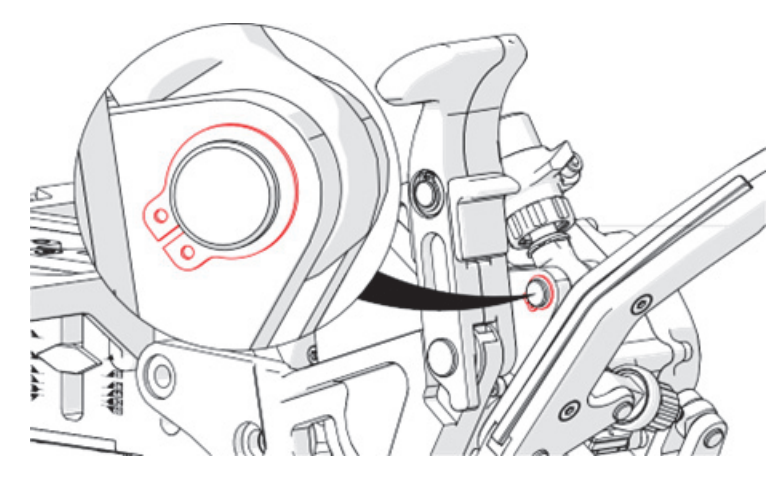

**Figure 2-25 Retrait de l'anneau de retenue**

<span id="page-108-0"></span>5. Retirez la goupille qui maintient le cylindre de tension de la roue sur le chariot [\(Figure 2-26 à la page 110](#page-109-0)).

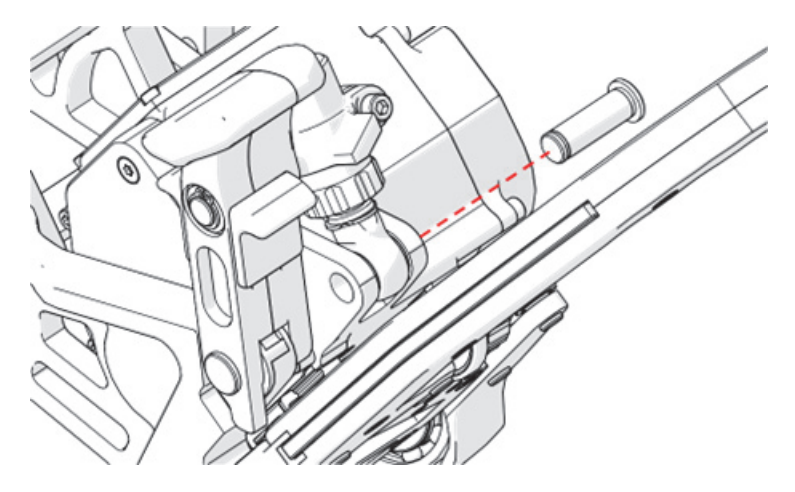

**Figure 2-26 Retrait de la goupille**

<span id="page-109-0"></span>6. À l'aide d'un tournevis Torx T-25, retirez les trois vis de l'assemblage roueroulement de gauche [\(Figure 2-27 à la page 110\)](#page-109-1).

<span id="page-109-1"></span>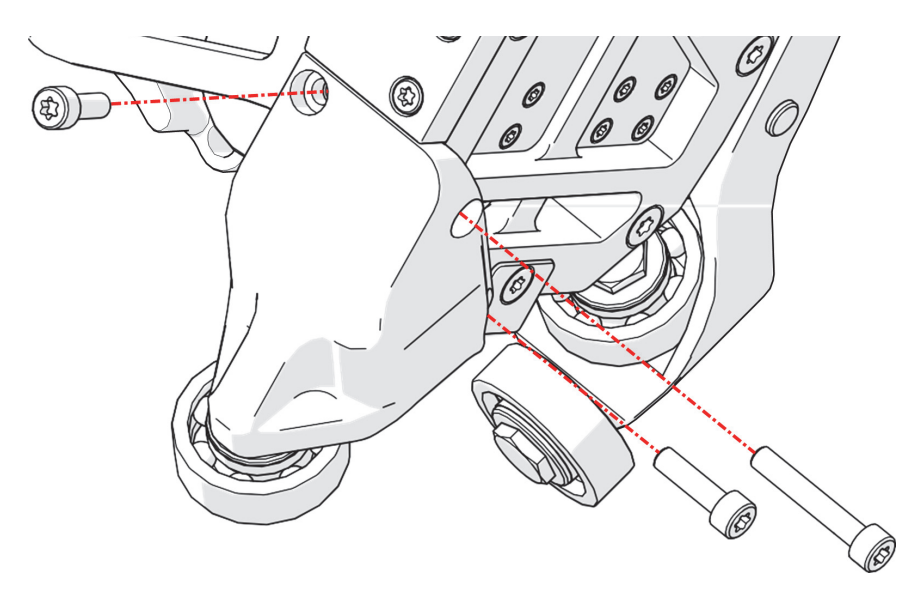

**Figure 2-27 Retrait des vis de l'assemblage du roulement**

- 7. Retirez l'assemblage roue-roulement de gauche.
- 8. Retirez du chariot la vis montrée sur la [Figure 2-28 à la page 111.](#page-110-0)

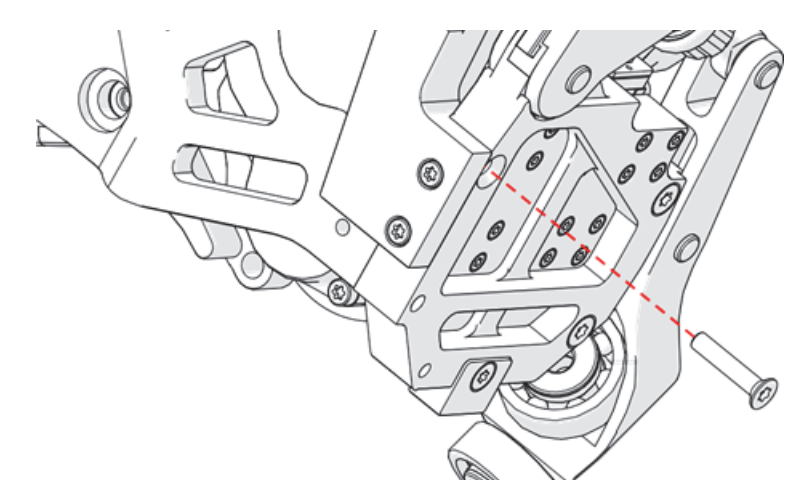

**Figure 2-28 Retrait de la vis**

<span id="page-110-0"></span>9. Retirez les deux vis du bras du chariot moteur [\(Figure 2-29 à la page 111\)](#page-110-1).

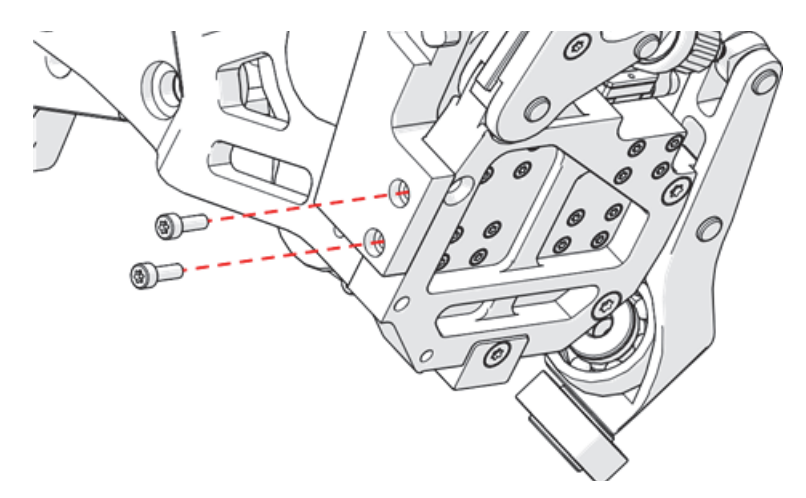

<span id="page-110-1"></span>**Figure 2-29 Retrait des vis du bras du chariot moteur**

10. Retirez le bras du chariot moteur et la poignée d'actionnement du moteur [\(Figure 2-30 à la page 112](#page-111-0)).

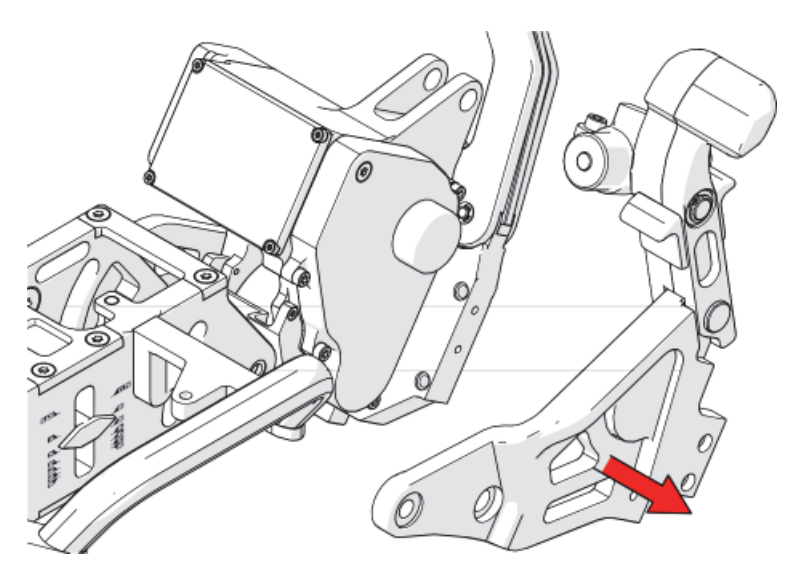

**Figure 2-30 Retrait du bras du chariot moteur**

<span id="page-111-0"></span>11. À l'aide d'un tournevis Torx T-10, retirez du chariot les 16 vis montrées sur la [Figure 2-31 à la page 112.](#page-111-1)

<span id="page-111-1"></span>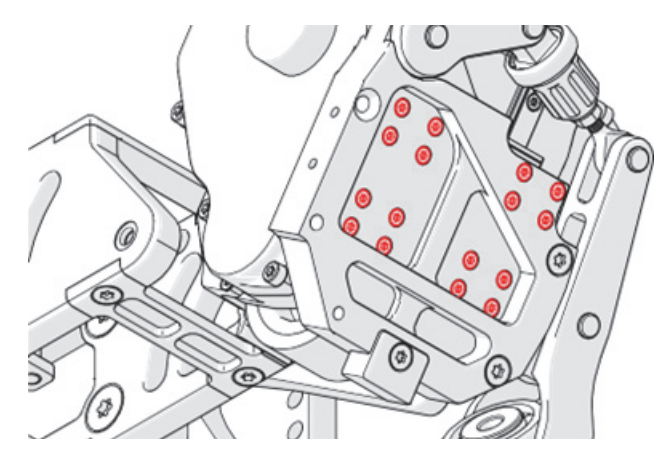

**Figure 2-31 Retrait des 16 vis**

### IMPORTANT

Quatre des vis sont plus longues que les 12 autres et doivent être réinstallées au même endroit lors du réassemblage.

12. Retirez du chariot moteur le module du moteur [\(Figure 2-32 à la page 113](#page-112-0)).

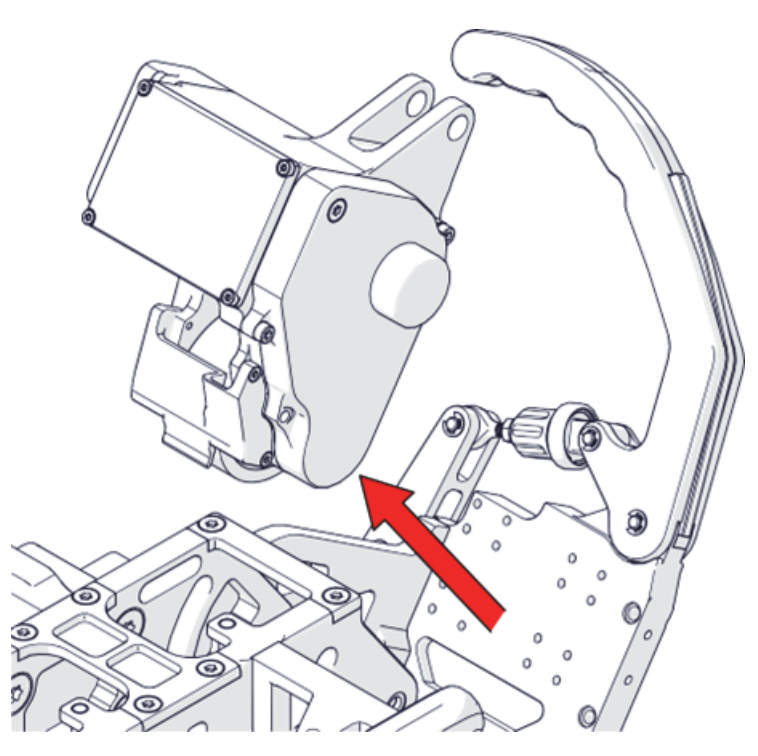

**Figure 2-32 Retrait du module du moteur**

- <span id="page-112-0"></span>13. Installez le nouveau module du moteur en suivant les étapes de désassemblage dans l'ordre inverse.
- 14. Une fois le réassemblage terminé avec le nouveau module du moteur, vous devez réajuster la tension de la roue motrice (consultez [« Mise en place de la roue](#page-54-0)  [motrice sur la bande et retrait » à la page 55](#page-54-0)).

## **3. Résolution de problèmes**

Ce chapitre vous aidera à régler les problèmes mineurs qui pourraient survenir pendant l'utilisation du système PipeWIZARD iX. Ce guide de résolution de problèmes [\(Tableau 6 à la page 115\)](#page-114-0) a été préparé en supposant que le PipeWIZARD iX n'a subi aucune modification et que tous les câbles et connecteurs utilisés sont ceux fournis et indiqués par Evident.

<span id="page-114-0"></span>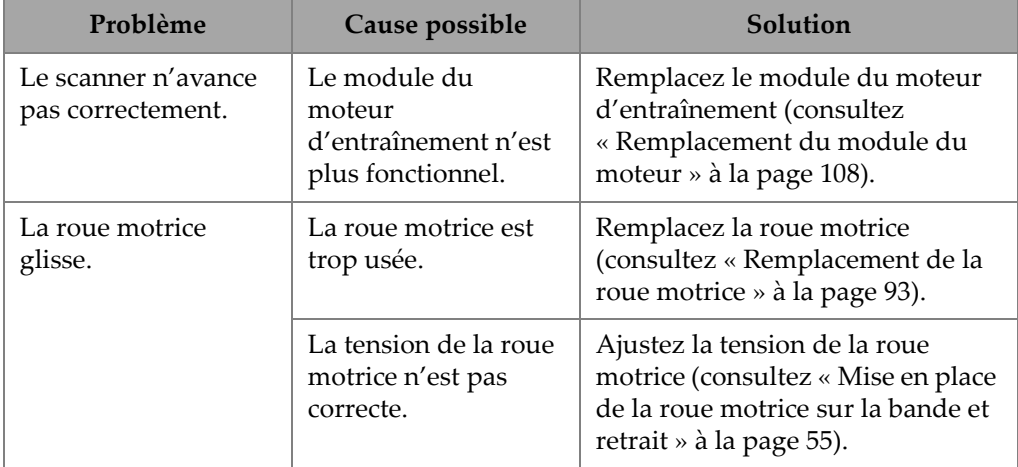

#### **Tableau 6 Résolution de problèmes**

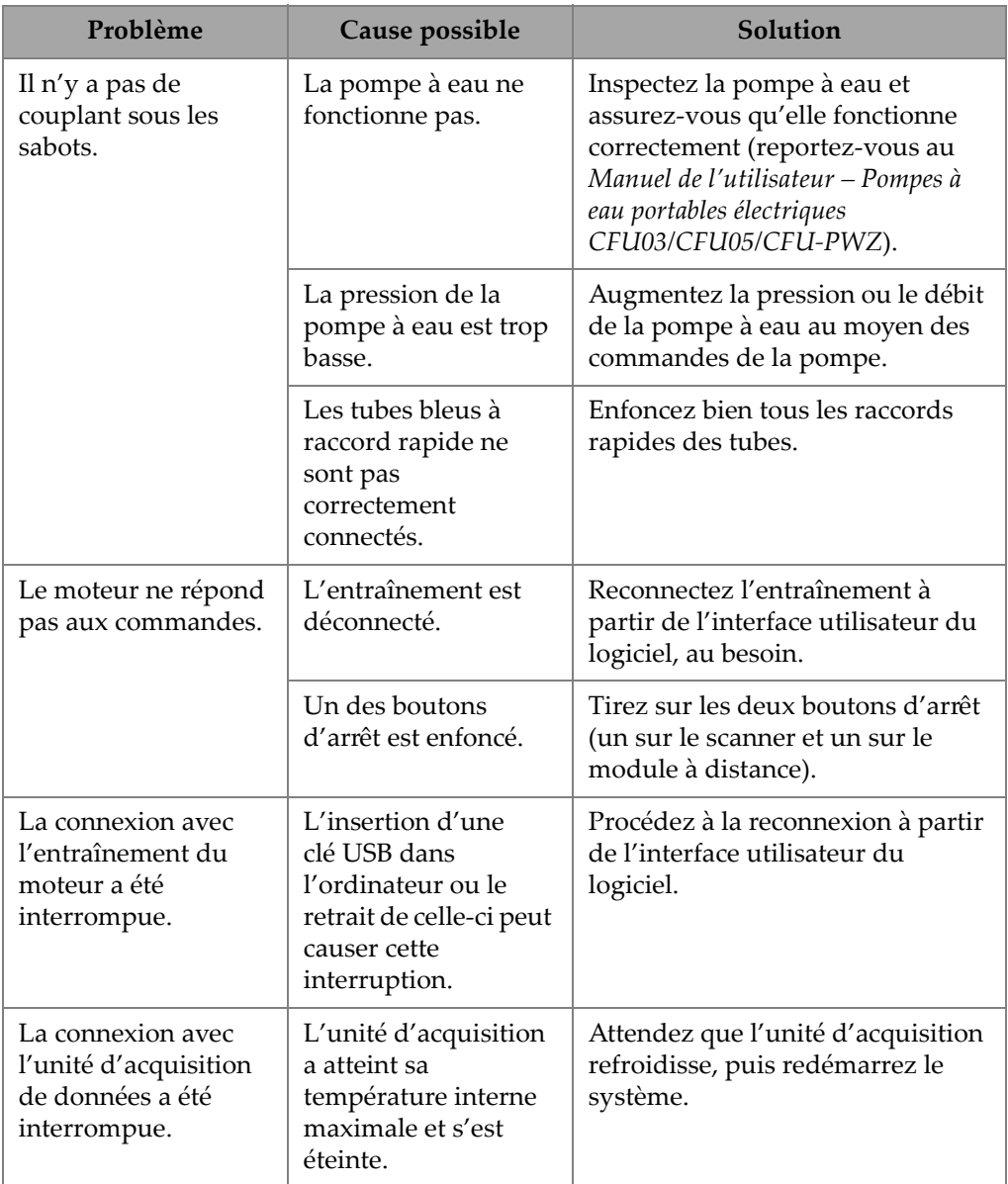

### **Tableau 6 Résolution de problèmes** *(suite)*

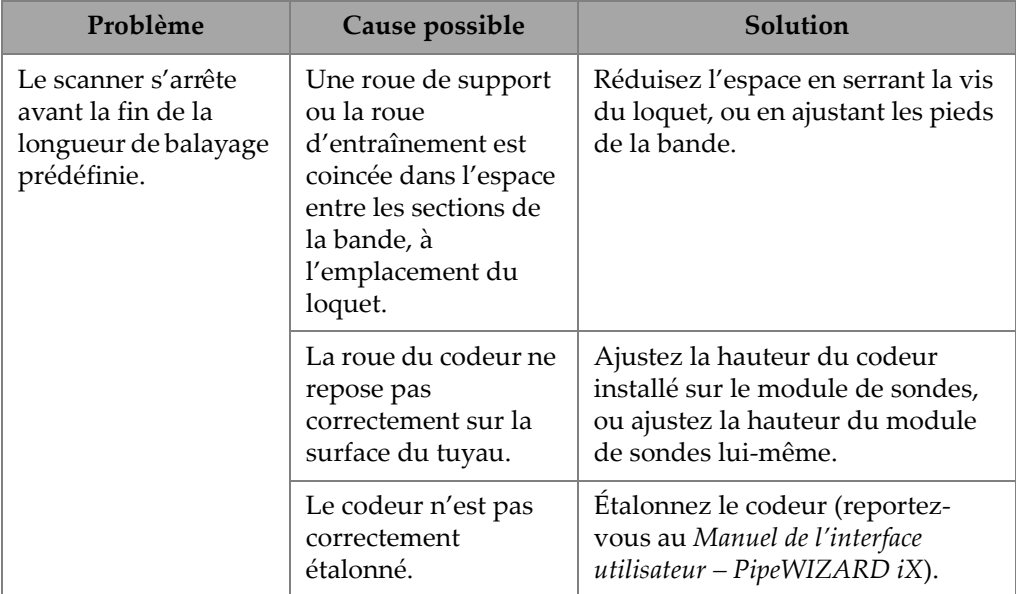

### **Tableau 6 Résolution de problèmes** *(suite)*

## **4. Caractéristiques techniques**

Ce chapitre indique les caractéristiques techniques générales de l'unité d'acquisition de données du système PipeWIZARD iX : dimensions, température de fonctionnement, alimentation, etc. Il présente aussi les caractéristiques relatives au fonctionnement, aux données enregistrées, au lien Ethernet et aux normes de sécurité.

## **4.1 Caractéristiques techniques générales**

Le [Tableau 7 à la page 119](#page-118-0) présente les caractéristiques générales de l'unité d'acquisition du système PipeWIZARD iX.

<span id="page-118-0"></span>

| Catégorie                          | Caractéristique                     | Valeur                                     |
|------------------------------------|-------------------------------------|--------------------------------------------|
| Taille du boîtier                  | Scanner entier avec les             | $577 \times 578 \times 210$ mm             |
| $(L \times H \times P)$            | poignées                            | $(22.7 \times 22.7 \times 8.3 \text{ po})$ |
|                                    | Unité d'acquisition                 | $243 \times 188 \times 100$ mm             |
|                                    |                                     | $(9.6 \times 7.4 \times 3.9 \text{ po})$   |
| Poids du boîtier (net)             | Scanner entier avec les<br>poignées | $18 \text{ kg} (40 \text{ lb})$            |
|                                    | Unité d'acquisition                 | $4,8 \text{ kg } (10,6 \text{ lb})$        |
| Étendue de diamètres<br>des tuyaux | S.O.                                | De 168 à 1524 mm (de 6,625 à 60 po)        |
| Vitesse de balayage<br>maximale    | S.O.                                | $100 \text{ mm/s}$ (3,9 po/s)              |

**Tableau 7 Caractéristiques techniques générales** 

| Catégorie                    | Caractéristique                         | <b>Valeur</b>                                                                                            |
|------------------------------|-----------------------------------------|----------------------------------------------------------------------------------------------------|
| Environnement                | Température<br>d'entreposage            | De -30 à 60 °C (de -22 à 140 °F)                                                                         |
|                              | Température de<br>fonctionnement        | De -30 à 50 °C (de -22 à 122 °F)                                                                         |
|                              | Humidité relative<br>maximale           | 90 %, sans condensation                                                                                  |
|                              | Niveau de pollution                     | $\overline{4}$                                                                                           |
|                              | Altitude                                | Jusqu'à 2000 m (6561 pi)                                                                                 |
|                              | Indice de protection IP                 | <b>IP65</b>                                                                                              |
|                              | Catégorie d'installation                | Ш                                                                                                    |
| Connectivité Ethernet        | <b>Interface Ethernet</b>               | 1000BASE-T<br>(largeur de bande de 1000 Mbits/s)                                                         |
|                              | Longueur du câble<br>Ethernet           | 30 m max. (100 pi)                                                                                       |
|                              | Type de câble Ethernet                  | Catégorie 5 <sup>e</sup> ou supérieure, blindé                                                           |
|                              | Taux de transfert sur<br>câble Ethernet | 940 Mbits/s max.                                                                                         |
|                              | Connecteur                              | RJ-45, femelle, blindé                                                                                   |
| Alimentation c.c.            | Tension                                 | 24 V c.c. ±5 %                                                                                           |
|                              | Consommation d'énergie<br>maximale      | 360 W                                                                                                    |
| Système                      | Temps de préchauffage                   | Aucun                                                                                                    |
| Connecteurs de sonde         | S.O.                                    | 2 pour sondes à ultrasons<br>multiéléments (IPEX) et 10 pour sondes<br>à ultrasons conventionnels (LEMO) |
| Système de<br>positionnement | S.O.                                    | GPS externe (en option)                                                                                  |
| Capteur de température       | S.O.                                    | Thermocouple pour la surveillance de<br>la température du sabot                                          |
| Techniques                   | S.O.                                    | Discrimination de zones, PA, TOFD,<br>UT                                                                 |

**Tableau 7 Caractéristiques techniques générales** *(suite)*

## **4.2 Caractéristiques techniques de l'émetteur et du récepteur**

Le [Tableau 8 à la page 121,](#page-120-0) le [Tableau 9 à la page 121](#page-120-1) et le [Tableau 10 à la page 122](#page-121-0)  présentent les caractéristiques techniques de l'émetteur et du récepteur du PipeWIZARD iX.

<span id="page-120-0"></span>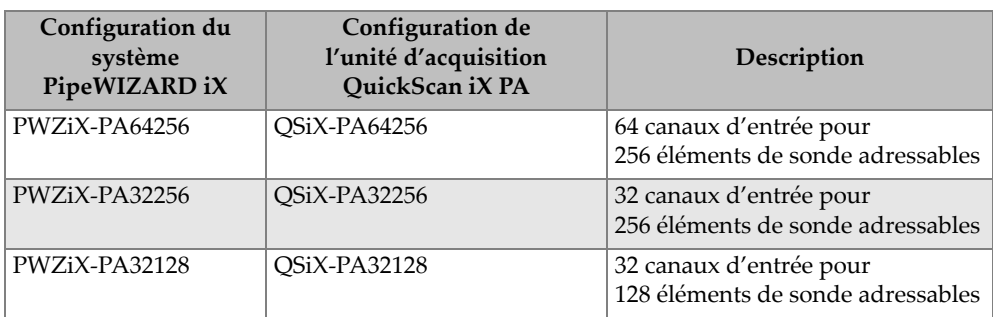

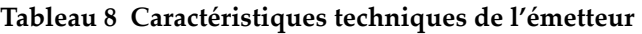

#### **Tableau 9 Caractéristiques techniques de l'émetteur (PipeWIZARD iX PA64256)**

<span id="page-120-1"></span>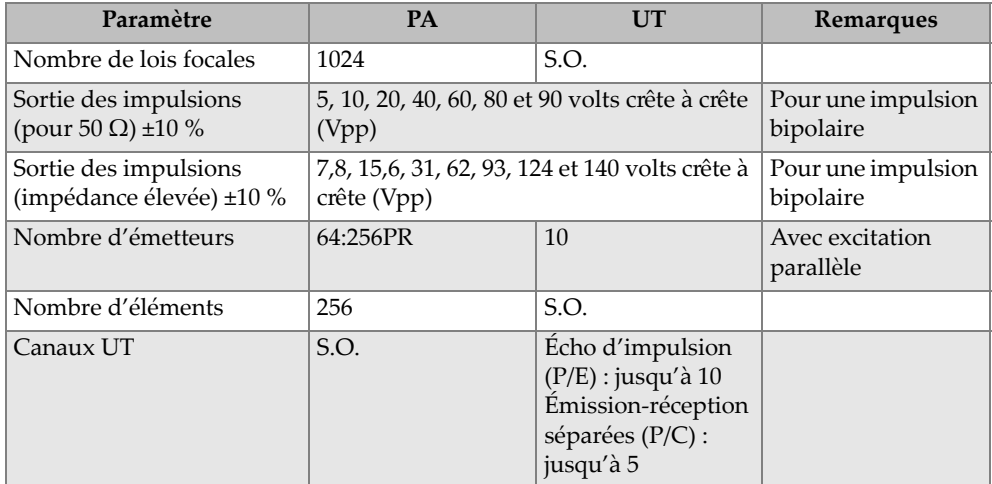

#### **Tableau 9 Caractéristiques techniques de l'émetteur (PipeWIZARD iX PA64256)** *(suite)*

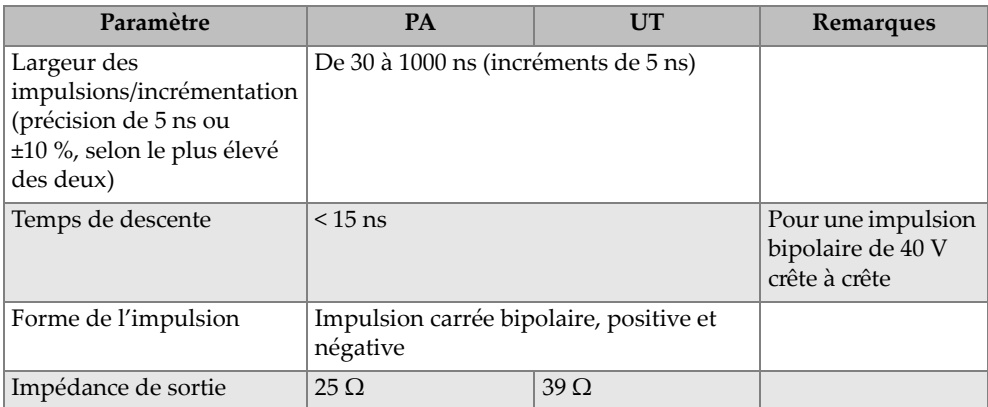

#### **Tableau 10 Caractéristiques techniques du récepteur**

<span id="page-121-0"></span>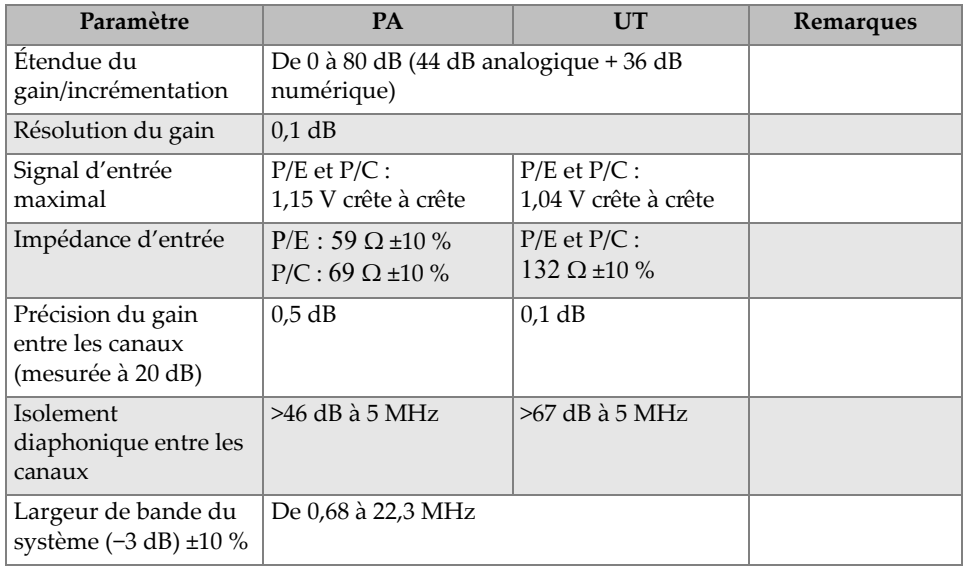

## **4.3 Caractéristiques techniques relatives aux données**

Le [Tableau 11 à la page 123](#page-122-0) présente les caractéristiques techniques relatives aux données du PipeWIZARD iX.

<span id="page-122-0"></span>

| Paramètre                                                | Caractéristique                                                                                                    |
|----------------------------------------------------------|----------------------------------------------------------------------------------------------------|
| Convertisseur analogique-numérique<br>élémentaire        | PA : 14 bits, 120 méga échantillons par<br>seconde (MSPS)<br>UT : 14 bits, 120 méga échantillons par<br>seconde (MSPS) |
| Fréquence de numérisation                                | 100 MHz                                                                                                    |
| Résolution d'amplitude                                   | 8 bits / 16 bits                                                                                                    |
| Hauteur des A-scans                                      | Jusqu'à 800 %                                                                                                    |
| Débit global des données                                 | Jusqu'à 90 Mo/s                                                                                                    |
| Fréquence de répétition<br>des impulsions (PRF) maximale | $25$ kHz                                                                                                    |
| Nombre maximal d'échantillons A-scan                     | 16 380                                                                                                    |
| Profondeur d'acquisition                                 | 163,8 µs sans compression                                                                                              |
| Compression                                              | De 1 à 2000                                                                                                    |
| Moyennage                                                | 1, 2, 4, 8, 16, 32, 64                                                                                                 |
| Redresseur                                               | Radiofréquence / Onde pleine / Demi-onde<br>positive / Demi-onde négative                                              |
| Filtres numériques                                       | Passe-bas: 2, 4 et 7,45 MHz                                                                                            |
|                                                          | Passe-bande: 2 MHz (de 1 à 3,5 MHz)                                                                                    |
|                                                          | Passe-bande : 4 MHz (de 2 à 6,5 MHz)                                                                                   |
|                                                          | Passe-bande: 5 MHz (de 2,5 à 8 MHz)                                                                                    |
|                                                          | Passe-bande: 8 MHz (de 4 à 12 MHz)                                                                                     |
|                                                          | Passe-bande: 10 MHz (de 5 à 16 MHz)                                                                                    |
|                                                          | Passe-bande: 12 MHz (de 6 à 18 MHz)                                                                                    |
|                                                          | Passe-haut: 4, 6, 8 et 10 MHz                                                                                          |

**Tableau 11 Caractéristiques techniques relatives aux données** 

# **5. Accessoires et pièces de rechange**

<span id="page-124-0"></span>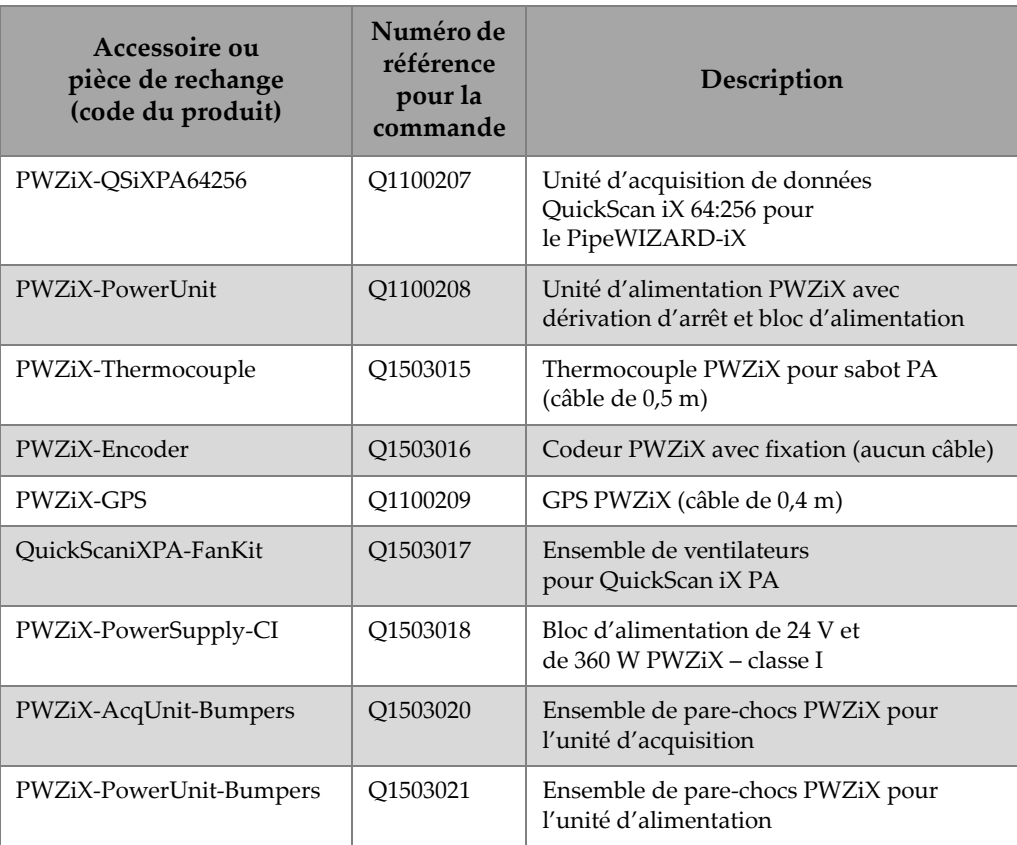

### **Tableau 12 Accessoires et pièces de rechange**

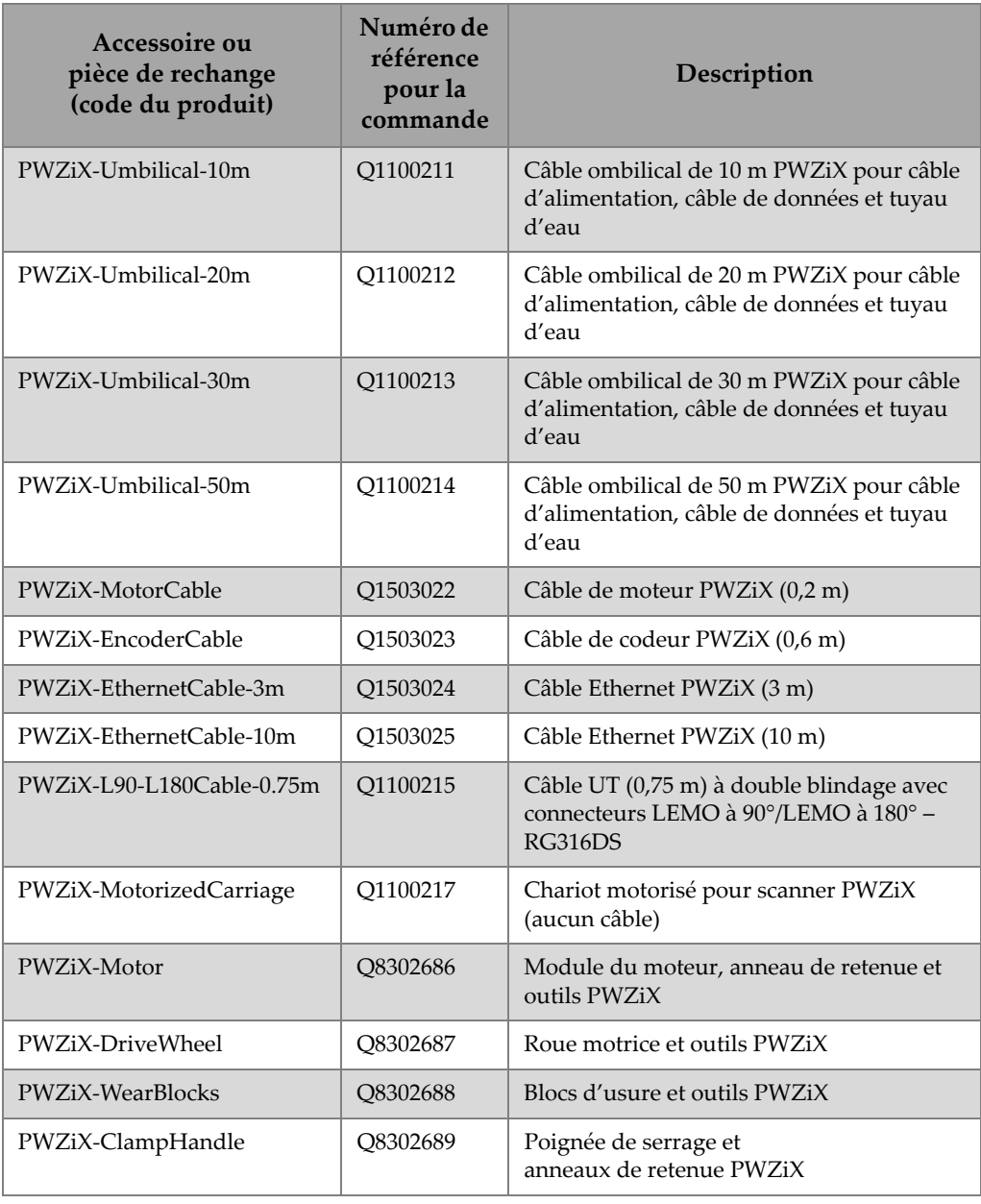

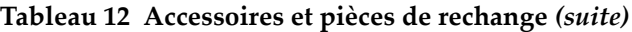

| Accessoire ou<br>pièce de rechange<br>(code du produit) | Numéro de<br>référence<br>pour la<br>commande | Description                                                                               |
|---------------------------------------------------------|-----------------------------------------------|-------------------------------------------------------------------------------------------|
| PWZiX-DriveWheelPuller                                  | Q8302690                                      | Extracteur de roue motrice et<br>boulon PWZiX                                             |
| PWZiX-ScannerScrewKit                                   | Q1503026                                      | Ensemble de vis PWZiX pour scanner                                                        |
| PWZiX-IdlerWheelKit                                     | O8302691                                      | Ensemble de roues de support PWZiX (8)                                                    |
| PWZiX-ClampHandlePin                                    | O8302692                                      | Goupille de poignée de serrage PWZiX                                                      |
| PWZiX-IdlerWheelBoltsKit                                | Q8302693                                      | Ensemble de boulons pour roues de<br>support PWZiX (8)                                    |
| PWZiX-ProbeModule-YR                                    | Q1503027                                      | Module de sondes central PWZiX avec<br>fourches/anneaux pour sondes PA/TOFD               |
| PWZiX-ProbeModule                                       | O1503028                                      | Module de sondes central PWZiX<br>(fourches/anneaux non inclus)                           |
| PWZiX-ProbeModule-XL-YR                                 | Q1503029                                      | Module de sondes central allongé PWZiX<br>avec fourches/anneaux pour<br>sondes PA/TOFD    |
| PWZiX-ProbeModule-XL                                    | Q1503030                                      | Module de sondes central allongé PWZiX<br>(fourches/anneaux non inclus)                   |
| PWZiX-ProbeModule-1L                                    | Q1503031                                      | Section 1G pour module de sondes PWZiX,<br>pour 2 sondes (fourches/anneaux non<br>inclus) |
| PWZiX-ProbeModule-1R                                    | Q1503032                                      | Section 1D pour module de sondes PWZiX,<br>pour 2 sondes (fourches/anneaux non<br>inclus) |
| PWZiX-ProbeModule-2L                                    | O1503033                                      | Section 2G pour module de sondes PWZiX,<br>pour 2 sondes (fourches/anneaux non<br>inclus) |
| PWZiX-ProbeModule-2R                                    | Q1503034                                      | Section 2D pour module de sondes PWZiX,<br>pour 2 sondes (fourches/anneaux non<br>inclus) |

**Tableau 12 Accessoires et pièces de rechange** *(suite)*

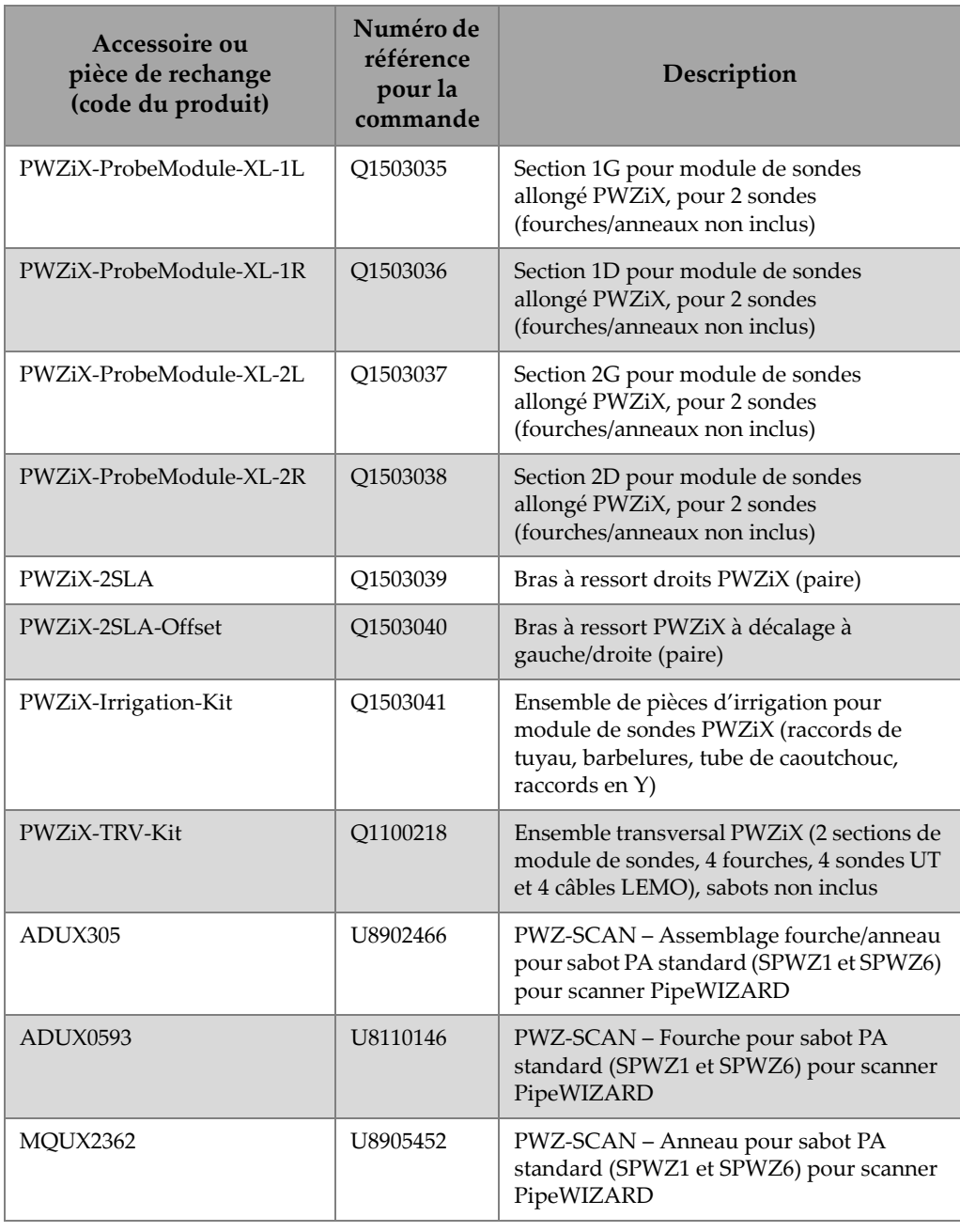

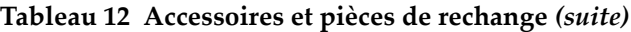

| Accessoire ou<br>pièce de rechange<br>(code du produit) | Numéro de<br>référence<br>pour la<br>commande | Description                                                                                                    |
|---------------------------------------------------------|-----------------------------------------------|----------------------------------------------------------------------------------------------------|
| ADIX656                                                 | U8907637                                      | PWZ-SCAN - Fourche pour sabot<br>transversal standard pour<br>scanner PipeWIZARD                                                                                                    |
| ADIX305                                                 | U8904376                                      | PWZ-SCAN - Assemblage fourche/anneau<br>pour sabot TOFD standard pour<br>scanner PipeWIZARD                                                                                                    |
| SOFT-BEAMTOOL-PWZ-<br><b>PKG</b>                        | O1440001                                      | Logiciel BeamTool d'ES, avec complément<br>zonal et concepteur de blocs d'étalonnage<br>zonaux pour le logiciel du<br>PipeWIZARD iX. La licence s'active au<br>moyen d'une clé matérielle, soit une clé de<br>sécurité USB HASP qui permet d'activer<br>BeamTool. BeamTool peut être installé sur<br>de multiples ordinateurs, mais ne<br>fonctionnera qu'en présence de la clé de<br>sécurité HASP. |
| SOFT-PWZIX-I                                            | Q1440002                                      | Clé de licence du logiciel d'inspection<br>PipeWIZARD iX. Comprend des fonctions<br>d'acquisition et d'analyse de données. Livré<br>avec une seule clé USB. NE COMPREND<br>PAS de clé d'analyse dédiée. AUCUNE clé<br>de remplacement n'est disponible en cas de<br>perte.                                                                                                    |
| SOFT-PWZIX-A                                            | Q1440003                                      | Clé de licence du logiciel d'analyse<br>PipeWIZARD iX. Comprend uniquement<br>les fonctionnalités d'analyse des données.<br>Ne comprend PAS les fonctionnalités<br>d'acquisition de données. Livré avec une<br>seule clé USB. AUCUNE clé de<br>remplacement n'est disponible en cas de<br>perte.                                                                                                    |
| PWZiX-Band-8.625in                                      | Q1100190                                      | Bande PWZiX 8,625 po - pieds non inclus<br>(4 pieds requis)                                                                                                    |

**Tableau 12 Accessoires et pièces de rechange** *(suite)*

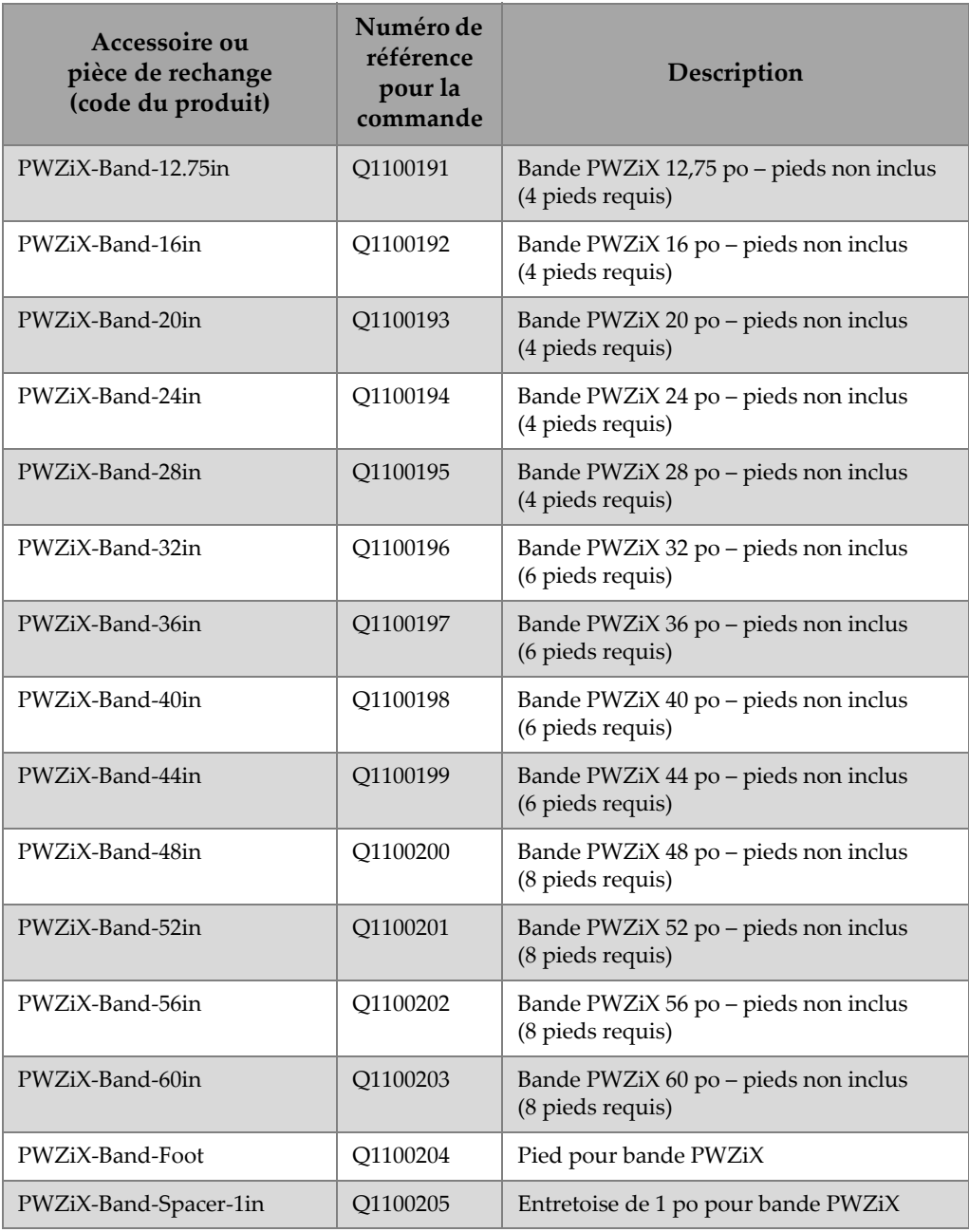

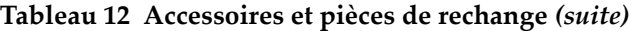

| Accessoire ou<br>pièce de rechange<br>(code du produit) | Numéro de<br>référence<br>pour la<br>commande | Description                                                                                                    |
|---------------------------------------------------------|-----------------------------------------------|----------------------------------------------------------------------------------------------------|
| PWZiX-BandLatch                                         | Q8302694                                      | Loquet pour bande-guide PWZiX                                                                                                    |
| PWZiX-BandFootScrewKit                                  | O8302695                                      | Ensemble de vis pour pieds PWZiX (pour<br>4 pieds)                                                                                                    |
| PWZiX-BandHinge                                         | Q8302696                                      | Charnière pour bande-guide PWZiX                                                                                                    |
| KITX155                                                 | U8780013                                      | Ensemble de 24 goupilles d'usure en<br>carbure pour sabots IHC (irrigation/trous<br>de fixation/goupilles d'usure en carbure) et<br>IRC (irrigation/compatible avec les<br>anneaux/goupilles d'usure en carbure) |
| 10-042120-00                                            | Q1100180                                      | Ensemble de 40 vis hexagonales M4x6mm<br>pour visser les goupilles d'usure en carbure                                                                                                    |
| PWZiX-ToolKit                                           | Q1100219                                      | Ensemble d'outils PWZiX : clés<br>hexagonales, règle, clé à molette, tournevis<br>et pinces                                                                                                    |
| CFU-PWZ                                                 | U8779727                                      | Assemblage complet de pompe<br>à eau PWZ-CFU                                                                                                    |
| PWZ-StopBypass                                          | U8110012                                      | Dérivation d'arrêt du PipeWIZARD pour<br>l'unité de contrôleur de moteur et de boîte<br>de commande [MCDU] (V4) ou l'unité<br>d'alimentation (iX)                                                                |
| PWZiX-RemoteStop                                        | Q1100220                                      | Module d'arrêt à distance PWZiX                                                                                                    |
| PWZiX-SparePartKit                                      | Q1503042                                      | Ensemble de pièces de rechange PWZiX :<br>codeur, câble de codeur, câble de moteur,<br>2 câbles LEMO, ensemble de vis pour<br>scanner, 2 ressorts pour bras à ressort                                            |
| PWZiX-HoseAdaptor-FF                                    | Q1100221                                      | Adaptateur de tuyau femelle-femelle<br><b>PWZiX</b>                                                                                                    |
| PWZiX-BandPosition-162mm                                | Q1100188                                      | Guide de positionnement de bande PWZiX<br>$(162 \text{ mm})$                                                                                                    |

**Tableau 12 Accessoires et pièces de rechange** *(suite)*

| Accessoire ou<br>pièce de rechange<br>(code du produit) | Numéro de<br>référence<br>pour la<br>commande | Description                                                                                                    |
|---------------------------------------------------------|-----------------------------------------------|----------------------------------------------------------------------------------------------------|
| PWZiX-BandPosition-207mm                                | O1100189                                      | Guide de positionnement de bande PWZiX<br>$(207 \text{ mm})$                                                                                                    |
| PWZiX-PACableGuideKit                                   | Q1503043                                      | Ensemble de guides (2) PWZiX pour câble<br>de sonde PA                                                                                                    |
| 7.5L64-64X12-PWZ6-P-0.5-<br>OM                          | O3302348                                      | Sonde multiélément standard, réseau<br>linéaire de 7,5 MHz, 64 éléments, ouverture<br>active totale de 64 × 12 mm, pas de<br>1,00 mm, élévation de 12 mm, boîtier de<br>type PWZ6, impédance correspondant à<br>celle du Rexolite, gaine de PVC, câble<br>de 0,5 m, connecteur OmniScan |
| $C541-SL$                                               | U8423775                                      | Sonde à faisceau angulaire en composite<br>Centrascan, 5 MHz, diamètre d'élément de<br>12,5 mm (0,50 po), boîtier miniature à<br>visser, connecteur LEMO 00 droit                                                                                                    |
| $C563-SL$                                               | U8474032                                      | Sonde TOFD en composite Centrascan,<br>10 MHz, diamètre de 3 mm (0,125 po),<br>connecteur LEMO 00 droit, boîtier à visser<br>de 6 mm (0,25 po), certificat avec<br>formulaire d'essai                                                                                                   |

**Tableau 12 Accessoires et pièces de rechange** *(suite)*

# **Liste des figures**

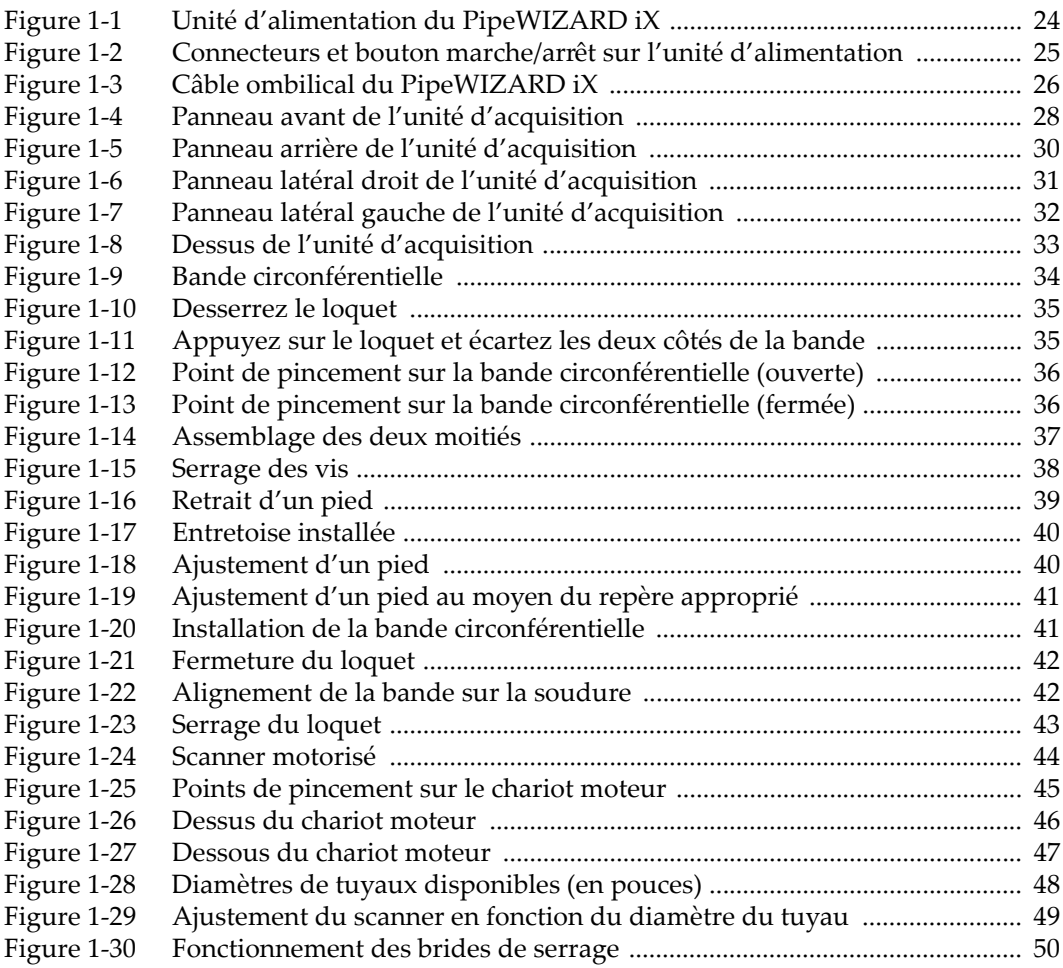

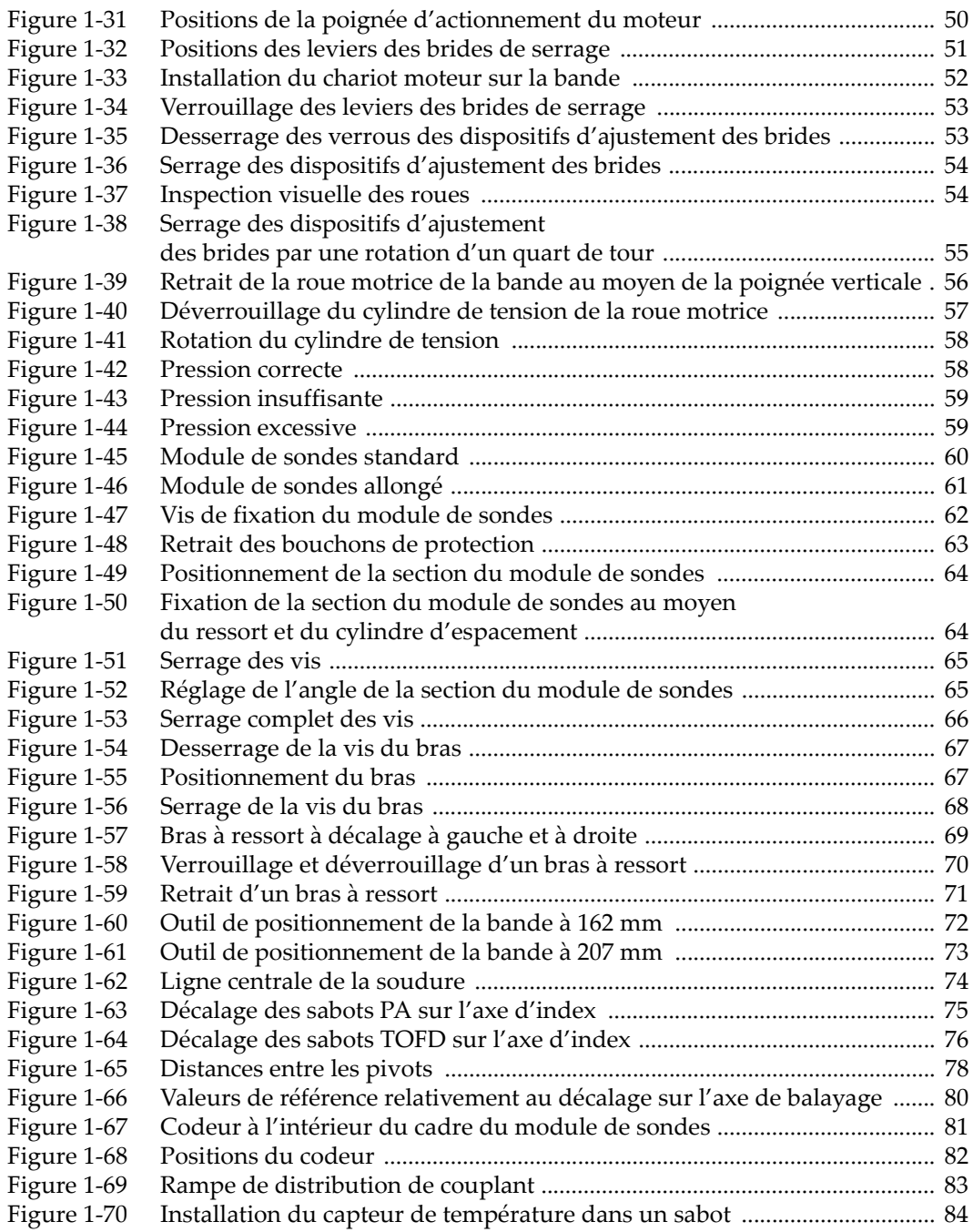

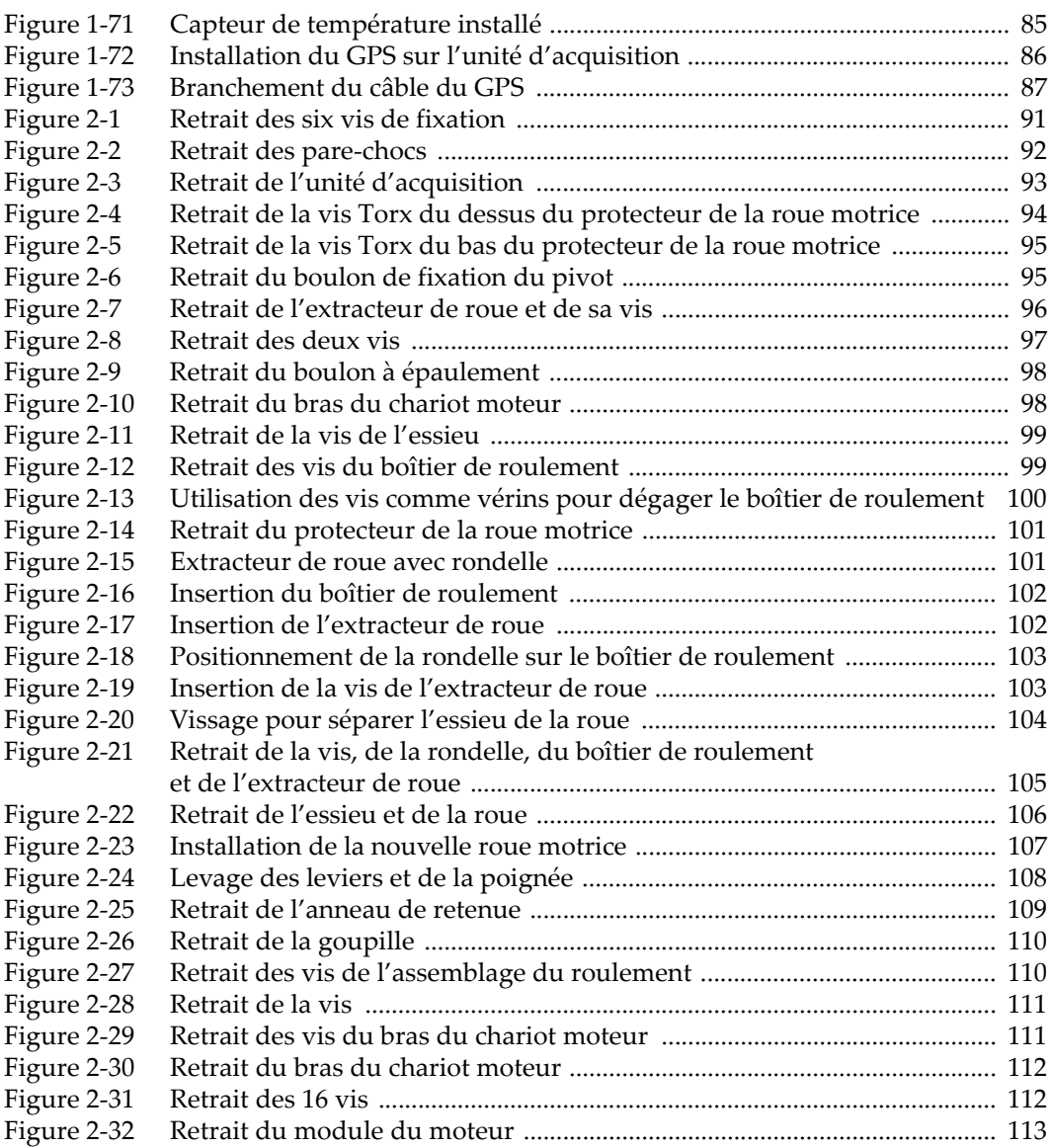

# **Liste des tableaux**

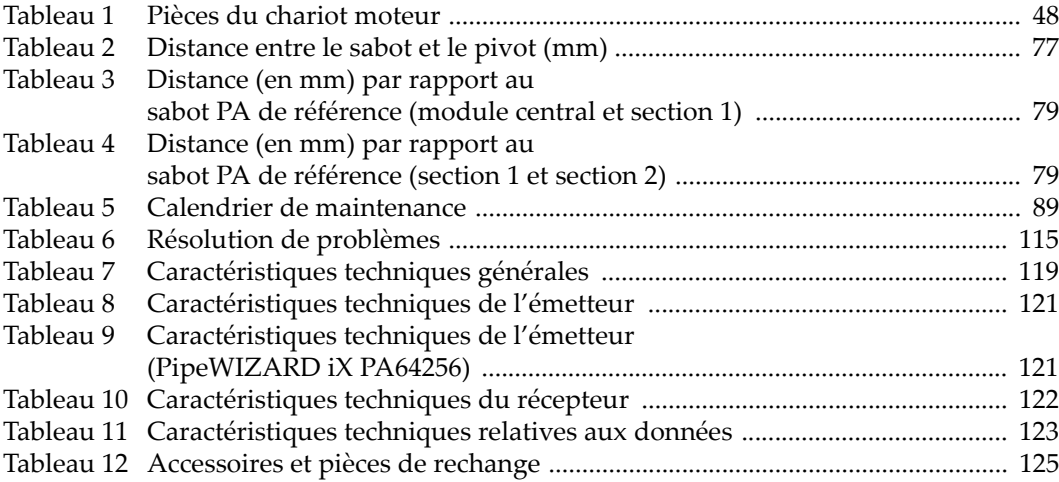